# Cisco MGX 8220 Command Reference

Release 4.1 May 1998

### **Corporate Headquarters**

Cisco Systems, Inc. 170 West Tasman Drive San Jose, CA 95134-1706 USA

http://www.cisco.com Tel: 408 526-4000

800 553-NETS (6387)

Fax: 408 526-4100

Customer Order Number: DOC-785389= Text Part Number: 78-5389-01 THE SPECIFICATIONS AND INFORMATION REGARDING THE PRODUCTS IN THIS MANUAL ARE SUBJECT TO CHANGE WITHOUT NOTICE. ALL STATEMENTS, INFORMATION, AND RECOMMENDATIONS IN THIS MANUAL ARE BELIEVED TO BE ACCURATE BUT ARE PRESENTED WITHOUT WARRANTY OF ANY KIND, EXPRESS OR IMPLIED. USERS MUST TAKE FULL RESPONSIBILITY FOR THEIR APPLICATION OF ANY PRODUCTS.

THE SOFTWARE LICENSE AND LIMITED WARRANTY FOR THE ACCOMPANYING PRODUCT ARE SET FORTH IN THE INFORMATION PACKET THAT SHIPPED WITH THE PRODUCT AND ARE INCORPORATED HEREIN BY THIS REFERENCE. IF YOU ARE UNABLE TO LOCATE THE SOFTWARE LICENSE OR LIMITED WARRANTY, CONTACT YOUR CISCO REPRESENTATIVE FOR A COPY.

The following information is for FCC compliance of Class A devices: This equipment has been tested and found to comply with the limits for a Class A digital device, pursuant to part 15 of the FCC rules. These limits are designed to provide reasonable protection against harmful interference when the equipment is operated in a commercial environment. This equipment generates, uses, and can radiate radio-frequency energy and, if not installed and used in accordance with the instruction manual, may cause harmful interference to radio communications. Operation of this equipment in a residential area is likely to cause harmful interference, in which case users will be required to correct the interference at their own expense.

The following information is for FCC compliance of Class B devices: The equipment described in this manual generates and may radiate radio-frequency energy. If it is not installed in accordance with Cisco's installation instructions, it may cause interference with radio and television reception. This equipment has been tested and found to comply with the limits for a Class B digital device in accordance with the specifications in part 15 of the FCC rules. These specifications are designed to provide reasonable protection against such interference in a residential installation. However, there is no guarantee that interference will not occur in a particular installation.

You can determine whether your equipment is causing interference by turning it off. If the interference stops, it was probably caused by the Cisco equipment or one of its peripheral devices. If the equipment causes interference to radio or television reception, try to correct the interference by using one or more of the following measures:

- Turn the television or radio antenna until the interference stops.
- Move the equipment to one side or the other of the television or radio.
- Move the equipment farther away from the television or radio.
- Plug the equipment into an outlet that is on a different circuit from the television or radio. (That is, make certain the equipment and the television or radio are on circuits controlled by different circuit breakers or fuses.)

Modifications to this product not authorized by Cisco Systems, Inc. could void the FCC approval and negate your authority to operate the product.

The following third-party software may be included with your product and will be subject to the software license agreement:

CiscoWorks software and documentation are based in part on HP OpenView under license from the Hewlett-Packard Company. HP OpenView is a trademark of the Hewlett-Packard Company. Copyright © 1992, 1993 Hewlett-Packard Company.

The Cisco implementation of TCP header compression is an adaptation of a program developed by the University of California, Berkeley (UCB) as part of UCB's public domain version of the UNIX operating system. All rights reserved. Copyright © 1981, Regents of the University of California.

Network Time Protocol (NTP). Copyright © 1992, David L. Mills. The University of Delaware makes no representations about the suitability of this software for any purpose.

Point-to-Point Protocol. Copyright © 1989, Carnegie-Mellon University. All rights reserved. The name of the University may not be used to endorse or promote products derived from this software without specific prior written permission.

The Cisco implementation of TN3270 is an adaptation of the TN3270, curses, and termcap programs developed by the University of California, Berkeley (UCB) as part of UCB's public domain version of the UNIX operating system. All rights reserved. Copyright © 1981-1988, Regents of the University of California.

Cisco incorporates Fastmac and TrueView software and the RingRunner chip in some Token Ring products. Fastmac software is licensed to Cisco by Madge Networks Limited, and the RingRunner chip is licensed to Cisco by Madge NV. Fastmac, RingRunner, and TrueView are trademarks and in some jurisdictions registered trademarks of Madge Networks Limited. Copyright © 1995, Madge Networks Limited. All rights reserved.

XRemote is a trademark of Network Computing Devices, Inc. Copyright © 1989, Network Computing Devices, Inc., Mountain View, California. NCD makes no representations about the suitability of this software for any purpose.

The X Window System is a trademark of the X Consortium, Cambridge, Massachusetts. All rights reserved.

NOTWITHSTANDING ANY OTHER WARRANTY HEREIN, ALL DOCUMENT FILES AND SOFTWARE OF THESE SUPPLIERS ARE PROVIDED "AS IS" WITH ALL FAULTS. CISCO AND THE ABOVE-NAMED SUPPLIERS DISCLAIM ALL WARRANTIES, EXPRESSED OR IMPLIED, INCLUDING, WITHOUT LIMITATION, THOSE OF MERCHANTABILITY, FITNESS FOR A PARTICULAR PURPOSE AND NONINFRINGEMENT OR ARISING FROM A COURSE OF DEALING, USAGE, OR TRADE PRACTICE.

IN NO EVENT SHALL CISCO OR ITS SUPPLIERS BE LIABLE FOR ANY INDIRECT, SPECIAL, CONSEQUENTIAL, OR INCIDENTAL DAMAGES, INCLUDING, WITHOUT LIMITATION, LOST PROFITS OR LOSS OR DAMAGE TO DATA ARISING OUT OF THE USE OR INABILITY TO USE THIS MANUAL, EVEN IF CISCO OR ITS SUPPLIERS HAVE BEEN ADVISED OF THE POSSIBILITY OF SUCH DAMAGES.

AccessPath, AtmDirector, the CCIE logo, CD-PAC, Centri, Changing the Way We Work, Live, Play, and Learn, the Cisco Capital logo, CiscoLink, the Cisco NetWorks logo, the Cisco Powered Network logo, the Cisco Press logo, ClickStart, ControlStream, DAGAZ, Fast Step, FireRunner, IGX, JumpStart, Kernel Proxy, LoopRunner, MGX, Natural Network Viewer, NetRanger, NetSonar, Packet, PIX, Point and Click Internetworking, Policy Builder, RouteStream, Secure Script, SMARTnet, SpeedRunner, Stratm, StreamView, The Cell, TrafficDirector, TransPath, VirtualStream, VlanDirector, Workgroup Director, and Workgroup Stack are trademarks; Empowering the Internet Generation is a service mark; and BPX, Catalyst, Cisco, Cisco IOS, the Cisco IOS logo, Cisco Systems, the Cisco Systems logo, Enterprise/Solver, EtherChannel, FastHub, FastPacket, ForeSight, FragmentFree, IPX, LightStream, MICA, Phase/IP, StrataSphere, StrataView Plus, and SwitchProbe are registered trademarks of Cisco Systems, Inc. in the U.S. and certain other countries. All other trademarks mentioned in this document are the property of their respective owners.

Cisco MGX 8220 Command Reference Copyright © 1998, Cisco Systems, Inc. All rights reserved. Printed in USA. 9804R

```
Audience xiii
              Cisco WAN Switching Product Name Change
              Organization xiv
              Related Documentation xiv
              Conventions
Chapter 1
            MGX 8220 Command Line Interface
              addtrapmgr 1-9
              addaimgrp
                        1-10
              addbstungroup 1-11
              addbstunport 1-12
              addbstunroute 1-13
              addchan 1-14
              addchanloop 1-15
              addcon 1-16
              addfrasbnnroute 1-17
              addlink 1-18
              addln 1-19
              addlnloop 1-20
              addlns2aimgrp 1-21
              addls 1-22
              addport 1-23
                    1-25
              addred
              addstungroup
                           1-26
              addstunport 1-27
              addstunroute
                         1-28
              adduser 1-29
              cc 1-30
              clraimgrpent 1-31
              clralm 1-32
              clralment 1-33
              clralments
                        1-34
              clralms 1-35
              clrbnment
                        1-36
```

Objectives

xiii

- clrbsccucount 1-37
- clrbscportcnt 1-38
- clrcderrs 1-39
- clrchancnt 1-40
- clrchancuts 1-42
- clrllcportcnt 1-43
- clrlog 1-44
- clrlscount 1-45
- clrmsgcnt 1-46
- clrportent 1-47
- clrportents 1-48
- clrsarcnt 1-49
- clrscrn 1-50
- clrsdleportent 1-51
- clrsmcnf 1-52
- clrsrmcnf 1-53
- cnfaimgrp 1-54
- cnfbert 1-55
- cnfbnmif 1-56
- enfbseport 1-57
- cnfbscportmisc 1-58
- cnfchanfst 1-59
- cnfchanpol 1-60
- cnfchanq 1-61
- cnfclksrc 1-62
- cnfdate 1-63
- cnfifip 1-64
- cnfilmi 1-65
- cnfllcport 1-66
- cnfllcportflow 1-67
- enflleportmise 1-68
- cnfllcporttime 1-69
- cnfln 1-70
- cnfls 1-71

```
cnflsmisc 1-72
```

cnflsxid 1-73

cnfname 1-74

cnfport 1-75

cnfportq 1-77

cnfpwd 1-78

enfsdleport 1-79

cnfsdlcportmisc 1-80

cnfsdlcportopts 1-81

cnfsdlcportpoll 1-82

enfsrmelksre 1-83

cnftime 1-84

cnftmzn 1-85

cnftmzngmt 1-86

cnftrapmgr 1-87

cnfupcabr 1-88

cnfupccbr 1-89

cnfupcvbr 1-90

copychans 1-91

copyports 1-92

delaimgrp 1-93

delbert 1-94

delbstungroup 1-95

delbstunport 1-96

delbstunroute 1-97

delchan 1-98

delchanloop 1-99

delchans 1-100

delcon 1-101

delfrasbnnroute 1-102

dellink 1-103

delln 1-104

dellnloop 1-105

dellnsfmaimgrp 1-106

dells 1-107

delport 1-108

delports 1-109

delslotlnk 1-110

delstungroup 1-111

delstunport 1-112

delstunroute 1-113

delred 1-114

deltrapmgr 1-115

deluser 1-116

dnport 1-117

dspaimgrp 1-118

dspaimgrpent 1-119

dspaimgrps 1-120

dspalm 1-121

dspalmenf 1-123

dspalment 1-125

dspalms 1-128

dspbert 1-129

dspbnment 1-130

dspbnmif 1-131

dspbscport 1-132

dspbscports 1-133

dspbscportcnt 1-134

dspbsccucount 1-135

dspbstungroup 1-137

dspbstungroups 1-138

dspbstunport 1-139

dspbstunports 1-140

dspbstunroute 1-141

dspbstunroutes 1-142

dspclksrc 1-143

dspcd 1-144

dspcderrs 1-146

dspcds 1-147

dspchan 1-149

dspchancnt 1-151

1-154 dspchans

dspchstats 1-155

dspcon 1-157

1-159 dspcons

dspds3ln 1-160

dspds3lns 1-161

dspfrasbnnroute 1-162

dspfrasbnnroutes 1-163

dspifip 1-164

dspilmi 1-165

dspilmient 1-166

1-167 dspintvl

dsplink 1-168

dspllcport 1-169

dspllcports 1-171

dspllcportcnt 1-172

dspln 1-173

1-175 dsplns

dsploads 1-177

dsplog 1-178

dspls 1-179

dsplscount 1-180

dsplss 1-182

dspmaptbl 1-183

dspmsgcnt 1-185

dspport 1-186

dspportent 1-188

dspportstats 1-191

1-193 dspportq

dspportqs 1-194

dspports 1-195 dspsdlcport 1-196

dspsdlcports 1-198

dspsdlcportent 1-199

dspsrmlns 1-201

dspstungroup 1-202

dspstungroups 1-203

dspstunport 1-204

dspstunports 1-205

dspstunroute 1-206

dspstunroutes 1-207

dspsarcnt 1-208

dspshelfalm 1-211

dspslotlnk 1-213

dspsmcnf 1-214

dspsrmclksrc 1-216

dsptrapmgr 1-217

dsptrapmgrs 1-218

dspred 1-219

dspusers 1-220

Help 1-221

modbert 1-223

myid 1-224

resetcd 1-225

startbert 1-226

switchcc 1-227

tstcon 1-228

tstconseg 1-229

tstdelay 1-230

upport 1-231

users 1-232

version 1-233

# LIST OF TABLES

Table 1-1ASC Commands1-2

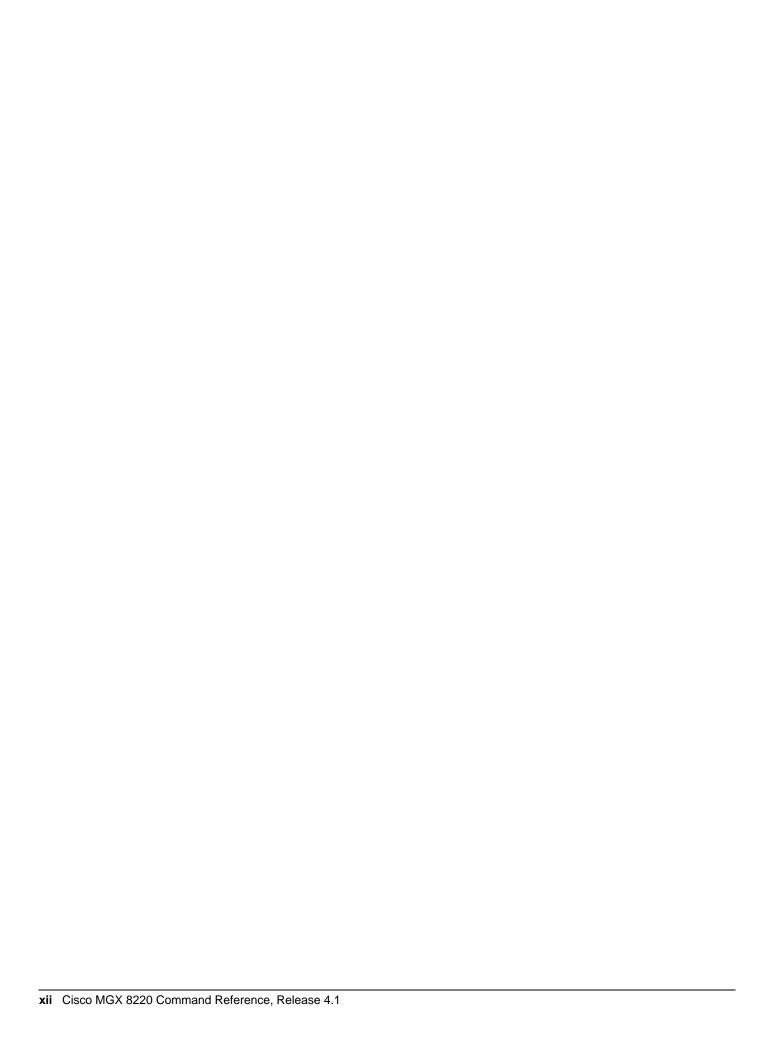

# **About This Manual**

Welcome to the command line interface documentation for the Cisco MGX<sup>TM</sup> 8220 edge concentrator Release 4.1.

This chapter discusses:

- **Objectives**
- Audience
- Cisco WAN Switching Product Name Change
- Organization
- Related Documentation
- Conventions

Cisco documentation and additional literature are available in a CD-ROM package, which ships with your product. The Documentation CD-ROM, a member of the Cisco Connection Family, is updated monthly. Therefore, it might be more current than printed documentation. To order additional copies of the Documentation CD-ROM, contact your local sales representative or call customer service. The CD-ROM package is available as a single package or as an annual subscription. You can also access Cisco documentation on the World Wide Web at http://www.cisco.com, http://www-china.cisco.com, or http://www-europe.cisco.com.

If you are reading Cisco product documentation on the World Wide Web, you can submit comments electronically. Click Feedback in the toolbar, select Documentation, and click Enter the feedback form. After you complete the form, click **Submit** to send it to Cisco. We appreciate your comments.

## **Objectives**

This publication provides instructions for using the MGX 8220 commands in the command line interface.

## **Audience**

The Cisco command line interface lets you control the network from a level somewhat below that provided by StrataView Plus. This document helps network designers and operators to set up, manage, and troubleshoot networks.

## **Cisco WAN Switching Product Name Change**

The Cisco WAN Switching products have new names. The BPX switch is now called the Cisco BPX® 8620 wide-area switch. The AXIS shelf is now called the Cisco MGX<sup>TM</sup> 8220 edge concentrator. Any switch in the IGX switch family (IGX 8, IGX 16 and IGX 32 wide-area switches) is now called the Cisco IGX<sup>TM</sup> 8400 series-wide area switch. The IGX 8 switch is now called the Cisco IGX<sup>TM</sup> 8410 wide-area switch. The IGX 16 switch is now called the Cisco IGX<sup>TM</sup> 8420 wide-area switch, and the IGX 32 switch is now called the Cisco IGX<sup>TM</sup> 8430 wide-area switch.

## **Organization**

The body of this publication is:

Chapter MGX 8220 Command Line Interface

Provides a list of commands for the common equipment cards and the service modules.

#### Related Documentation

The following Cisco publications contain additional information related to the operation of the Cisco WAN switching network:

- Cisco StrataView Plus Operations Guide providing procedures for using the StrataView Plus network management system.
- Release 9.1 of the Cisco WAN Switching documentation set including:
  - Cisco BPX 8620 BPX Service Node Extended Services Processor Installation and Operation provides a general description and installation instructions for the Cisco BPX 8620.
  - Cisco IPX Reference providing a general description and technical details of the Cisco IPX narrowband node.
  - Cisco IGX 8400 Series Reference providing a general description and technical details of the multi-band Cisco IGX 8400 series.
  - Cisco MGX 8220 Reference providing a general description and technical details of the Cisco MGX 8220 edge concentrator.
  - Cisco WAN Switching Command Reference providing detailed information on the command line interfaces used in operating a Cisco WAN switching network.

### **Conventions**

This publication uses the following conventions to convey instructions and information.

Command descriptions use these conventions:

- Commands and keywords are in **boldface**.
- Arguments for which you supply values are in italics.
- Elements in square brackets ([]) are optional.
- Alternative but required keywords are grouped in braces ({ }) and are separated by vertical bars (|).

Examples use these conventions:

- Terminal sessions and information the system displays are in screen font.
- Information you enter is in boldface screen font.
- Nonprinting characters, such as passwords, are in angle brackets (<>).
- Default responses to system prompts are in square brackets ([]).

Note Means reader take note. Notes contain helpful suggestions or references to materials not contained in this manual.

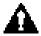

Caution Means reader be careful. In this situation, you might do something that could result in equipment damage or loss of data.

# MGX 8220 Command Line Interface

The preferred tool for configuring, monitoring, and controlling an MGX 8220 shelf is StrataView Plus. However, the command line interface provides access to features that exist on the MGX 8220 shelf but are not yet accessible through StrataView Plus. Also, when alarm conditions or other unwanted situations occur, the command line interface provides a lower level of access to the cards that StrataView Plus does not provide.

The MGX 8220 commands in the table that follows are divided by major functional group. The table shows the complete name of the command, the cards from which the command can be invoked, and the page number of the command description. For more elaborate or supplemental information on the service module or ATM commands, refer to the sections in this manual that describe the service module and ATM commands. Also, the Cisco WAN Switching System Overview provides conceptual information on the Cisco implementation of frame relay and ATM.

The command line prompt shows the name of the shelf, the number of the shelf (which is always "1"), the slot number and type of the current card, and whether the card is in the active or standby state ("a" or "s"). The following is an example of the command line prompt:

#### kanchend.1.6.AUSM.a >

In this case, the current card is an active-state AUSM card in slot 6, and the name of the shelf in "kanchend."

The command notation and argument parameters follow standard programming convention: a space separates the command and each parameter; required arguments are enclosed in "<>" marks; and optional parameters are enclosed in square brackets ("[]"). A vertical bar (|) represents the OR function.

**Note** When commands are entered with no parameters, a usage message appears, which shows syntax and valid ranges.

Table 1-1 shows the list of commands for the common equipment cards which are entered by logging into the ASC card. Table 1-1 shows the list of commands for the service modules which are entered by logging into the appropriate service module card.

**Note** Many commands are common to both the common equipment cards and the service modules.

Table 1-1 **ASC Commands** Command Description **Shelf Group** addtrapmgr Add Trap Manager clrcderrs Clear Card Errors in BRAM deltrapmgr Delete Trap Manager Display Card Errors in BRAM dspcderrs resetcd Reset Card dspcd Display Card dspcds Display Cards switchcc Switch Core Cards cnftrapmgr Configure/Add/Delete Trap Managers dsptrapmgrs **Display Trap Managers** dsptrapmgr Display Trap Manager clrbnment Clear BNM Cell Counter dspbnment Display BNM Cell Counter dspintvl Display BNM-155 Interval cnfbnmif Configure BNM-155 Interface dspbnmif Display BNM-155 Interface cnfclksrc Configure Network Clock Source dspclksrc Display Current Clock Source Clear Control Message Counter clrmsgcnt Display Control Message Counter dspmsgcnt dspsmcnf Display Service Module Configuration version Version (displays version data for a card) **User Group** Add User adduser Change Card cc clrscrn Clear Terminal Screen clrlog Clear Event/Message Log Configure Password cnfpwd deluser Delete User dsplog Display Event/Message Log dspusers Display Users Help Help (list of commands per card) users Users **Node Group** cnfname Configure Shelf Name cnfdate Configure Date

Configure Time

cnftime

| Command               | Description                                     |
|-----------------------|-------------------------------------------------|
| cnftmzn               | Configure Time Zone                             |
| cnftmzngmt            | Configure Time Zone to GMT                      |
| cnfifip               | Configure Interface IP Address                  |
|                       |                                                 |
| dspifip               | Display LAN interface IP                        |
| addred<br>delred      | Add Redundancy  Delete Redundancy               |
|                       | Delete Redundancy                               |
| dspred                | Display Redundancy                              |
| Alarm Group<br>clralm | Clear Alarms on the Card                        |
|                       |                                                 |
| dspalm                | Display All Alamas on Cond                      |
| dspalms               | Display Alarms on Card                          |
| dspalmenf             | Display Alarm Threshold Configuration           |
| clralment             | Clear Alarm Counters/Statistics                 |
| dspalment             | Display Alarm Counters/Statistics (line)        |
| dspshelfalm           | Display Shelf Alarms                            |
| Line Group            | A LIVE (TIL DI TO)                              |
| addln                 | Add Line (T1, E1, or T3)                        |
| delln                 | Delete Line                                     |
| dspln                 | Display Line Configuration                      |
| dsplns                | Display All Lines on Card                       |
| dspsrmlns             | Display All Lines on Card                       |
| Channel Group         |                                                 |
| clrsarcnt             | Clear SAR Counters                              |
| dspsarcnt             | Display SAR Counters                            |
| SRM-3T3 Group         |                                                 |
| addlink               | Add an SRM-3T3 T3 link to a T1slot and line     |
| clrsrmcnf             | Clear SRM-3T3 configuration                     |
| cnfsrmclksrc          | Configure SRM-3T3 clock source                  |
| dellink               | Delete an SRM-3T3 T3 link to a T1slot and line  |
| delslotlnk            | Delete a link from a T1 slot                    |
| dsplink               | Display an SRM-3T3 T3 link to a T1slot and line |
| dspslotlnk            | Display a link in a T1 slot                     |
| dspsrmclksrc          | Display SRM-3T3 clock source                    |
| BERT Group            |                                                 |
| cnfbert               | Configure bit error rate test (BERT)            |
| delbert               | Delete bit error rate test (BERT)               |
| dspbert               | Display bit error rate test (BERT)              |
| modbert               | Modify bit error rate test (BERT)               |
| startbert             | Start bit error rate test (BERT)                |
|                       |                                                 |

Table 1-2 Service Module Command List

| Command     | Description                                  | FRSM | AUSM | CESM | IM-ATM | FRASM |
|-------------|----------------------------------------------|------|------|------|--------|-------|
| Shelf Group |                                              |      |      |      |        |       |
| clrcderrs   | Clear Card Errors in BRAM                    | X    | X    |      | X      |       |
| clrsmcnf    | Clear Service Module Configuration           |      |      |      |        |       |
| dspcderrs   | Display Card Errors in BRAM                  | X    | X    |      | X      |       |
| resetcd     | Reset Card                                   |      |      |      |        |       |
| dspcd       | Display Card                                 | X    | X    | X    | X      |       |
| enfelksre   | Configure Network Clock Source               |      | X    |      | X      |       |
| dspclksrc   | Display Current Clock Source                 |      | X    |      | X      |       |
| clrmsgent   | Clear Control Message Counter                | X    | X    | X    | X      |       |
| dspmsgent   | Display Control Message Counter              | X    | X    | X    | X      |       |
| dspsmcnf    | Display Service Module Configuration         | n    |      |      |        |       |
| version     | Version (displays version data for a card)   | X    | X    | X    | X      |       |
| User Group  |                                              |      |      |      |        |       |
| cc          | Change Card                                  | X    | X    | X    | X      |       |
| clrscrn     | Clear Terminal Screen                        | X    | X    | X    |        |       |
| Help        | Help (list of commands per card)             | X    | X    | X    | X      |       |
| dspmaptbl   | Display Map Table                            | X    | X    |      |        |       |
| Alarm Group |                                              |      |      |      |        |       |
| clralm      | Clear Alarms on a specified line on the Card | X    | X    | X    | X      |       |
| clralms     | Clear All Alarms on the Card                 | X    | X    | X    | X      |       |
| dspalm      | Display Alarms for a Line                    | X    | X    | X    | X      |       |
| dspalms     | Display All Alarms on Card                   | X    | X    | X    | X      |       |
| dspalmenf   | Display Alarm Threshold<br>Configuration     | X    | X    | X    | X      |       |
| clralment   | Clear Alarm Counters/Statistics              | X    | X    | X    | X      |       |
| dspalment   | Display Alarm Counters/Statistics (line)     | X    | X    | X    | X      |       |
| Line Group  |                                              |      |      |      |        |       |
| addln       | Add Line (T1, E1, or T3)                     | X    | X    | X    | X      |       |
| cnfln       | Configure Line                               | X    | X    | X    | X      |       |
| delln       | Delete Line                                  | X    | X    | X    | X      |       |
| dspln       | Display Line Configuration                   | X    | X    | X    | X      |       |
| dsplns      | Display All Lines on Card                    | X    | X    | X    | X      |       |
| addlnloop   | Add Line Loop                                |      | X    | X    | X      |       |
| dellnloop   | Delete Line Loop                             |      | X    | X    | X      |       |
| Port Group  |                                              |      |      |      |        |       |
| addport     | Add Port                                     | X    |      |      |        | X     |

| Command          | Description                                        | FRSM | AUSM | CESM | IM-ATM | FRASM |
|------------------|----------------------------------------------------|------|------|------|--------|-------|
| cnfport          | Configure FR Port(s)                               | X    | X    |      |        |       |
| cnfportq         | Configure AUSM port queue                          |      | X    |      |        |       |
| copyports        | Copy Port Configuration                            | X    | X    |      |        |       |
| delport          | Delete FRSM or AUSM Port                           | X    |      |      |        |       |
| delports         | Delete Port Configurations                         | X    | X    |      |        |       |
| dspport          | Display Port Configuration                         | X    | X    |      |        |       |
| dspports         | Display All Ports                                  | X    | X    |      |        |       |
| dspportstats     | Display Port Statistics                            | X    |      |      |        |       |
| clrportent       | Clear Port Counters                                | X    | X    |      |        |       |
| clrportents      | Clear Port Counters                                | X    | X    |      |        |       |
| dspportent       | Display FR Port Counters                           | X    | X    |      |        |       |
| upport           | Up Port                                            |      | X    |      |        |       |
| dnport           | Down Port                                          |      | X    |      |        |       |
| dspportq         | Display Port Queue                                 |      | X    |      | X      |       |
| dspportqs        | Display Port Queues                                |      | X    |      |        |       |
| enfilmi          | Configure ILMI                                     |      | X    |      |        |       |
| dspilmi          | Display ILMI                                       |      | X    |      |        |       |
| dspilmient       | Display ILMI Counters                              |      | X    |      |        |       |
| Channel Group    |                                                    |      |      |      |        |       |
| addchan          | Add Channel                                        | X    |      | X    |        | X     |
| addchanloop      | Add a Channel Loopback                             | X    | X    | X    |        |       |
| clrsarent        | Clear SAR Counters                                 | X    | X    | X    |        |       |
| copychans        | Copy Channel Configurations                        | X    | X    |      |        |       |
| delchan          | Delete Channel(s)                                  | X    |      | X    |        |       |
| delchanloop      | Delete a Channel Loopback                          | X    | X    | X    |        |       |
| delchans         | Delete Channels                                    | X    | X    |      |        |       |
| dspchan          | Display Channel Configuration                      | X    |      | X    |        |       |
| dspchans         | Display All Channels                               | X    |      | X    |        |       |
| dspchancnt       | Display Channel Counters                           | X    | X    | X    | X      |       |
| dspchstats       | Display Channel Statistics                         | X    |      |      |        |       |
| dspsarcnt        | Display SAR Counters                               | X    | X    | X    |        |       |
| clrchancnt       | Clear Channel Counter for FRSM or<br>AUSM Channels | X    | X    | X    | X      |       |
| clrchanents      | Clear Channel Counter for all FR<br>Channels       | X    | X    | X    |        |       |
| cnfchanpol       | Configure Channel Policing                         | X    |      |      |        |       |
| enfchanfst       | Configure Channel ForeSight                        | X    | X    |      |        |       |
| enfchanq         | Configure Channel Queue                            |      | X    |      |        |       |
| Connection Group |                                                    |      |      |      |        |       |
| addcon           | Add Connection                                     |      | X    |      |        |       |
|                  |                                                    |      |      |      |        |       |

| Command         | Description                  | FRSM | AUSM | CESM | IM-ATM | FRASM |
|-----------------|------------------------------|------|------|------|--------|-------|
| delcon          | Delete Connection            |      | X    |      |        |       |
| dspcon          | Display Connection           |      | X    |      |        |       |
| dspcons         | Display Connections          |      | X    |      |        |       |
| dsploads        | Display Loads                |      | X    |      |        |       |
| cnfupcabr       | Configure ABR                |      | X    |      |        |       |
| cnfupccbr       | Configure CBR                |      | X    |      |        |       |
| cnfupcvbr       | Configure VBR                |      | X    |      |        |       |
| tstcon          | Test Connection              | X    | X    | X    |        |       |
| tstconseg       | Test Connection Segment      |      | X    |      |        |       |
| tstdelay        | Test Delay                   | X    | X    | X    |        |       |
| IMATM Group     |                              |      |      |      |        |       |
| addaimgrp       | Add AIM Group                |      |      |      | X      |       |
| addlns2aimgrp   | Add Lines to AIM Group       |      |      |      | X      |       |
| clraimgrpent    | Clear AIM Group Count        |      |      |      | X      |       |
| cnfaimgrp       | Configure AIM Group          |      |      |      | X      |       |
| delaimgrp       | Delete AIM Group             |      |      |      | X      |       |
| dellnsfmaimgrp  | Delete Lines from AIM Group  |      |      |      | X      |       |
| dspaimgrp       | Display AIM Group            |      |      |      | X      |       |
| dspaimgrpent    | Display AIM Group Count      |      |      |      | X      |       |
| dspaimgrps      | Display AIM Groups           |      |      |      | X      |       |
| dspds3ln        | Display DS3 Line             |      |      |      | X      |       |
| dspds3lns       | Display DS3 Lines            |      |      |      | X      |       |
| FRASM Group     |                              |      |      |      |        |       |
| addbstungroup   | Add BTUN Group               |      |      |      |        | X     |
| addbstunport    | Add BSTUN port               |      |      |      |        | X     |
| addbstunroute   | Add BSTUN Route              |      |      |      |        | X     |
| addls           | Add Link Station             |      |      |      |        | X     |
| addstungroup    | Add STUN Group               |      |      |      |        | X     |
| addstunport     | Add STUN Port                |      |      |      |        | X     |
| addstunroute    | Add STUN Route               |      |      |      |        | X     |
| addfrasbnnroute | Add FRAS BNN Route           |      |      |      |        | X     |
| clrbscportcnt   | Clear BSC Port Count         |      |      |      |        | X     |
| clrbsccucount   | Clear BSC CU Count           |      |      |      |        | X     |
| clrllcportent   | Clear LLC Port Count         |      |      |      |        | X     |
| clrlscoumt      | Clear LS Count               |      |      |      |        | X     |
| clrsdlcportcnt  | Clear SDLC Port Count        |      |      |      |        | X     |
| cnfbscport      | Configure BSC STUN Port      |      |      |      |        | X     |
| cnfbscportmisc  | Configure BSC STUN Port Misc |      |      |      |        | X     |
| cnfllcport      | Configure LLC Port           |      |      |      |        | X     |

| Command          | Description                  | FRSM | AUSM | CESM | IM-ATM | FRASM |
|------------------|------------------------------|------|------|------|--------|-------|
| cnfllcportflow   | Configure LLC port flow      |      |      |      |        | X     |
| cnfllcportmisc   | Configure LLC port misc      |      |      |      |        | X     |
| cnfllcporttime   | Configure LLC port time      |      |      |      |        | X     |
| cnfls            | Configure Link Station       |      |      |      |        | X     |
| cnflsmisc        | Configure Link Station misc. |      |      |      |        | X     |
| cnflsxid         | Configure Link Station XID   |      |      |      |        | X     |
| cnfsdlcport      | Configure SDLC Port          |      |      |      |        | X     |
| cnfsdlcmisc      | Configure SDLC port misc     |      |      |      |        | X     |
| cnfsdlcopts      | Configure SDLC port options  |      |      |      |        | X     |
| cnfsdlcpoll      | Configure SDLC port polling  |      |      |      |        | X     |
| delfrasbnnroute  | Delete FRAS BNN Route        |      |      |      |        | X     |
| delbstungroup    | Delete BSTUN Group           |      |      |      |        | X     |
| delbsunport      | Delete BSTUN Port            |      |      |      |        | X     |
| delbstunroute    | Delete BSTUN Route           |      |      |      |        | X     |
| dells            | Delete Link Station          |      |      |      |        | X     |
| delstungroup     | Delete STUN Groups           |      |      |      |        | X     |
| delstunport      | Delete STUN Port             |      |      |      |        | X     |
| delstunroute     | Delete STUN Route            |      |      |      |        | X     |
| dspbscport       | Display BSC Port             |      |      |      |        | X     |
| dspbscports      | Display BSC Ports            |      |      |      |        | X     |
| dspbscportcnt    | Display BSC Port Count       |      |      |      |        | X     |
| dspbsccucount    | Display BSC CU Count         |      |      |      |        | X     |
| dspbstungroup    | Display BSTUN Group          |      |      |      |        | X     |
| dspbstungroups   | Display BSTUN Groups         |      |      |      |        | X     |
| dspbstunport     | Display BSTUN Port           |      |      |      |        | X     |
| dspbstunports    | Display BSTUn Ports          |      |      |      |        | X     |
| dspbstunroute    | Display BSTUN Route          |      |      |      |        | X     |
| dspbstunroutes   | Display BSTUN Routes         |      |      |      |        | X     |
| dspfrasbnnroute  | Display FRAS BNN Route       |      |      |      |        | X     |
| dspfrasbnnroutes | Display FRAS BNN Routes      |      |      |      |        | X     |
| dspllcport       | Display LLC Port             |      |      |      |        | X     |
| dspllcports      | Display LLC Ports            |      |      |      |        | X     |
| dspllcportent    | Display LLC Port Count       |      |      |      |        | X     |
| dspls            | Display Link Station         |      |      |      |        | X     |
| dsplss           | Display Link Stations        |      |      |      |        | X     |
| dsplscount       | Display Link Station Count   |      |      |      |        | X     |
| dspsdlcport      | Display SCLC Port            |      |      |      |        | X     |
| dspsdlcports     | Display SDLC Ports           |      |      |      |        | X     |
| dspsdlcportcount | Display SDLC Port Count      |      |      |      |        | X     |

| Command       | Description         | FRSM | AUSM | CESM | IM-ATM | FRASM |
|---------------|---------------------|------|------|------|--------|-------|
| dspstungroup  | Display STUN Group  |      |      |      |        | X     |
| dspstungroups | Display STUN Groups |      |      |      |        | X     |
| dspstunroute  | Display STUN Route  |      |      |      |        | X     |
| dspstunport   | Display STUN Port   |      |      |      |        | X     |
| dspstunports  | Display BSTUN Ports |      |      |      |        | X     |
| dspstunroutes | Display STUN Routes |      |      |      |        | X     |

## addtrapmgr

This command adds an a trap manager for use with stand-alone applications.

Full Name

Add trap manager

Syntax

addtrapmgr <ipaddr>

<ipaddr>

The IP address to be assigned to the trap manager in the form n.n.n.n

For example: addtrapmgr 1.1.1.1

Adds a trap manager with the IP address of 1.1.1.1

**Related Commands** 

 $deltrapmgr,\,cnftrapmgr,\,dsptrapmgr,\,dsptrapmgrs$ 

Cards on which the command executes

ASC

Attributes

Log: Yes State: Active Privilege: 1–2

## addaimgrp

This command adds an AIMUX group.

Full Name

Add AIM group

**Syntax** 

addaimgrp <aimux\_grp> <list\_of\_lines>

<aimux\_grp> AIMUX group number to be added (1..8)

st of lines> list of physical lines to be included in "aimux\_grp" separated by

For example: **addaimgrp** "2 3.4.5" (Adds AIMUX group 2 with lines 3, 4, and 5)

**Related Commands** 

delaimgrp, cnfaimgrps, dspaimgrp, dspaimgrps

Cards on which the command executes

IM-ATM

Attributes

Log: Yes State: Active Privilege: 1-2

Note There should not be any ATM UNI ports established with the same "port\_n" since ATM ports and AIMUX groups both share the same set of port numbers.

## addbstungroup

This command creates a BSTUN group. There is no corresponding cnfbstungroup command.

For more information about using BSTUN and its commands, refer to the Cisco MGX 8220 Reference.

- Chapter 4, "MGX 8220 Service Modules", in section, "Frame Relay Access Service Module"
- Chapter 5, "Service Configuration", in section, "FRASM Connections"

#### Full Name

Add BSTUN Protocol Group

#### **Syntax**

addbstungroup <group\_num><localAck> :

<group\_num> number by which the group is to be known in the range 1-255

<localAck> number in the range 1-2 where: 1=True, 2=False

#### Related Commands

delbstungroup, dspbstungroups

#### Cards on which the command executes

**FRASM** 

#### Attributes

Log: Yes State: Active Privilege: 1

#### Example

addbstungroup 2 1

#### Description

Creates a BStun Protocol Group number 2 and localAck is true.

## addbstunport

This command creates associates a BSTUN port with a BSTUN group number.

For more information about using BSTUN and its commands, refer to the Cisco MGX 8220 Reference.

- Chapter 4, "MGX 8220 Service Modules", in section, "Frame Relay Access Service Module"
- Chapter 5, "Service Configuration", in section, "FRASM Connections"

#### Full Name

Add BSTUN Port

#### **Syntax**

addbstunport <port\_num><group\_num> :

<port\_num> port number in the range 1-192 for T1

group number to which the port is to be assigned in the range 1-255 <group>

#### Related Commands

delbstunport, dspbstunports

#### Cards on which the command executes

**FRASM** 

#### Attributes

Log: Yes State: Active Privilege: 1

#### Example

addbstunport 2 1

#### Description

Associates BSTUN port 2 with BSTUN group 1.

### addbstunroute

This command creates a BSTUN route for a BSTUN connection in the BSTUN Route Table. There is no corresponding **enfbstunroute** command. This command establishes a relationship between the frame relay channel number and the IBM device control unit for the BSTUN connection.

For more information about using BSTUN and its commands, refer to the Cisco MGX 8220 Reference.

- Chapter 4, "MGX 8220 Service Modules", in section, "Frame Relay Access Service Module"
- Chapter 5, "Service Configuration", in section, "FRASM Connections"

#### Full Name

Add BSTUN Route

#### **Syntax**

addbstunroute <port\_num><cuaddress><chan\_num><lsap> :

port number of the BSTUN connection to be routed in the range 1-192 <port\_num>

<cuaddress> address of the BSC CU in the range 1-255

channel number of the BSTUN connection to be routed in the range <chan\_num>

16-1015

<lsap> number in the range 0-255

#### Related Commands

delbstunroute, dspbstunroutes

#### Cards on which the command executes

**FRASM** 

#### **Attributes**

Log: Yes State: Active Privilege: 1

#### Example

addbstunroute 69 3 69 5 1

#### Description

Creates a BStun Route for port 69, chan 69 with an cuaddress of 3, an Isap of 5 and with local Ack enabled.

### addchan

Add a channel to the current FRSM, CESM, or FRASM.

No messages appear on screen after command entry unless the command cannot execute as entered.

#### Full Name

Add channel

#### **Syntax**

addchan <chan\_num> <port\_num> <dlci\_num> <cir> <chan\_type>

where:

<chan\_num> channel number is in the range 16–1015

<port\_num> port number is in the range 1–192

DLCI is in the range 0–1023 <dlci\_num>

<cir> committed information rate: 0-1536000 bps for T1; 0-2048000 bps

for E1 (FRASM does not support E1)

<chan\_type> (FRSM only) channel type has a range of 1-5, and their meaning is: 1=NIW,

2=SIW-transparent, 3=SIW-translation, 4=FUNI, 5=frame

forwarding

#### Possible errors are:

- illegal/invalid parameters
- channel already exists
- port not enabled

#### **Related Commands**

delchan, dspchan, dspchans

Cards on which the command executes FRSM, CESM, FRASM

#### Attributes

Log: Yes State: Active Privilege: 1-2

## addchanloop

Add a channel loopback to the current FRSM, AUSM or CESM. Causes the channel to loop at the SAR (segmentation and reassembly) stage.

No messages appear on screen after command entry unless the command cannot execute as entered.

Full Name

Add a channel loopback

Syntax

addchanloop <chan\_num>

where:

<chan\_num>

channel number is in the range 16-271

**Related Commands** delchanloop, tstcon, tstdelay

Cards on which the command executes FRSM, AUSM, CESM

Attributes

Log: Yes State: Active Privilege: 1-4

### addcon

Add a connection to the current AUSM.

No messages appear on screen after command entry unless the command cannot execute as entered.

#### Full Name

Add connection

#### **Syntax**

addcon <channel number> <connection type> <port number> <vvi> <vvi> <service type> <egress queue number>

where:

<channel number> channel number has a range of 16-271

<connection type> connection type is either 1 for VPP or 2 for VCC

<port number> port number is in the range 1-4

vpi has a value in the range 0-255 <vpi>

vci has a value in the range 0-65535 <vci>

service type can be: 1 = CBR, 2 = VBR, and 3 = ABR<service type>

egress queue number can be specified as 1-12 and 0 is for the <egress queue number>

default in addcon

### **Related Commands** delcon, dspcons, dspcon

#### Cards on which the command executes

**AUSM** 

#### Attributes

Log: Yes State: Active Privilege: 1-2

#### Example

addcon 16 2 1 1 1 3 1

#### Description

Add a VCC connection to channel 16 on port 1 with vpi=1, vci=1, ABR service type, and an egress queue number of 1

## addfrasbnnroute

This command creates a FRAS BNN route for a FRAS BNN connection in the FRAS BNN Route Table.

For more information about using FRAS BNN and its commands, refer to the Cisco MGX 8220 Reference.

- Chapter 4, "MGX 8220 Service Modules", in section, "Frame Relay Access Service Module"
- Chapter 5, "Service Configuration", in section, "FRASM Connections"

#### Full Name

Add FRAS BNN Route

#### **Syntax**

addfrasbnnroute <port\_num><lsaddress><chan\_num><lsap><rsap> :

port number of the FRAS BNN connection to be routed in the range 1-192 <port\_num>

<lsaddress> address of the SDLC LS in the range 0x01-0xFE

<chan\_num> channel number of the BSTUN connection to be routed in the range 16-1015

<lsap> number in the range 0x01-0xFF (even numbers only)

number in the range 0x01-0xFF (even numbers only) <rsap>

#### **Related Commands**

delfrasbnnroute, cnffrasbnnroute, dspfrasbnnroute, dspfrasbnnroutes

#### Cards on which the command executes

**FRASM** 

#### Attributes

Log: Yes State: Active Privilege: 1-2

#### Example

addfrasbnnroute 69 3 69 5 1

#### Description

Creates a FRAS BNN Route for port 69, with an cuaddress of 3, an Isap of 5 and an rsap of 1.

### addlink

The addlink command adds a link between a T1 line within a T3 line on a SRM-3T3 card and a slot and line number on a T service module.

#### Full Name

Add link

#### **Syntax**

addlink <T3 line number> <T1 line number> <Number of T1s> <Target Slot number> <Slot line number>

where:

<T3 Line number> SRM-3T3 T3 line number (range 1-3)

<T1 line number> start T1 line number within the T3 line (range 1-28)

<Number of T1s> number of T1s to be linked (range 1-8)

<Target slot number> T1 service module slot number to be linked

<Slot line number> T1 line number in the slot to be linked (range 1-4 or 1-8) depending

upon the ports in the service module

## **Related Commands**

dsplink, dellink

Cards on which the command executes

SRM-3T3

**Attributes** 

Log: No State: Active Privilege: 1

### addIn

The **addln** command adds a T1, E1, or T3 line to the current card.

Full Name

Add line

**Syntax** 

addln <line number>

**Related Commands** cnfln, delln, dspln

Cards on which the command executes FRSM, AUSM, SRM-3T3, CESM, IM-ATM, FRASM

**Attributes** 

Log: No State: Active Privilege: 1

Example

addln 1

Description System Response

Add a line numbered 1 to the current card (AUSM, FRSM, CESM, IM-ATM, FRASM, or SRM-3T3)

## addInloop

This command puts a T1 or E1 line in a loopback state for the current card.

Full Name

Add line loop

**Syntax** 

addlnloop <line number>

where:

line number>

value from 1-8 used for AUSM-8T/8E1 and IMATM

**Related Commands** 

dellnloop

Cards on which the command executes AUSM, FRSM, CESM, IM-ATM

Attributes

Log: Yes Privilege: 1 State: Active

# addlns2aimgrp

This command adds lines to an existing AIMUX group.

Full Name

Add lines to an AIM group

**Syntax** 

addlns2aimgrp <aimux\_grp> <list\_of\_lines>

AIMUX group to which lines should be added (1..8) <aimux\_grp>

list\_of\_lines> list of lines in the AIMUX group separated by dots

Example: addlns2aimgrp "2 1.2" (Adds lines 1 and 2 to an existing AIMUX group number "2")

**Related Commands** 

dellnsfmaimgrp

Cards on which the command executes

**IM-ATM** 

Attributes

Log: Yes Privilege: 1-2 State: Active

## addls

This command creates an SDLC LS (Link Station).

For more information about using FRAS BNN and STUN commands, refer to the Cisco MGX 8220 Reference.

- Chapter 4, "MGX 8220 Service Modules", in section, "Frame Relay Access Service Module"
- Chapter 5, "Service Configuration", in section, "FRASM Connections"

### Full Name

Add SDLC LS Station

### **Syntax**

addls <port\_num><lsaddress><xid> :

<port\_num> port number in the range 1-192

<lsaddress> LS address in the range 0x01-0xFE (0xFF for STUN)

<xid> 4-byte Hex number that is to be exchanged for this station in the

range 0000-FFFFFFF

### **Related Commands** dells, cnfls, dsplsn, dsplss

#### Cards on which the command executes

**FRASM** 

### Attributes

Log: Yes State: Active Privilege: 1

## Example 1

addls 2 2

### Description

Creates an SDLC Link Station on port 2 with an Link Station address of 2.

# addport

The **addport** command adds a service port to the shelf's configuration.

The screen does not display a message after successful command entry.

### Full Name

Add a port

### Syntax for FRSM and CESM cards

addport <port\_num> <line\_num> <ds0\_speed> <begin\_slot> <num\_slot> <port\_type>

where:

<port\_num> numbers in the range 1-96 are valid

e num> value ranging from 1 to 4

1 for 56K, 2 for 64K <ds0\_speed>

<begin\_slot> beginning timeslot number in the T1 or E1 frame

<num\_slot> number of consecutive timeslots in the T1 or E1 frame

<port\_type> is either 1, 2, or 3: 1 = frame relay, 2 = FUNI, 3=frame forwarding

### Syntax for FRASM cards

addport <port\_num> <line\_num> <line\_speed> <begin\_slot> <port\_type> <port\_role> <encoding> <interface>

where:

<port\_num> port number in the range 1–192

value ranging from 1 to 8 line num>

1 for 2.4K, 2 for 4.8K, 3 for 9.6K, 4 for 56K, 5 for 64Kbps <ds0\_speed>

timeslot number in the T1 frame <begin\_slot>

<port\_type> either 1, 2, or 3: 1 = STUN, 2 = FRAS, 3 = BSTUN

either 1, 2, 3, or 4: 1 = Primary, 2 = Secondary, 3 = Negotiable, <port\_role>

4 = XIDPrimPoll.

<MUX encoding> 1 or 2: 1 = NRZ, 2 = NRZI

<MUX interface> 1 or 2: 1 = DS0, 2 = DS0A

**Related Commands** addportlpbk, cnfport, delport, dspport, dspports

Cards on which the command executes FRSM, CESM, FRASM

Attributes

Log: Yes State: Active Privilege: 1

## addred

This command links two MGX 8220 slots (a primary slot and a secondary slot) so that like cards in these slots are treated as a redundant pair of cards. Redundancy can be 1:1 or 1:N, if 1:N, one secondary slot must be linked to N primary slots through multiple execution of this command.

#### Full Name

Add Redundancy

### **Syntax**

addred <PrimarySlotNum> <SecondarySlotNum> <RedType>

where:

<PrimarySlotNum> slot number of the slot containing the primary card of the card pair.

Range = 5-14

slot number of the slot containing the secondary card of the card <SecondarySlotNum>

pair. Range = 12-14

<RedType> type of redundancy. 1 = 1:1, 2 = 1:N

### **Related Commands**

dspred, delred

Cards on which the command executes

**ASC** 

Attributes

Log: No State: Active Privilege: 1-6

# addstungroup

This command creates a STUN protocol group. There is no corresponding **cnfstungroup** command.

For more information about using STUN and its commands, refer to the Cisco MGX 8220 Reference.

- Chapter 4, "MGX 8220 Service Modules", in section, "Frame Relay Access Service Module"
- Chapter 5, "Service Configuration", in section, "FRASM Connections"

### Full Name

Add STUN Protocol Group

### **Syntax**

addstungroup <group\_num> <type> :

number by which the group is to be known in the range 1-255 <group\_num>

type of group in the range 1-2 where: 1=SDLC, 2=SDLCTG <type>

### **Related Commands**

delstungroup, dspstungroups

## Cards on which the command executes

**FRASM** 

### Attributes

Log: Yes State: Active Privilege: 1

#### Example

addstungroup 2 2

### Description

Creates a Stun Protocol Group number 2 of type SDLC and enabled.

# addstunport

This command creates associates a STUN port with a STUN group number.

For more information about using STUN and its commands, refer to the Cisco MGX 8220 Reference.

- Chapter 4, "MGX 8220 Service Modules", in section, "Frame Relay Access Service Module"
- Chapter 5, "Service Configuration", in section, "FRASM Connections"

### Full Name

Add STUN Port

### **Syntax**

addstunport <port\_num><group\_num> :

port number in the range 1-192 for T1 <port\_num>

group number to which the port is to be assigned in the range 1-255 <group>

### **Related Commands**

delstunport, dspstunport, dspstunports

#### Cards on which the command executes

**FRASM** 

### Attributes

Log: Yes State: Active Privilege: 1

### Example

addstunport 2 1

### Description

Associates STUN port 2 with STUN group 1.

# addstunroute

This command creates a STUN route for a STUN connection in the STUN Route Table. There is no corresponding cnfstunroute command.

For more information about using STUN and its commands, refer to the Cisco MGX 8220 Reference.

- Chapter 4, "MGX 8220 Service Modules", in section, "Frame Relay Access Service Module"
- Chapter 5, "Service Configuration", in section, "FRASM Connections"

### Full Name

Add STUN Route

### **Syntax**

addstunroute <port\_num><lsaddress><chan\_num><lsap> :

<port\_num> port number of the STUN connection to be routed in the range 1-192

<lsaddress> address of the SDLC LS in the range 0x01-0xFF

channel number of the STUN connection to be routed in the range 16-1015 <chan\_num>

<lsap> number in the range 0x01-0xFF (even numbers only)

#### Related Commands

delstunroute, dspstunroute, dspstunroutes

### Cards on which the command executes

**FRASM** 

#### Attributes

Log: Yes State: Active Privilege: 1-2

#### Example

addstunroute 69 3 69 5

### Description

Creates a Stun Route for port 69, chan 69 with an Isaddress of 3, an Isap of 5.

## adduser

Add a user to the shelf configuration. The added user cannot have a privilege level that is higher than the current user. No screen output appears unless an error in the input occurred.

Full Name

Add user

Syntax

adduser <user ID> <privilege level>

where:

<user ID> name for the user

cprivilege level> privilege is the highest level of access the user has

**Related Commands** 

dspusers, deluser

Cards on which the command executes

ASC

Attributes

Log: No State: Active Privilege: 1-6 CC

Changes the card into which the user is logged. If a card slot is empty, an error message appears.

Full Name

Change card

**Syntax** 

cc <slot number>

where:

<slot number>

card slot to which the screen display should change

**Related Commands** 

switchcc

Cards on which the command executes ASC, FRSM, AUSM, CESM, IM-ATM

Attributes

Log: No State: Any state Privilege: 1-6

# clraimgrpcnt

This command clears all the AIMUX related counters for all lines in an AIMUX group.

Full Name

Clear AIM group count

**Syntax** 

clraimgrpcnt <aimux\_grp>

where:

<aimux\_grp>

AIMUX group number

**Related Commands** 

delaimgrpcnt

Cards on which the command executes

IM-ATM

Attributes

Log: Yes State: Active Privilege: 1–2

## clralm

The **clralm** command clears alarms on a specified line on the current card. Alarms occurring after this command executes are not affected. If alarms on a line are cleared with this command, the results may be observable through the **dspalm** command.

This command can clear alarms caused only by the collection of statistical data. Alarms caused by network failure cannot be cleared. For example, an alarm caused by a collection of bipolar errors can be cleared, but an alarm caused by a card failure cannot.

```
Full Name
```

Clear alarm

#### **Syntax**

For an ASC:

clralm <-ds3> <LineNum>

-ds3 <LineNum>

LineNum = 1-n, n = 1 if BNM

or

clralm <-e3> <LineNum>

-e3 <LineNum>

LineNum = 1-n, n = 1 if BNM

or

clralm <-plcp> <PLCPNUM>

-plcp <PLCPNum>

PLCPNum = 1-n, n = 1 if BNM

For an FRSM:

clralm <-ds1> <LineNum>

where

<LineNum>

LineNum = 1-n, n = 4 if FRSM

For an SRM-3T3:

clralm <-srmds3> <LineNum>

where

<LineNum>

LineNum = 1-n, n = 3 if SRM-3T3

**Related Commands** 

clralms, dspalm, dspalms

Cards on which the command executes

ASC, FRSM, AUSM, SRM-3T3, CESM, IM-ATM

**Attributes** 

Log: No

State: Any

Privilege: 1-5

## clralment

The **clralment** command clears all the alarm counters and statistics on the specified line on the current card. All counters are reset to zero. The terminal does not display a response unless an error exists in the syntax.

#### Full Name

Clear alarm counters/statistics

### **Syntax**

clralmcnt <-ds3 LineNum> | <-e3 LineNum> | <-plcp PLCPNum> | <-ds1 LineNum>

where:

On an ASC with BNM-T3, <-ds3 LineNum> and <-plcp PLCPNum> and <-e3 LineNum> = 1

On an FRSM, <-ds1 LineNum> is in the range 1–4.

On an AUSM, <-ds1 LineNum> is in the range 1–4.

On an SRM-3T3, <-srmds3 LineNum> is in the range 1-3.

On MGX 8220 shelf configured with BNM-155, the syntax is:

clralmcnt -sonet <LineNum>

### **Related Commands**

dspalment, clralments

Cards on which the command executes ASC, FRSM, AUSM, SRM-3T3, CESM, IM-ATM

### Attributes

Log: No State: Any Privilege: 1-5

# ciralments

The clralments command clears all the alarm counters and statistics on the current card. All counters are reset to zero. The terminal does not display a response unless an error exists in the syntax.

### Full Name

Clear all alarm counters/statistics on the current card.

**Syntax** 

clralments

**Related Commands** dspalment, clralment

Cards on which the command executes ASC, FRSM, AUSM

Attributes

Log: No Privilege: 1-5 State: Any

## clralms

The clralms command clears alarms on the current card. Alarms occurring after this command executes are not affected.

This command can clear alarms caused only by the collection of statistical data. Alarms caused by network failure cannot be cleared. For example, an alarm caused by a collection of bipolar errors can be cleared, but an alarm caused by a card failure cannot.

### Full Name

Clear alarms on card

### **Syntax**

For FRSM and AUSM clralms <-ds1> <LineNum>

where:

<LineNum>

LineNum = 1-4

For SRM-3T3

clralms <-srmds3> <LineNum>

where:

<LineNum>

LineNum = 1-3

# **Related Commands**

clralm, dspalm, dspalms

Cards on which the command executes FRSM, AUSM, SRM-3T3, CESM, IM-ATM

#### Attributes

Log: No State: Any Privilege: 1-5

# clrbnmcnt

The clrbnmcnt command clears the cell counter on the BNM card and resets it to zero. The count resumes for cells transmitted after clrbnmcnt executes. The BNM counters hold the number of ATM cells transmitted and the number of ATM cells received.

Full Name

Clear BNM cell counter

Syntax

clrbnmcnt

**Related Commands** 

dspbnmcnt

Cards on which the command executes

ASC

Attributes

Log: No Privilege: 1-5 State: Active

# clrbsccucount

This command clears all the bsc cu counters for the specified port and cu address.

### Full Name

Clear bsc cu counters

### **Syntax**

clrbsccucount<port\_num><cuaddress> :

port number of the bsc connection to be routed in the range 1-192 <port\_num>

<cu address> address of the controller unit in the range 0x01-0xFE

### **Related Commands**

dspbsccucount

Cards on which the command executes

**FRASM** 

### Attributes

Log: Yes State: Active Privilege: 1-2

### Example

clrbsccucount 10 0x01

### Description

Resets all the bsc cu counters for port 10 and cu address of 0x01.

# clrbscportcnt

This command clears all the bsc counters for the specified port.

Full Name

Clear bsc port counters

**Syntax** 

clrbscportcnt<port\_num> :

port number of the bsc connection to be routed in the range 1-192 <port\_num>

**Related Commands** 

dspbscportcnt

Cards on which the command executes

**FRASM** 

Attributes

Log: Yes State: Active Privilege: 1-2

Example

clrbscportcnt 10

Description

Resets all the bsc counters for port 10.

## clrcderrs

The clrcderrs command clears all card-related errors in an MGX 8220 card. No response messages appear on screen. Refer to the dspcderrs description to see an example of the errors that this command clears, or execute dspcderrs before and after clrcderrs.

Full Name

Clear hardware/reset errors in BRAM

Syntax

clrcderrs

**Related Commands** 

dspcderrs

Cards on which the command executes

ASC, FRSM, AUSM, IM-ATM

Attributes

Log: No Privilege: Superuser State: Any

# clrchancnt

This command clears the channel counters for a specified frame relay channel on an FRSM or AUSM. Counting resumes after the command executes.

Full Name

Clear channel counters

Syntax

clrchancnt <channel number>

where:

<channel number>

range 16-271

**Related Commands** 

dspchan, clrchanents, dspchanent

Cards on which the command executes FRSM, AUSM, CESM, IM-ATM

Attributes

Log: No Privilege: 1-5 State: Any

The frame relay counters for each channel are:

- Received frames
- Received bytes
- Received frames DE
- Received bytes DE
- Received frames discarded
- Received bytes discarded
- Received frames discarded for shelf alarms
- Received frames discarded for exceeded queue depth
- Received bytes discarded for exceeded queue depth
- Received frames discarded for exceeded DE threshold
- Received frames FECN
- Received frames BECN
- Received frames tagged FECN
- Received frames tagged BECN
- Received frames tagged DE
- Transmitted frames
- Transmitted bytes
- Transmitted frames BECN
- Transmitted frames FECN
- Transmitted frames DE
- Transmitted bytes DE
- Transmitted frames discarded
- Transmitted bytes discarded
- Transmitted frames discarded for exceeded queue depth
- Transmitted bytes discarded for exceeded queue depth
- Transmitted frames discarded for exceeded DE threshold
- Transmitted frames discarded for physical layer fail
- Transmitted frames discarded for CRC error
- Transmitted frames discarded for reassembly failure
- Transmitted frames discarded for source abort
- Transmitted frames during LMI logical port alarm
- Transmitted bytes during for LMI logical port alarm
- Transmitted frames tagged FECN
- Transmitted frames tagged BECN

# circhancuts

The clrchancuts command clears the channel counter for all frame relay channels on the current FRSM. Counting resumes for frame relay transmissions occurring after the command executes. For a list of the frame relay counters, refer to the description of **clrchancnt**.

Full Name

Clear channel counters

**Syntax** 

clrchancuts

**Related Commands** dspchan, clrchanent, dspchanent

**Supported Cards** FRSM, AUSM, CESM

Cards on which the command executes FRSM, AUSM

Attributes

Log: No State: Any Privilege: 1-3

# cirlicportcnt

This command clears all the LLC counters for the specified channel

Full Name

Clear LLC channel counters

**Syntax** 

clrllcportcnt <chan\_num> :

channel number of the SDLC connection to be routed in the range <chan\_num>

16-1015

**Related Commands** 

dspsdlcportcnt

Cards on which the command executes

**FRASM** 

Attributes

Log: Yes State: Active Privilege: 1-2

Example

clrllcportcnt 20

Description

Resets all the LLC counters for channel 20.

# cirlog

The clrlog command clears the error/event message log. The log resumes updating after this command executes.

Full Name

Clear event/message log

**Syntax** 

clrlog

**Related Commands** 

dspslog

Cards on which the command executes

ASC, FRSM

Attributes

Log: No State: Any Privilege: 1

## clrlscount

This command clears all the LS counters for the specified port and LS address

### Full Name

Clear LS port counters

### **Syntax**

clrlscount <port\_num> <lsaddress> :

port number of the LS connection to be routed in the range 1-192 <port\_num>

<lsaddress> address of the logical station in the range of 0x01-0xFE (0xFF for STUN)

### **Related Commands**

dsplscount

Cards on which the command executes

**FRASM** 

Attributes

Log: Yes State: Active Privilege: 1-2

Example

clrlscount 10 0x06

### Description

Resets all the LS counters for port 10 and LS address 0x06.

# clrmsgcnt

The clrmsgcnt command clears the control message counters. The control message counters are as

- Number of control Frames transmitted to SAR (from RISC) maintained by RISC
- Number of control Frames received from SAR (to RISC) maintained by RISC
- Number of control Frames transmitted to RISC from SAR maintained by SAR (should be equal to (riscRcvCtrlMsg)
- Number of control Frames received to SAR from RISC maintained by SAR (should be equal to (riscXmtCtrlMsg)
- Total control (management) cells discarded due to illegal length error
- Total control (management) cells discard due to illegal CRC error
- Count of discarded control message due to unknown channel error
- The control cell header Rcvd of the last unknown channel

### Full Name

Clear control message counter

#### **Syntax**

clrmsgcnt

### **Related Commands**

dspmsgcnt

Cards on which the command executes

ASC, FRSM, AUSM, CESM, IM-ATM

#### Attributes

Log: No State: Any Privilege: 1-5

# clrportcnt

The clrportcnt command is used to clear the values of a port's counter on the current AUSM or FRSM.

No message appears upon successful execution of the command.

Full Name

Clear port count

**Syntax** 

clrportcnt <port number>

where:

On an AUSM, <port number> is in the range 1-4.

On an FRSM, <port number> is in the range 1–96.

**Related Commands** 

clrportents, dspportent

Cards on which the command executes

FRSM, AUSM

**Attributes** 

Log: No Privilege: 1-5 State: Any

# clrportcnts

The **clrportcnts** command clears all port counts on the current FRSM or AUSM.

No messages appear on screen after command entry unless the command cannot execute as entered.

Full Name

Clear port counts

Syntax

clrportents

**Related Commands** clrportent, dspportent

Cards on which the command executes FRSM, AUSM

**Attributes** 

Log: No State: Any Privilege: 1-5

## clrsarcnt

The clrsarcnt command clears the Segmentation and Reassembly (SAR) counters. The SAR counters are:

- Number of cells transmitted on this channel.
- Number of CLP cells that were transmitted on this channel.
- Number of AIS cells that were transmitted on this channel.
- Number of FERF cells that were transmitted on this channel.
- Number of BCM cells that were transmitted on this channel.
- Number of End2End loop cells that were transmitted on this channel.
- Number of segment loop cells that were transmitted on this channel.
- Number of cells discard due to Shelf alarm on this channel.
- Number of cells that were received on this channel.
- Number of CLP cells that were received on this channel.
- Number of AIS cells that were received on this channel.
- Number of FERF cells that were received on this channel.
- Number of BCM cells that were received on this channel.
- Number of End2End loop cells that were received on this channel.
- Number of segment loop cells that were received on this channel.
- Number of cells that had the CRC error on this channel.

#### Full Name

Clear SAR counters

### **Syntax**

clrsarcnt

#### Related Commands

dspsarcnt

### Cards on which the command executes

ASC, FRSM, AUSM, CESM

#### Attributes

Log: No State: Any Privilege: 1-5

# clrscrn

The clrscrn command clears the control terminal screen. After this command executes, only the current command line prompt appears on the screen.

Full Name

Clear terminal screen

Syntax

clrscrn

**Related Commands** 

none

Cards on which the command executes

ASC, FRSM, AUSM, CESM

Attributes

Log: No Privilege: 1-6 State: Any

# cirsdicportant

This command clears all the SDLC counters for the specified port

Full Name

Clear SDLC port counters

Syntax

clrsdlcportcnt <port\_num> :

<port\_num>

port number of the SDLC connection to be routed in the range 1-192

**Related Commands** 

dspsdlcportcnt

Cards on which the command executes

**FRASM** 

Attributes

Log: Yes State: Active Privilege: 1-2

Example

clrsdlcportcnt 10

Description

Resets all the SDLC counters for port 10.

# clrsmcnf

The **clrsmcnf** command clears configuration elements for all the service modules on the shelf. The elements this command clears are:

- Existence of a configuration
- Whether rate control is on or off
- Whether the card is channelized
- Number of the MIB version

### Full Name

Clear service module configuration

### **Syntax**

clrsmcnf

### **Related Commands**

dspsmcnf

### Cards on which the command executes

ASC

### **Attributes**

Log: Yes State: Active Privilege: 1–2

## clrsrmcnf

The **clrsrmcnf** command clears the SRM-3T3 card information and removes all T1 link mappings. All links are switched back their respective service modules.

Full Name

Clear SRM-3T3 configuration

Syntax

clrsrmcnf

**Related Commands** 

none

Cards on which the command executes

SRM-3T3

Attributes

Log: No State: Any Privilege: 1-6

# cnfaimgrp

This command configures the parameters of an AIMUX group.

#### Full Name

Configure AIM group

### **Syntax**

cnfaimgrp <aimux\_grp> -rwdiff <read\_wr\_ptr\_diff> -severity <link\_loss\_severity> -maxdiff <maximum\_diff\_delay> -red <num\_red\_links>

where:

AIMUX group number for this group (1..8) <aimux\_grp>

<read\_wr\_ptr\_diff> difference between the read and write pointer maintained (1..8)

link\_loss\_severity> seriousness of a single link failure (1: m)

maximum tolerable differential delay <maximum\_diff\_delay>

<num\_red\_links> number of redundant links in the AIMUX group

#### Related Commands

addaimgrp, delaimgrp, dspaimgrp, dspaimgrps

Cards on which the command executes

**IM-ATM** 

Attributes

Log: Yes State: Active Privilege: 1–2

**Note** Redundant link(s) indicates the number of link(s) the system can lose without bringing down the AIMUX group. However, the link\_loss\_severity option overrides this feature.

The <read\_wr\_ptr\_diff> value cannot be decreased from its existing value—it can only be increased (this is because decreasing the <read\_wr\_ptr\_diff> in an established AIMUX group involves dropping cells that are stored in the delay compensation buffer.

# cnfbert

The **cnfbert** command configures the shelf for bit error rate testing.

Full Name

Configure Bit Error Rate Test

Syntax

cnfbert

**Related Commands** dspbert, startbert, modbert, delbert

Cards on which the command executes ASC

# cnfbnmif

The **cnfbnmif** command configures the interface format for the BNM-T3, BMN-E3, or BNM-155 trunk card.

Full Name

Configure BNM Interface

Syntax

cnfbnmif -if <interface format>

**Related Commands** 

dspbnmif

Cards on which the command executes

ASC

# cnfbscport

Configures a BSC STUN port to a FRASM line. There is no corresponding **addbscport** command. An BSC STUN port is added using the addport command with a port type of BSC STUN. Likewise, there is no delbscport, an BSC STUN port is deleted using the delport command.

#### Full Name

Configure BSC STUN port

### **Syntax**

cnfbscport <port number> <pause> <timeout> <retries> :

<port number> port number in the range 1-192

number of 0.1 second intervals to wait at the start of a polling cycle <pause>

in the range 1-10000

<timeout> number of 0.1 second intervals between polls in the range 1-1000

<retries> number of retry attempts before a particular device is considered to

have failed in the range 1-100

# Related Commands dspbscport, dspbscports

Cards on which the command executes

**FRASM** 

#### Attributes

Log: Yes State: Active Privilege: 1

#### Example

cnfbscport 16 100 20 20

# Description

Configures the BSC STUN port 16 so that the interval at the start of a polling cycle is 10 seconds, the interval between polls is 2 seconds, and the maximum number of retries before a device is considered to have failed 20.

# cnfbscportmisc

Configures some miscellaneous BSC STUN port parameters to a FRASM line.

#### Full Name

Configure BSC STUN port miscellaneous

# **Syntax**

cnfbscportmisc<port number> <servlimit> <specpoll> :

<port number> port number in the range 1-192

<servlimit> service limit cycles in the range 1 - 100

<specpoll> handle special polls, 1 is disabled, 2 is enabled

### **Related Commands**

enfbseport, dspbseports

#### Cards on which the command executes

**FRASM** 

#### Attributes

Log: Yes State: Active Privilege: 1

#### Example

cnfbscportmisc 16 100 1

#### Description

Configures the BSC STUN port 16 so that the service limit cycles is 100 and the handling of special polls is disabled.

# cnfchanfst

The **cnfchanfst** command configures the ForeSight parameters for a frame relay or ATM channel. No messages appear on screen unless an error occurs.

#### Full Name

Configure channel ForeSight

## **Syntax**

For FRSM:

cnfchanfst <chan\_num> <fst\_enable> <mir> <pir> <qir>

where:

<chan\_num> channel number range is 16-271

<fst\_enable> ForeSight Enable—1 for enable, 2 for disable

minimum rate—10-8000 in cell/sec, default 1000 <mir>

<pir> peak rate—10-8000 in cell/sec, default 1000

quiescent rate—10-8000 in cell/sec, default 1000 <qir>

For AUSM:

cnfchanfst <chan\_num> <enable | disable> <fgcra\_enable> <ibs> <pcr> <mcr> <icr>

where:

<chan\_num> channel number range is 16-271

<enable | disable> enable/disable pertains to ForeSight: 1 = disable, 2 = enable

<fgcra\_enable> FGCRA enable is for the specified channel: 1 = disable, 2 = enable

<ibs> ibs is the initial burst size in the range 10-5000 cells

per is the peak cell rate in the range 11-8000 cells/second <pcr>

<mcr> mcr is the minimum cell rate in the range 11-8000 cells/second

icr is the initial cell rate in the range 11-8000 cells/second <icr>

#### Related Commands

#### dspchan

Cards on which the command executes

FRSM, AUSM

Attributes

# cnfchanpol

The cnfchanpol command configures the frame relay parameters for a channel. No messages appear on screen unless an error occurs.

#### Full Name

Configure channel policing

# **Syntax**

cnfchanpol <chan\_num> <cir> <bc> <be> <ibs> <detag>

value ranging from 16 to 271 <chan\_num>

0-1536000 bps for T1, 0-2048000 bps for E1 <cir>

0-65535 in bytes <bc>

<be> 0-65535 in bytes

<ibs> 0-65535 in bytes. Less than or equal to Bc

1 for enable, 2 for disable <detag>

### **Related Commands**

dspchan

Cards on which the command executes

**FRSM** 

Attributes

# cnfchanq

The **cnfchanq** command configures a channel's queue parameters on the current AUSM. No messages appear on screen unless an error occurs.

#### Full Name

Configure channel queue

# **Syntax**

cnfchanq <chan\_num> <vc\_q\_depth> <clp\_thresh\_high> <clp\_thresh\_low> <efci\_thresh>

<chan\_num> range 16-271

<vc\_q\_depth> Ingress Q Depth: 0–8000 Cells

<clp\_thresh\_high> CLP Threshold High: 1–8000 Cells

<clp\_thresh\_low> CLP Threshold Low: 1-8000 Cells

EFCI Threshold: 1-8000 Cells <efci\_thresh>

#### **Related Commands**

dspchan

Cards on which the command executes

**AUSM** 

Attributes

# cnfclksrc

Configures primary, secondary, or internal clock source. Any combination of clocks are configurable and in any order.

#### Full Name

Configure clock source

### **Syntax**

cnfclksrc -pri <PrimaryClockSource> -sec <SecondaryClockSource> -cur <CurrentClockSource> -imp <ExternalClockSourceImpedance>

#### where:

- -pri <PrimaryClockSource> where PrimaryClockSource = 1–3 1: Internal 2: BNM In-band 3: External
- -sec <SecondaryClockSource> where SecondaryClockSource = 1–3 1: Internal 2: BNM In-band 3: External
- -cur < CurrentClockSource > where CurrentClockSource = 1–3, 1: Primary 2: Secondary 3: Internal
- -imp <ExternalClockSourceImpedance > where ExternalClockSourceImpedance = 2–3 2: 100 ohms, 3: 120 ohms

### **Related Commands**

dspclksrc

#### Cards on which the command executes

ASC, AUSM, IM-ATM

#### Attributes

Log: Yes Privilege: 1 State: Active

# cnfdate

The **cnfdate** command configures the date.

Full Name

Configure date

**Syntax** 

cnfdate <mm/dd/yy>

**Related Commands** 

none

Cards on which the command executes

**ASC** 

Attributes

Log: Yes State: Active Privilege: Superuser

Example

**cnfdate** 11/24/95

Description

Configure the date to be 11/24/95

System Response

kanchend.1.3.ASC.a > cnfdate 11/24/95

Date = 11/24/95

# cnfifip

The **cnfifip** command configures the interface address. The configurable addresses are for LAN, in-band ports, and ATM.

#### Full Name

Configure interface address

## **Syntax**

cnfifip -ip <IP address> -if <Interface> -msk <NetMask> -bc <BroadcastAddress>

-ip <IP address> IP address = nnn.nnn.nnn.nnn,

-if <Interface> Interface is as follows:

• 26 for Ethernet

• 28 for Slip

• 37 for ATM

-msk <NetMask> NetMask = nnn.nnn.nnn.nnn,

-bc <BroadcastAddress> BroadcastAddress = nnnnnnnnnn (hexadecimal)

### **Related Commands**

dspifip

#### Cards on which the command executes

**ASC** 

### **Attributes**

Log: Yes State: Active Privilege: Superuser

# Example

```
cnfifip -ip 192.169.3.18 -if 28 -msk 255.255.255.000 -bc 192.169.3.18
```

## Description

Configure the IP address of the card. See example screen for cnfifip.

# cnfilmi

The cnfilmi command configures a port's local management interface. No messages appear on screen unless an error occurs.

#### Full Name

Configure ILMI

### **Syntax**

**cnfilmi** <port\_num> <signal\_type> <vpi> <vci> <scr> <trap\_enable> <min\_trap\_int> <keep\_alive>

where:

port number in the range 1–4 <port\_num>

<signal\_type> signalling type: 1 = other, 2 = no signalling, and 3 = ILMI

<vpi> virtual path identifier in the range 0-259

virtual circuit identifier in the range 0-65535 <vci>

<trap\_enable> ILMI trap enable: 1 = disable, 2 = enable

<min\_trap\_int> minimum trap interval in the range 1–10 seconds.

<keep\_alive> enable for Keep Alive Polling: 1 = disable, 2 = enable

# Related Commands

dspilmi, dspilmient

Cards on which the command executes

**AUSM** 

# Attributes

# cnfllcport

Configures an LLC port to a FRASM line. There is no corresponding **addllcport** command, an LLC port is automatically created through the addchan command. Likewise, there is no dellicport, an LLC port is automatically deleted using the **delchan** command. There is a one-to-one relationship between an LLC and an LCN.

#### Full Name

Configure LLC port

### **Syntax**

cnfllcport <chan number><n2> <t1> :

<chan number> channel number in the range 16-1015

<n2> number of retry attempts before the system is considered to have

failed in the range 1-255

< t1 >time, in milliseconds, that the system waits for an ack after sending a

frame, before attempting recovery in the range 1-64000

# **Related Commands** dspllcport, dspllcports

#### Cards on which the command executes

**FRASM** 

#### Attributes

Log: No State: Any state Privilege: 1-5

#### Example

cnfllcport 20 100 10000

#### Description

Configures the LLC channel 20, the maximum number of retries before aborting the session is 100, and the maximum wait for an ack before attempting recovery is 10000 milliseconds.

# cnfllcportflow

Configures flow LLC port parameters to a FRASM line.

#### Full Name

Configure LLC STUN port flow

## **Syntax**

cnfllcportflow <chan number> <frthresh> <fwdiv> :

<chan number> channel number in the range 16-1015

<frthresh> flow restart threshold in the range 1 - 8

<fwdiv> flow divisor, permissable values are 1, 2, 4, 8, or 16

### **Related Commands**

enflleport, dsplleport, dsplleports dsplleportmise

Cards on which the command executes

**FRASM** 

#### Attributes

Log: Yes State: Active Privilege: 1

#### Example

cnfllcportmisc 100 4 4

## Description

Configures the LLC channel 100 with a flow restart threshold of 4 and a flow divisor of 4.

# cnfllcportmisc

Configures some miscellaneous LLC port parameters to a FRASM line.

#### Full Name

Configure LLC STUN port miscellaneous

### **Syntax**

cnfllcportmisc <chan number> <ackmax> <localwindow><xidnvt><xidrt><txqmax> :

<chan number> channel number in the range 16-1015

<ackmax> maximum number of acks in the range 1 - 127

<localwindow> local window size in the range 1 - 127

xidnvt XID negative in msecs in the range 0 - 60000

xidrt XID retry time in msecs in the range 1 - 60000

transmit max. queue depth in the range 20 to 200 txqmax

#### **Related Commands**

enflleport, dsplleport, dsplleports

#### Cards on which the command executes

**FRASM** 

#### Attributes

Log: Yes State: Active Privilege: 1

### Example

cnfllcportmisc 100 10 25 100 20 25

#### Description

Configures the LLC channel 100 with a ack maximum of 10, a local window size of 25, an XID negative of 100 msecs, an XID retry time of 20 msecs and a maximum transmit queue depth of 25.

# cnfllcporttime

Configures some time related LLC port parameters to a FRASM line.

#### Full Name

Configure LLC port time

## **Syntax**

cnfllcporttime<channel number> <ackdel> <idle> <busy><tpf><trej> :

<channel number> channel number in the range 16 - 1015

<ackdel> ack delay time in msecs in the range to 60000

<idle> idle time in msecs in the range 1 to 60000

<busy> busy time in msecs in the range 1 to 60000

Tpf time in msecs in the range 1 to 60000 <tpf>

Trej time in msecs in the range 1 to 60000 <trej>

#### **Related Commands**

enflleport, dsplleport, dsplleports

#### Cards on which the command executes

**FRASM** 

#### Attributes

Log: Yes State: Active Privilege: 1

### Example

cnfllcporttime 150 100 100 100 600 600

#### Description

Configures the LLC channel 150 with a ack delay, idle time and busy time limit of 100 msecs and a tpf and trej time limit of 600 msecs.

# cnfln

The **cnfln** command configures a line on the current card to be either T1 or E1. If the command line does not include the E1 signalling parameter, the line is a T1.

#### Full Name

Configure line

### **Syntax**

cnfln <line\_num> <line\_code> <line\_len> <clk\_src> [E1-signalling]

where:

line\_num> values in the range 1-4

line coding: 2 for B8ZS, 3 for HDB3, 4 for AMI code>

line\_len> line length: 1–7 for T1, 8–9 for E1

<clk\_src> clock source: 1 for loop clock; 2 for local clock

[E1-signalling] CAS: CAS, no CRC

CAS\_CRC: CAS with CRC

CCS: CCS no CRC

CCS\_CRC: CCS with CRC

CLEAR: Clear E1

### **Related Commands**

addln, delln

#### Cards on which the command executes

FRSM, AUSM, CESM, IM-ATM

#### Attributes

Log: Yes State: Active Privilege: 1

## Example

cnfln 4 2 1 1

#### Description

Configure line 4 to be T1 with B8ZS line coding, have a length of 1, and use the loop clock as a clock source.

### System Response

No system response unless an error occurs.

# cnfls

This command configures an SDLC LS (Link Station).

#### Full Name

Configure SDLC LS Station

## **Syntax**

cnfls <port\_num> <lsaddress> <xid> <largestFrame> :

<port\_num> Port number in the range 1-192.

<lsaddress> LS address in the range 0x01-0xFE (0xFF for STUN).

<xid>4-byte Hex number that is to be exchanged for this station in the

range 0000-FFFFFFF.

<largestFrame> Largest allowable frame for this station in the range 1-4096. Larger

frames are fragmented.

# Related Commands addls, dells, dspls, dsplss

Cards on which the command executes

**FRASM** 

## Attributes

Log: Yes State: Active Privilege: 1

#### Example

cnfls 2 2 00AA 3000

## Description

Configures an SDLC Link Station on port 2 with an Link Station address of 2. The Xid to be used is 00AA, the largest allowable frame is 3000 bytes.

# cnflsmisc

This command configures some miscellaneous parameters for a SDLC LS (Link Station).

#### Full Name

Configure SDLC LS Station Miscellaneous

## **Syntax**

cnflsmisc <port\_num> <lsaddress> <holdq> <startdir> <echo> :

<port\_num> Port number in the range 1-192.

<lsaddress> LS address in the range 0x01-0xFE (0xFF for STUN).

<holdq> Hold Queue size in the range 1 to 1024

Startup Direction, 1 = unknown, 2 = inbound, 3 = outbound. <startdir>

<echo> Echo enable, 1 = disable, 2 = enable.

# Related Commands

addls, dells, dspls, dsplss

#### Cards on which the command executes

**FRASM** 

#### Attributes

Log: Yes State: Active Privilege: 1

#### Example

cnflsmisc 2 0x22 100 2 2

## Description

Configures an SDLC Link Station on port 2 with an Link Station address of 22. The hold queue size is 100, the startup direction is outbound and the echo is enabled.

# cnflsxid

This command configures XID parameters for a SDLC LS (Link Station).

#### Full Name

Configure SDLC LS Station XID

# **Syntax**

cnflsxid <port\_num> <address> <xidpt> <xidpoll><xidON2> :

<port\_num> Port number in the range 1-192.

<address> LS address in the range 0x01-0xFE (0xFF for STUN).

<xidpt> XID pass through, 1 = disabled, 2 = enabled

<xidpoll> XID Polling, 1 = disabled, 2 = enabled

<xidON2> XID0 retries in the range of 1 to 255.

# **Related Commands**

addls, dells, dspls, dsplss

#### Cards on which the command executes

**FRASM** 

#### Attributes

Log: Yes State: Active Privilege: 1

#### Example

cnflsxid 2 0x22 2 2 20

## Description

Configures an SDLC Link Station on port 2 with an Link Station address of 22. The XID passthrough and XID polling are both enabled and the XID retries is set to 20.

# cnfname

The **cnfname** command configures a name for the shelf. The name can be up to 20 characters. The name can consist of letters, special characters "\_" and "-" and numbers. It must begin with a letter and cannot contain spaces. The name is case sensitive.

#### Full Name

Configure shelf name

## **Syntax**

cnfname <node name>

## **Related Commands**

none

#### Cards on which the command executes

**ASC** 

#### Attributes

Log: Yes Privilege: Superuser State: Active

# Example

cnfname Kanchendzonga

## Description

The prompt returns with the new name. However, on the command line the name is truncated because of the information displayed in the prompt.

#### System Response

```
WIPRO_B.1.3.ASC.a > cnfname Kanchendzonga
11/14/95-07:03:57 3 StrataCom 0 cnfname Kanchendzonga
Kanchend.1.3.ASC.a >
```

# cnfport

The **cnfport** command configures a service port on an FRSM or an AUSM.

The screen does not display a message after successful command entry. The configuration can be verified using the **dspport** command.

The syntax for this command is differs according to the service module being addressed.

# Summary for FRSM

#### **Full Name**

Configure port

# **Syntax**

**cnfport** <port\_num> <lmi\_sig> <asyn> <T391> <T392> <N391> <N392> <N393> <CLLMEN> <CLLMTM>

where:

<port\_num> port number is in the range of values 1-96

<lmi\_sig> LMI signalling: 1 = Other, 2 = None, 3 = StrataLMI,

4 = AnnexAUNI, 5 = AnnexDUNI, 6 = AnnexANNI,

7 = AnnexDNNI

asyn update is (y)es or (n)o <asyn>

<T391> T391 timer is in the range 5–30 sec.

<T392> T392 timer is in the range 5–30 sec.

<N391> N391 counter is in the range 1–255

<N392> N392 counter is in the range 1–10

<N393> N393 counter is in the range 1–10

<CLLMEN> CLLM Enable is either 1 = Disable or 2 = Enable

<CLLMTM> CLLM Timer is in the range 40–5000 ms

## Possible errors are:

- illegal/invalid parameters
- port doesn't exist, use addport command to add port first
- LMI NNI not enabled

#### **Related Commands**

addport, delport, dspports

Cards on which the command executes

FRSM

Attributes

Log: Yes State: Active Privilege: 1-6

# Summary for AUSM

Full Name

Configure port

**Syntax** 

cnfport <port\_num> <plpp loopback>

where:

<port\_num> range of values 1-4

<plp><plpp loopback></pl> 1 = no loopback, 2 = remote loopback, 3 = local loopback

**Related Commands** 

addport, delport, dspports

Cards on which the command executes

**AUSM** 

Attributes

# cnfportq

The **cnfportq** command configures a port's queue parameters on the current AUSM. No messages appear on screen unless an error occurs.

#### Full Name

Configure port queue

### **Syntax**

cnfportq <port\_num> <q\_num> <q\_algo> <service\_seq> <q\_depth> <clp\_high> <clp\_low> <efci\_thres>

where:

<port\_num> port\_num is a port number in the range 1-4

<q\_num> queue 3 is the queue number in the range 1–16

<q\_algo> queue algorithm is the queue algorithm in the range 1-5, 0 = disable queue

<service\_seq> service sequence is the service sequence number in the range 1–16

<q\_depth> queue depth is the maximum queue depth in the range 1-8000 cells

<clp\_high> clp high is the high Cell Loss Priority in the range 1-8000 cells

clp low is the low Cell Loss Priority in the range 1–8000 cells <clp\_low>

<efci\_thres> efci threshold is the EFCI threshold in the range 1-8000 cells

#### Related Commands

none

#### Cards on which the command executes

**AUSM** 

## Attributes

# cnfpwd

The **cnfpwd** command configures a password. Prompts appear for the old and new passwords when the command is entered (without arguments).

## Full Name

Configure password

# **Syntax**

## cnfpwd

then <old password>

then <new password>

then <new password again>

#### **Related Commands**

none

## Cards on which the command executes

**ASC** 

### Attributes

Log: No State: Active Privilege: 1-6

## Example

cnfpwd

# System Response

```
old password:
```

new password:

verify new password:

# cnfsdlcport

Configures an SDLC port to a FRASM line. There is no corresponding **addsdlcport** command. An SDLC port is added using the addport command with a port type of SDLC STUN or SDLC FRAS. Likewise, there is no **delsdlcport**, an SDLC port is deleted using the **delport** command.

#### Full Name

Configure SDLC port

#### **Syntax**

**cnfsdlcport** <port number> <n1> <n2> <t1>:

<port number> port number in the range 1-192 for T1

<n1> maximum size, in bits, of an incoming frame in the range 1-12000

< n2 >number of retry attempts before an SDLC station terminates its

session with the other station in the range 1-255

< t1 >time, in milliseconds, that the system waits for an ACK after sending

a frame, before attempting recovery in the range 1-10000

# Related Commands

dspsdlcport, dspsdlcports

### Cards on which the command executes

**FRASM** 

#### Attributes

Log: No State: Any state Privilege: 1-6

#### Example

cnfsdlcport 16 12000 100 10000

## Description

Configures the SDLC port 16 so that the maximum frame size is 12000 bits, the maximum number of retries before aborting the session is 100, and the maximum wait for an ACK before attempting recovery is 10000 milliseconds.

# cnfsdlcportmisc

Configures some miscellaneous SDLC port parameters to a FRASM line.

#### Full Name

Configure SDLC port miscellaneous

## **Syntax**

cnfsdlcportmisc<port number> <sptimer> <frmdisable> <rnr><gpaddr> :

<port number> port number in the range 1-192

Slow poll timer in secs in the range 0 to 255. <sptimer>

<frmdisable> FRMR disable, 1 = disable, 2 = enable

<rnr> RNR limit in minutes in the range 0 to 30

Group poll address in the range 0 to 255 <gpaddr>

#### Related Commands

enfsdleport, dspsdleports

#### Cards on which the command executes

**FRASM** 

#### Attributes

Log: Yes State: Active Privilege: 1

#### Example

cnfsdlcportmisc 16 0 1 10 20

#### Description

Configures the SDLC port 16 with the slow poll timer set to zero, the FRMR disabled, an RNR limit of 10 minutes and a group poll address of 20.

# cnfsdlcportopts

Configures some option SDLC port parameters to a FRASM line.

#### Full Name

Configure SDLC port options

# **Syntax**

cnfsdlcportopts<port number> <simul> <window> <linespeed> :

<port number> port number in the range 1-192

<simul> Simultaneous mode, 1 = disable, 2 = fulldatamode,

3 = halfdatamode.

<window> Window size in the range 1 to 7

linespeed> SDLC speed in bits/sec in the range 1200 to 2000000

# **Related Commands**

enfsdleport, dspsdleports

#### Cards on which the command executes

**FRASM** 

#### Attributes

Log: Yes State: Active Privilege: 1

## Example

cnfsdlcportopts 16 1 4 9600

#### Description

Configures the SDLC port 16 with simultaneous mode set to disables, a window size of 4 and a line speed of 9600 bits per second.

# cnfsdlcportpoll

Configures some polling SDLC port parameters to a FRASM line.

#### Full Name

Configure SDLC port poll

# **Syntax**

cnfsdlcportpoll<port number> <polllimit> <pollpause> <pollwait> :

<port number> port number in the range 1-192

<polllimit> Poll limit in the range 1 to 10.

<pollpause> Poll pause in msecs in the range 1 to 10000

<pollwait> Poll wait in msecs in the range 10 to 64000

#### **Related Commands**

enfsdleport, dspsdleports

Cards on which the command executes

**FRASM** 

## Attributes

Log: Yes State: Active Privilege: 1

# Example

cnfsdlcportpoll 16 5 100 100

## Description

Configures the SDLC port 16 with a poll limit of 5, a poll pause and a poll wait of 100 msecs.

# cnfsrmclksrc

The **cnfsrmclksrc** command selects the clock source from either the BNM or a SRM-3T3 T3 line.

Full Name

Configure SRM clock source

**Syntax** 

cnfsrmclksrc -synds3 <T3 line number> -synclk <Source number>

where:

<T3 Line number> SRM-3T3 T3 line number (range 1-3)

<Source number> 1: backplane clock for BMN, 2: recovery clock from T3 line

**Related Commands** 

dspsrmclksrc

Cards on which the command executes

SRM-3T3

Attributes

Log: No State: Active Privilege: 1

# cnftime

The **cnftime** command configures the time. The shelf uses a 24-hour clock.

Full Name

Display time

**Syntax** 

cnftime <hh:mm:ss>

**Related Commands** 

none

Cards on which the command executes

**ASC** 

**Attributes** 

Log: Yes State: Active Privilege: Superuser

Example

**cnftime** 14:22:03

System Response

kanchend.1.3.ASC.a > cnftime 14:11:22 11/14/95-14:11:22 3 tDbgCmdTask 1220 informational

: TIME/DATE updated

11/14/95-14:11:22 3 StrataCom 0 cnftime 14:11:22

# cnftmzn

The **cnftmzn** command configures the timezone in the shelf.

Full Name

Configure timezone

**Syntax** 

cnftmzn <timezone>

where:

<timezone>

timezone is 1 for GMT, 2 for EST, 3 for CST, 4 for MST, 5 for PST

**Related Commands** 

cnftime, cnfdate

Cards on which the command executes

ASC

Attributes

Log: Yes Privilege: Superuser State: Active

Example

cnftmzn 3

Description

Configures the timezone in the shelf to U.S. Central Standard Time

# cnftmzngmt

The **cnftmzngmt** command configures the timezone in the shelf relative to GMT.

Full Name

Configure timezone relative to GMT

Syntax

cnftmzngmt <timeoffsetGMT>

where:

<timeoffsetGMT>

TimeoffsetGMT is the offset in hours from GMT. Permissible values

are with the range -12 to 12.

**Related Commands** 

cnftime, cnfdate

Cards on which the command executes

**ASC** 

Attributes

Log: Yes State: Active Privilege: Superuser

Example

cnftmzngmt 4

Description

Sets time zone in the shelf to GMT plus 4 hours.

# cnftrapmgr

The **cnftrapmgr** command enables or disables the trap manager function. If enabled, this command configures the number and IP address of the trap manager that is to receive traps. Once the trap manager is configured, the system does not display the configuration. Only errors in the configuration appear on screen.

#### Full Name

Configure/delete/add trap manager

### **Syntax**

cnftrapmgr <-ip> <ip\_addr> -pt <portnum> <MgrRowStatus> -tf <TrapFlag> -seq <SeqNum>

- -ip ip\_addr = nnn.nnn.nnn, n = 0.9, and nnn < 256
- MgrRowStatus = 1–3, 1: AddRow 2: DelRow 3: ModRow
- -tf <Trap Flag>
- -seq <SeqNum>

#### **Related Commands**

None

## Cards on which the command executes

**ASC** 

#### Attributes

Log: Yes State: Active Privilege: Superuser

### Example

```
cnftrapmgr -ip 192.169.3.102 -pt 3 MgrRowStatus 1 -tf 1 -seq 00
```

#### System Response

```
cnftrapmgr -ip 192.169.3.102 -pt 3 MgrRowStatus 1 -tf 1 -seq 00
```

# cnfupcabr

The **cnfupcabr** command configures a connection's bandwidth control parameters for the available bit rate (ABR) connection type on the current AUSM. No messages appear on screen unless an error occurs.

#### Full Name

Configure user parameter control available bit rate

#### **Syntax**

**cnfupcabr** <chan\_num> <enable> <pcr[0+1]> <cdvt[0+1]> <scr> <scr\_police> <mbs> <clp\_tag>

where:

<chan\_num> chan\_num is a channel number in the range 16–271

<enable> enable is the enabled/disable for UPC: 1 = Disable, 2 = Enable

pcr[0+1] is the peak cell rate: the range is 10–4670 cells per sec. <pcr[0+1]>

cdvt[0+1] is the cell delay variation [0+1]: the range is < cdvt[0+1] >

1-250000 micro seconds

scr is the sustained cell rate: the range is 1–4670 cells per second <scr>

scr\_police specifies the type of scr policing: 1 = CLP[0] Cells, <scr\_police>

2 = CLP[0+1] Cells, and 3 = no SCR policing

<mbs> mbs is the maximum burst size: the range is 1–5000 cells

<clp\_tag> clp\_tag is the enable for CLP tagging: 1 = disable, 2 = enable

#### Related Commands

dspcon, dspcons, enfupcabr, enfupevbr

Cards on which the command executes

**AUSM** 

#### Attributes

# cnfupccbr

The **enfupecbr** command configures a connection's bandwidth control parameters for the constant bit rate (CBR) connection type on the current AUSM. No messages appear on screen unless an error occurs.

#### Full Name

Configure user parameter control constant bit rate

### **Syntax**

**cnfupccbr** <chan\_num> <enable/disable> <pcr[0+1]> <cdvt[0+1]> <pcr[0]> <cdvt[0]> <clp\_tag>

where:

<chan\_num> chan\_num is a channel number in the range 16–271.

<enable/disable> enable/disable the UPC: 1 = disable, 2 = enable.

<pcr[0+1]> PCR [0+1] is peak cell rate: the range is 10–4670.

CDVT[0+1] is Cell Delay Variation [0+1]: range is 1-250000 micro < cdvt[0+1] >

seconds.

 $\langle pcr[0] \rangle$ PCR [0] is peak cell rate: the range is 10–4670.

<cdvt[0]> CDVT[0] is Cell Delay Variation [0]: the range is 1–250000 micro

seconds.

<clp\_tag> clp\_tag is Clp Tagging enable/disable: 1 = disable, 2 = enable.

#### Related Commands

dspcon, dspcons, enfupcabr, enfupevbr

#### Cards on which the command executes

**AUSM** 

#### Attributes

# cnfupcvbr

The **cnfupcvbr** command configures a channel's bandwidth control parameters for a variable bit rate (VBR) connection type on the current AUSM. No messages appear on screen unless an error occurs.

#### Full Name

Configure user parameter control variable bit rate

### **Syntax**

cnfupcvbr <chan\_num> <enable> cpr[0+1]> <cdvt[0+1]> <scr> <scr\_police> <mbs> <clp\_tag>

where:

<chan\_num> chan\_num is a channel number in the range 16–271.

<enable> enable is the enabled/disable for UPC: 1 = Disable, 2 = Enable.

< pcr[0+1] >pcr[0+1] is the peak cell rate: the range is 10–4670 cells per sec.

< cdvt[0+1] >cdvt[0+1] is the cell delay variation [0+1]: range is

1-250000 micro seconds.

<scr> scr is the sustained cell rate: the range is 1–4670 cells per second.

<scr\_police> scr\_police specifies the type of scr policing: 1= CLP[0] Cells,

2 = CLP[0+1] Cells, and 3 = no SCR policing.

<mbs> mbs is the maximum burst size: the range is 1–5000 cells.

<clp\_tag> clp\_tag is the enable for CLP tagging: 1 = disable, 2 = enable.

#### Related Commands

dspcon, dspcons, enfupcabr, enfupcebr

#### Cards on which the command executes

**AUSM** 

#### **Attributes**

# copychans

The copychans command copies a channel configuration to one or more channels. The purpose of this command is to create and configure multiple channels from the channel that serves as a template.

#### Full Name

Copy channels

# Syntax

copychans <template chan #> <start chan #> <start dlci> <# of chans>

<template chan #> template chan number

<start chan #> start chan number

<start dlci> start dlei for FRSM, start vei for AUSM

<# of chans> number of chans

# **Related Commands**

delchan, delchans

Cards on which the command executes

FRSM, AUSM

#### Attributes

Log: No State: Active Privilege: 1

# copyports

The copyports command copies a port configuration to one or more ports. The purpose of this command is to create and configure multiple ports from a single port that serves as a template.

#### Full Name

Copy ports

### **Syntax**

copyports <template port #> <start port #> <start time slot> <# of ports>

<template port #> template port number is the number of the port to be copied

<start port #> start port number is the port to be copied

<start time slot> start time slot is the starting time slot in the port to be copied

<# of ports> number of ports is the number of contiguous time slots to be copied

# **Related Commands** delport, delports

Cards on which the command executes

FRSM, AUSM

#### **Attributes**

Log: No State: Active Privilege: 1

# delaimgrp

This command deletes an AIMUX group.

Full Name

Delete AIMUX group

Syntax

delaimgrp <aimux\_grp>

where:

<aimux\_grp>

AIMUX group number to be deleted (1..8)

**Related Commands** 

addaimgrp, cnfaimgrps, dspaimgrp, dspaimgrps

Cards on which the command executes

IM-ATM

Attributes

Log: Yes State: Active Privilege: 1-2

Example

delaimgrp "2" (deletes AIMUX group 2)

# delbert

The **delbert** command deletes the shelf for bit error rate testing.

Full Name

Delete Bit Error Rate Test

Syntax

delbert

where:

interface format is

**Related Commands** 

dspbert, startbert, modbert, cnfbert

Cards on which the command executes

ASC

# delbstungroup

This command deletes a BSTUN protocol group.

Full Name

Delete BSTUN Protocol Group

**Syntax** 

delbstungroup <group\_num> :

<group\_num>

number by which the group is to be known in the range 1-255

**Related Commands** 

addbstungroup, dspbstungroups

Cards on which the command executes

**FRASM** 

Attributes

Log: Yes State: Active Privilege: 1

Example

delbstungroup 2

Description

Deletes a BStun Protocol Group number 2.

# delbstunport

This command deletes a BSTUN port.

For more information about using BSTUN and its commands, refer to the Cisco MGX 8220 Reference.

- Chapter 4, "MGX 8220 Service Modules", in section, "Frame Relay Access Service Module"
- Chapter 5, "Service Configuration", in section, "FRASM Connections"

### Full Name

Delete BSTUN Port

### **Syntax**

delbstunport <port\_num> :

<port\_num> port number in the range 1-192 for T1

#### **Related Commands**

addbstunport, dspbstunports

### Cards on which the command executes

**FRASM** 

### Attributes

Log: Yes State: Active Privilege: 1

### Example

delbstunport 2

## Description

Deletes BSTUN port 2.

# delbstunroute

This command deletes a BSTUN route.

### Full Name

Delete BSTUN Route

## **Syntax**

delbstunroute <port\_num> <cuaddress> :

port number of the BSTUN connection to be routed in the range 1-192 <port\_num>

<cuaddress> address of the BSC CU in the range 1-255

### **Related Commands**

addbstunroute, dspbstunroutes

Cards on which the command executes

**FRASM** 

### Attributes

Log: Yes State: Active Privilege: 1

### Example

delbstunroute 69 3

## Description

Deletes the BSTUN route on port 69 with an cuaddress of 3.

# delchan

Deletes a frame relay channel from an FRSM.

No messages appear on screen after command entry unless the command cannot execute as entered.

Full Name

Delete channel

Syntax

delchan <channel number>

where:

<channel number>

channel number is in the range 16-271

**Related Commands** dspchan, addchan, enfchan

Cards on which the command executes FRSM, AUSM, CESM

Attributes

Log: Yes State: Active Privilege: 1–2

# delchanloop

Delete a channel loopback from the current FRSM or AUSM.

No messages appear on screen after command entry unless the command cannot execute as entered.

Full Name

Delete a channel loopback

**Syntax** 

delchanloop <chan\_num>

where:

<chan\_num>

channel number is in the range 16-271

**Related Commands** 

addchanloop, tstcon, tstdelay

Cards on which the command executes

FRSM, AUSM, CESM

Attributes

Log: Yes State: Active Privilege: 1–4

# delchans

The **delchans** command deletes a range of frame relay or ATM channels.

Full Name

Delete channels

**Syntax** 

**delchans** <start chan #> <# of chans>

where:

<start chan #> start chan number

<# of chans> number of chans

**Related Commands** 

none

Cards on which the command executes

FRSM, AUSM

Attributes

# delcon

Deletes a connection from an AUSM.

No messages appear on screen after command entry unless the command cannot execute as entered.

### Full Name

Delete a connection

### **Syntax**

delcon < connection number>

where:

<connection number> connection number is in the range 16–271

# **Related Commands** addcon, dspcons, dspcon

# Cards on which the command executes

**AUSM** 

## Attributes

Log: Yes State: Active Privilege: 1-2

where:

<port\_num> numbers in the range 1 to 96 are valid

value ranging from 1 to 4 line\_num>

1 for 56K, 2 for 64K <ds0\_speed>

beginning timeslot number in the T1 or E1 frame <begin\_slot>

number of consecutive timeslots in the T1 or E1 frame <num\_slot>

either 1, 2, or 3: 1 = frame relay, 2 = FUNI, 3=frame forwarding <port\_type>

# delfrasbnnroute

This command deletes a FrasBNN route.

### Full Name

Delete FrasBNN Route

## **Syntax**

delfrasbnnroute <port\_num> <lsaddress> :

Port number of the FrasBNN connection to be routed in the range <port\_num>

1-192 for T1.

<lsaddress> Address of the BSC LS in the range 1-254.

## **Related Commands**

 $add frasbnnroute, \, dsp frasbnnroute, \, dsp frasbnnroutes$ 

Cards on which the command executes

**FRASM** 

Attributes

State: Active Log: Yes Privilege: 1

## Example

delfrasbnnroute 69 3

## Description

Deletes the FrasBNN route on port 69 with an lsaddress of 3.

# dellink

The addlink command deletes a link between a T1 line within a T3 line on a SRM-3T3 card and a slot and line number on a T service module.

## Full Name

Delete link

## **Syntax**

**dellink** <T3 line number> <T1 line number> <Number of T1s>

where:

<T3 Line number> SRM-3T3 T3 line number (range 1-3)

<T1 line number> start T1 line number within the T3 line (range 1-28)

<Number of T1s> number of T1s to be deleted (range 1-28)

## **Related Commands**

dsplink, addlink

Cards on which the command executes

SRM-3T3

### Attributes

# delln

The **delln** command deletes a line from the current card.

Full Name

Delete line

Syntax

**delln** < line number >

**Related Commands** 

dspln, addln, cnfln

Cards on which the command executes

FRSM, AUSM, SRM-3T3, CESM, IM-ATM

Attributes

Log: Yes State: Active Privilege: 1

Example

delln 4

Description

Delete line 4 from the current card.

System Response

No system response unless an error occurs.

# dellnloop

This command removes a T1 or E1 line loopback state for the current card.

Full Name

Delete line loop

**Syntax** 

**dellnloop** <line number>

where:

line number>

value from 1-4 used for FRSM, AUSM, and IM-ATM

**Related Commands** 

addlnloop

Cards on which the command executes AUSM, IM-ATM, FRSM, CESM

Attributes

Log: Yes Privilege: 1 State: Active

# dellnsfmaimgrp

This command deletes lines to an existing AIMUX group.

Full Name

Deletes lines from an AIM group

**Syntax** 

dellnsfmaimgrp <aimux\_grp> <list\_of\_lines>

where:

AIMUX group from which lines should be deleted (1..8) <aimux\_grp>

list\_of\_lines> list of lines to be deleted from the AIMUX group separated by dots

Example: **dellnsfmaimgrp** "2 3.5" (Deletes lines 3 and 5 from AIMUX group "2".)

**Related Commands** 

addlns2aimgrp

Cards on which the command executes

IM-ATM

Attributes

Log: Yes State: Active Privilege: 1–2

# dells

This command deletes an SDLC LS (Link Station).

Full Name

Delete SDLC LS Station

Syntax

**dells** <port\_num> <lsaddress> :

port number in the range 1-192 <port\_num>

<lsaddress> LS address in the range 0x01-0xFE (0xFF for STUN)

**Related Commands** 

addls, cnfls, dspls, dsplss

Cards on which the command executes

**FRASM** 

Attributes

Log: Yes State: Active Privilege: 1

Example

dells 2 2

Description

Deletes an SDLC Link Station on port 2 with an Link Station address of 2.

# delport

The **delport** command deletes a port from an FRSM, CESM or AUSM.

No messages appear on screen with successful completion of this command.

Full Name

Delete port

Syntax

delport <port-number>

**Related Commands** 

addport, enfport, dspport, dspports

Cards on which the command executes

FRSM, CESM, AUSM

Attributes

Log: Yes State: Active Privilege: 1

# delports

The **delports** command deletes a specified number of contiguous port configuration.

Full Name

Delete ports

**Syntax** 

**delports** <start port #> <# of ports>

where:

<start port #> start port number is the port to be deleted

<# of ports> number of ports is the number of contiguous time slots to be deleted

**Related Commands** 

copyports

Cards on which the command executes

FRSM, AUSM

Attributes

# delslotlnk

The **delslotlnk** command deletes SRM-3T3 link information for a specified slot.

Full Name

Delete slot link

**Syntax** 

delslotlnk <slot number> <line number>

where:

<slot number> Slot number for which the link is to be deleted.

line number> Line number of the link to be deleted. If line number is zero, all links

in the slot are deleted.

**Related Commands** 

dspslotlnk

Cards on which the command executes

SRM-3T3

Attributes

# delstungroup

This command deletes a STUN protocol group.

Full Name

Delete STUN Protocol Group

**Syntax** 

delstungroup <group\_num> :

<group\_num>

number by which the group is to be known in the range 1-255

**Related Commands** 

addstungroup, dspstungroups

Cards on which the command executes

**FRASM** 

Attributes

Log: Yes State: Active Privilege: 1

Example

delstungroup 2

Description

Deletes a Stun Protocol Group number 2

# delstunport

This command deletes a STUN port.

For more information about using STUN and its commands, refer to the Cisco MGX 8220 Reference.

- Chapter 4, "MGX 8220 Service Modules", in section, "Frame Relay Access Service Module"
- Chapter 5, "Service Configuration", in section, "FRASM Connections"

### Full Name

Delete STUN Port

### **Syntax**

delstunport <port\_num> :

port number in the range 1-192 for T1 <port\_num>

### **Related Commands**

addstunport, dspstunport, dspstunports

### Cards on which the command executes

**FRASM** 

#### Attributes

Log: Yes State: Active Privilege: 1

## Example

delstunport 2

### Description

Deletes STUN port 2.

# delstunroute

This command deletes a STUN route.

### Full Name

Delete STUN Route

## **Syntax**

delstunroute <port\_num> <lsaddress> :

port number of the STUN connection to be routed in the range 1-192 <port\_num>

<lsaddress> address of the SDLC LS in the range 1-255

### **Related Commands**

addstunroute, dspstunroutes

Cards on which the command executes

**FRASM** 

### Attributes

Log: Yes State: Active Privilege: 1

### Example

delstunroute 69 3

## Description

Deletes the STUN route on port 69 with an lsaddress of 3.

# delred

Delete a redundancy link for the specified primary MGX 8220 slot.

Full Name

Delete redundancy

Syntax

**delred** < Primary Slot Number>

where:

MGX 8220 slot number for which the link to a redundant secondary <PrimarySlotNumber>

slot is to be deleted. Range = 5-14

**Related Commands** 

dspred, addredr

Cards on which the command executes

**ASC** 

Attributes

# deltrapmgr

Delete a trap manager for use with stand-alone applications.

Full Name

Delete trap manager

**Syntax** 

dsptrapmgr <ipaddr>

where:

<ipaddr>

IP address of the trap manager to be displayed. In the form of n.n.n.n

**Related Commands** 

addtrapmgr, dsptrapmgrs

Cards on which the command executes

ASC

Attributes

# deluser

Delete a user from the list of users that can log onto the shelf. No screen output appears unless an error in the input occurred.

Full Name

Delete user

Syntax

deluser <user ID> <privilege level>

where:

<user ID> Name for the user.

Access privilege of the user. This privilege level can be no higher <privilege level>

than the level of the user that is entering this command.

**Related Commands** 

dspusers, adduser

Cards on which the command executes

ASC

Attributes

# dnport

The **dnport** command downs a port. No messages appear on screen unless an error occurs.

PortNum = 1-4

Full Name

Down port

Syntax

dnport <PortNum>

where:

<PortNum>

**Related Commands** 

upport

Cards on which the command executes

AUSM

Attributes

# dspaimgrp

This command displays the parameters of an AIMUX group.

Full Name

Display AIM group

**Syntax** 

dspaimgrp <aimux\_grp>

where:

<aimux\_grp>

AIMUX group number for the group to be displayed (1..8)

**Related Commands** 

addaimgrp, delaimgrp, cnfaimgrps, dspaimgrps

Cards on which the command executes

IM-ATM

Attributes

# dspaimgrpcnt

This command displays all the AIMUX related counters for a line in an AIMUX group.

Full Name

Display AIM group count

**Syntax** 

dspaimgrpcnt <aimux\_grp> <line\_num>

where:

AIMUX group number <aimux\_grp>

line\_num> line number

**Related Commands** 

clraimgrpcnt

Cards on which the command executes

IM-ATM

Attributes

Log: Yes State: Active Privilege: 1–2

# dspaimgrps

This command displays the parameters of all current AIMUX groups.

Full Name

Display AIM group

**Syntax** 

dspaimgrps

**Related Commands** 

addaimgrp, delaimgrp, cnfaimgrps, dspaimgrp

Cards on which the command executes

IM-ATM

Attributes

Log: Yes State: Active Privilege: 1–2

# dspalm

The **dspalm** command displays the alarms for a line.

### Full Name

Display alarms for a line

# **Syntax**

```
dspalm <-ds3> | <-e3> |<plcp> | <-ds1> | <-srmds3> <LineNum>
```

for

-ds1, <LineNum> is in the range 1–4

-ds3, <LineNum> = 1

-e3, <LineNum> = 1

-plcp,  $\langle PLCPNum \rangle = 1$ 

-srmds3, <LineNum> is in the range 1-3

For an MGX 8220 shelf with a BNM-155, the syntax is:

dspalm -sonet

### **Related Commands**

clralm, dspalms

### Cards on which the command executes

ASC, FRSM, AUSM, CESM, IM-ATM

#### Attributes

Log: No State: Active Privilege: 1-6

#### Example 1

dspalm -plcp 1

### Description

On an ASC, display any alarm on the PLCP line.

## System Response

PLCPNum: PLCPAlarmState: No Alarm

PLCPStatisticalAlarmState: No Statistical Alarms

# Example 2

dspalm -sonet

# Description

On an ASC, display any alarm on the BNM-155 SONET line.

# System Response

LineNum: SectionCurrentStatus: SectionStatAlarmStatus: LineCurrentStatus: LineStatAlarmStatus: PathCurrentStatus: PathStatAlarmStatus:

# dspalmcnf

The **dspalmenf** command displays the threshold information about the alarm statistics being collected.

#### Full Name

Display alarm configuration

### **Syntax**

**dspalmenf** <-ds3 LineNum> | <-e3 LineNum> | <-plcp PLCPNum> | <-ds1 LineNum> | <-srmds3 LineNum>

where:

On an ASC (BNM-T3), <LineNum> and <PLCPNum> = 1

On an FRSM, <LineNum> is in the range 1-4

On an SRM-3T3, <LineNum> is in the range 1-3

For an ASC and the shelf configured with a BNM-155, the syntax is:

dspalmenf -sonetsee <SectionLineNum> | -sonetline<LineNum> | -sonetpath <PathLineNum>

### **Related Commands**

dspalm, dspalms

### Cards on which the command executes

ASC, FRSM, AUSM, SRM-3T3, CESM, IM-ATM

#### Attributes

Log: No State: Active Privilege: 1-6

### Example 1

dspalmcnf -ds1 1

#### Description

Display the alarm configuration for line 4 on the current FRSM (slot 7 in this example).

### System Response

|      | Severity    | AlarmUpCount | AlarmDnCount | AlarmThreshold |
|------|-------------|--------------|--------------|----------------|
| Line | Red / RAIS  | NE / FE      | NE / FE      | NE / FE        |
|      |             |              |              |                |
| 7.4  | Major/Minor | 6/1          | 1500/6       | 1/1500         |

## Example 2

dspalmcnf -ds3 1

## Description

Display the alarm configuration for the current ASC.

# System Response

| LineNum:                  | 1     |                     |      |
|---------------------------|-------|---------------------|------|
| RedSeverity:              | Major |                     |      |
| RAISeverity:              | Minor |                     |      |
| NEAlarmUpCount:           | 6     |                     |      |
| NEAlarmDnCount:           | 1     |                     |      |
| NEAlarmThreshold:         | 150   |                     |      |
| FEAlarmUpCount:           | 6     |                     |      |
| FEAlarmDnCount:           | 1     |                     |      |
| FEAlarmThreshold:         | 150   |                     |      |
| StatisticalAlarmSeverity: | Minor |                     |      |
| LCV15minThreshold:        | 3870  |                     |      |
| LCV24hrThreshold:         | 38650 |                     |      |
| LES15minThreshold:        | 86    |                     |      |
| LES24hrThreshold:         | 864   | PSES24hrThreshold:  | 40   |
| LSES15minThreshold:       | 4     | SEFS15minThreshold: | 120  |
| LSES24hrThreshold:        | 40    | SEFS24hrThreshold:  | 1200 |
| PCV15minThreshold:        | 382   | AISS15minThreshold: | 120  |
| PCV24hrThreshold:         | 3820  | AISS24hrThreshold:  | 1200 |
| PES15minThreshold:        | 86    | UAS15minThreshold:  | 120  |
| PES24hrThreshold:         | 864   | UAS24hrThreshold:   | 1200 |
| PSES15minThreshold:       | 4     |                     |      |
|                           |       |                     |      |

## Example 3

dspalmcnf -sonetsec 1

### Description

Display the alarm configuration for the current ASC for SONET section 1 on BNM-155.

### System Response

```
SonetSectionLineNum:
SonetSectionStatAlarmSeverity:
SonetSectionCurrent15minESsThreshold:
SonetSectionCurrentDayESsThreshold:
SonetSectionCurrent15minSESsThreshold:
SonetSectionCurrentDaySESsThreshold:
SonetSectionCurrent15minSEFSsThreshold:
SonetSectionCurrentDaySEFSsThreshold:
SonetSectionCurrent15minCVsThreshold:
SonetSectionCurrentDayCVsThreshold:
SonetSectionTraceSel:
SonetSectionTraceToTx:
SonetSectionTraceToExpect:
SonetSectionTraceToRx:
```

# dspalment

The **dspalment** command displays the alarm counters and statistics.

### Full Name

Display alarm count

## **Syntax**

# dspalment

```
Syntax ASC for BNM-T3:
  dspalment -ds3 <LineNum>
  -ds3 <LineNum> where LineNum = 1-n, n = 1 if BNM
  dspalment -e3 <LineNum>
  -e3 <LineNum> where LineNum = 1-n, n = 1 if BNM
  or
  dspalment -plcp <PLCPNum>
  -plcp <PLCPNum> where PLCPNum = 1-n, n = 1 if BNM
Syntax ASC for BNM-155:
  dspalment -sonet <LineNum>
Syntax FRSM:
  dspalment -ds1 <LineNum>
  -ds1 < LineNum > where LineNum = 1-4
```

## **Related Commands**

clralment, clralments

# Cards on which the command executes ASC, FRSM, AUSM, CESM, IM-ATM

## Attributes

### Example 1

dspalment -ds3 1

## Description

Display alarm count for line 1 of an ASC.

### System Response

LineNum: 1 LCVCurrent: 0 LCVLast15minBucket: 0 LCVLast24hrBucket: 0 LESCurrent: LESLast15minBucket: 0 LESLast24hrBucket: 0 LSESCurrent: LSESLast15minBucket: 0 LSESLast24hrBucket: 0 PCVCurrent: PCVLast15minBucket: 0 PCVLast24hrBucket: 0 PESCurrent: PESLast15minBucket: 0
PESLast24hrBucket: 0 PSESLast15minBucket: 0 PSESLast24hrBucket: 0 SEFSCurrent: SEFSLast15minBucket: 0 SEFSLast24hrBucket: 0 AISSCurrent: AISSLast15minBucket: 0 AISSLast24hrBucket: 0 UASCurrent: UASLast15minBucket: 0 UASLast24hrBucket: 0 PercentEFS: 100
RcvLOSCount: 1 RcvLOSCount: 1 Rcv00FCount: RcvRAICount: 4 0 RcvCCVCount: 0 RcvFECount:

### Example 2

dspalmcnt -ds1 1

## Description

Display alarms and counters for line 1 on the current FRSM.

## System Response

| Line | RcvLOSCount | Rcv00FCount | RcvRAICount | RcvFECount |
|------|-------------|-------------|-------------|------------|
|      |             |             |             |            |
| 11.1 | 1           | 2           | 17          | 2          |

## Example 3

dspalmcnt -sonet 1

## Description

Display alarms and counters for line 1 on the BNM-155.

## System Response

SectionCurrentValidFlag: LineCurrentValidFlag: PathCurrentValidFlag: SectionCurrent15minTimeElapsed: LineCurrent15minTimeElapsed: PathCurrent15minTimeElapsed:

SectionCurrentESs: LineCurrentESs: PathCurrentESs: SectionCurrentSESs: LineCurrentSESs: PathCurrentSESs: SectionCurrentSESs:

 

 SectionCurrentSESs:
 LineCurrentSESs:
 PathCurrentSESs:

 SectionCurrentSEFSs:
 LineCurrentCVs:
 PathCurrentCVs:

 SectionCurrentCVs:
 LineCurrentUASs:
 PathCurrentFCs:

 SectionCurrentDayValidFlag:
 LineCurrentDayValidFlag:
 PathCurrentUASs:

 SectionCurrentDayESs:
 LineCurrentDayESs:
 PathCurrentDayValidFlag:

 SectionCurrentDaySESs:
 LineCurrentDaySESs:
 PathCurrentDayESs:

 SectionCurrentDaySEFSs:
 LineCurrentDayCVs:
 PathCurrentDaySESs:

 SectionCurrentDayCVs:
 LineCurrentDaySEFSs:
 PathCurrentDayCVs:

 SectionCounterLOSs:
 LineCounterAISs:
 PathCurrentDayFCs:

 LineCounterRFIs: PathCurrentDaySEFSs: SectionCounterLOFs: PathCounterAISs:

PathCounterRFIs:

# dspalms

The **dspalms** command displays the alarms on the card.

### Full Name

Display all alarms on a card

## **Syntax**

dspalms -eType>

where:

-eType>

lineType can be ds3, plcp, ds1, or srmds3

For MGX 8220 shelf configured with a BNM-155, the syntax is:

dspalms -sonet (the resulting display is the same as for the dspalm command)

## **Related Commands**

dspalm

# Cards on which the command executes ASC, FRSM, AUSM, SRM-3T3, CESM, IM-ATM

#### Attributes

Log: No Privilege: 1-6 State: Active

## Example

dspalms -ds1

## Description

Display alarms on the current FRSM (slot 7, in this case)

# System Response

| Line | AlarmState  | StatisticalAlarmState |
|------|-------------|-----------------------|
|      |             |                       |
| 7.1  | Alarm(s) On | No Statistical Alarms |
| 7.2  | No Alarms   | No Statistical Alarms |
| 7.3  | No Alarms   | No Statistical Alarms |
| 7.4  | No Alarms   | No Statistical Alarms |

# dspbert

The **dspbert** command displays the shelf for bit error rate testing.

Full Name

Display Bit Error Rate Test

Syntax

dspbert

where:

interface format is

**Related Commands** cnfbert, startbert, modbert, delbert

Cards on which the command executes ASC

# dspbnmcnt

The **dspbnmcnt** command displays the cell counters on the BNM.

## Full Name

Display BNM cell counter

## **Syntax**

dspbnmcnt

## **Related Commands**

clrbnmcnt

## Cards on which the command executes

**ASC** 

#### Attributes

Log: No State: Active Privilege: 1-6

## Example

dspbnmcnt

## Description

Port RcvCells XmtCells 17319744 33521472

## System Response

PortCounterNumOfValidEntries: 1 CellbusXmtCellCount: 147842 CellbusNoAckCellCount: 147812 CellbusGrantCount: 158267 EgressXmtCellCountDuringAlarm: 16 EgressInvalidCellCount: 10424
EgressInvalidCellHdr: 0 IngressInvalidCellCount: 0
IngressInvalidCellHdr 0

# dspbnmif

The **dspbnmif** command displays the interface format for the BNM-155 trunk card.

Full Name

Display BNM Interface

Syntax

dspbnmif

**Related Commands** 

cnfbnmif

Cards on which the command executes

ASC

The system responds by displaying the BNM line interface format.

# dspbscport

Displays an existing BSC STUN port from a FRASM line.

## Full Name

Displays BSC STUN port

## **Syntax**

dspbscport <port number> :

port number in the range 1-192 <port number>

## **Related Commands**

addbscport, dspbscports

## Cards on which the command executes

**FRASM** 

## **Attributes**

Log: No State: Any state Privilege: 1-6

## Example 1

dspsdlcport 69

## Description

Displays the current configuration settings for the BSC port 69. A typical display is shown below.

69 PortNum: RowStatus: Add Role: Primary 10 Pause: Serv Lim: 3 Poll Time Out: 10 Recovery Retries:

# dspbscports

Displays the configuration of all existing BSC STUN FRASM ports.

Full Name

Displays BSC STUN ports

Syntax

dspbscports

**Related Commands** addbscport, dspbscport

Cards on which the command executes

**FRASM** 

Attributes

Log: No State: Any state Privilege: 1-6

Example

dspsdlcports

## Description

Displays the current configuration settings for each existing BSC port. A typical display for a single port is shown below.

| Port | Status | Role | Pause | ServLim | PollTimeOut | Retries |
|------|--------|------|-------|---------|-------------|---------|
| 69   | Add    | Prim | 10    | 3       | 10          | 5       |

Number of BSC ports:

# dspbscportcnt

This command displays the current values of the BSC counters for a specified port.

## Full Name

Display BSC port count.

# **Syntax**

dspbscportcnt <port\_num> :

<port\_num>

port number of the BSC connection to be routed in the range 1-192

# **Related Commands**

clrbscportcnt

## Cards on which the command executes

**FRASM** 

## Attributes

Log: Yes State: Active Privilege: 1-2

## Example 1

dspbscportcnt 12

## Description

Displays the ls counter values for port 12 and logical address 0x01.

A typical display is shown below.

| UnknownCUReceived   | 1 |  |
|---------------------|---|--|
| SoftErrors          | 2 |  |
| HardErrors          | 0 |  |
| Protocol Violations | 0 |  |

# dspbsccucount

This command displays the current values of the BSC CU counters for a specified port and CU address.

Full Name

Display BSC CU count.

Syntax

dspbsccucount <port\_num> <cuaddress> :

port number of the BSC connection to be routed in the range 1-192 <port\_num>

address of the controller unit in the range 0x01-0xFE <cuaddress>

**Related Commands** 

clrbsccucount

Cards on which the command executes

**FRASM** 

Attributes

Log: Yes State: Active Privilege: 1-2

Example

dspbsccucount 12 0x01

# Description

Displays the BSC CU counter values for port 12 and CU address 0x01. A typical display is shown below.

| Address             | 231  |
|---------------------|------|
| State               | 2    |
| BytesSent           | 4748 |
| BytesReceived       | 2387 |
| TotalFramesSent     | 12   |
| TotalFramesReceived | 8    |
| DataFramesSent      | 4    |
| DataFramesReceived  | 3    |
| SoftErrors          | 1    |
| HardErrors          | 0    |
| ProtocolViolations  | 0    |
|                     |      |

# dspbstungroup

This command displays a BSTUN protocol group.

## Full Name

Display BSTUN Protocol Group

## **Syntax**

dspbstungroup <group\_num> :

<group\_num>

number by which the group is to be known in the range 1-255

## **Related Commands**

addbstungroup, delbstungroup, dspbstungroups

## Cards on which the command executes

**FRASM** 

## Attributes

Log: Yes State: Active Privilege: 1

## Example

dspbstungroup 2

## Description

Displays the current configuration settings for BSTUN group number 2. A typical display is shown below.

| GroupNum: | 2    |
|-----------|------|
| Type:     | BSC  |
| LocalAck: | True |

# dspbstungroups

This command displays all currently active BSTUN protocol groups.

Full Name

Display BSTUN Protocol Groups

**Syntax** 

dspbstungroups

**Related Commands** 

addbstungroup, delbstungroup, dspbstungroup

Cards on which the command executes

**FRASM** 

Attributes

Log: Yes State: Active Privilege: 1

Example

dspbstungroups

## Description

Displays the current configuration settings for each existing BSTUN group. A typical display for a single port is shown below

**Group Num Type** 2 **BSC** 

Number of BSTUN protocol groups: 1

# dspbstunport

This command displays a BSTUN port.

For more information about using BSTUN and its commands, refer to the Cisco MGX 8220 Reference.

- Chapter 4, "MGX 8220 Service Modules", in section, "Frame Relay Access Service Module"
- Chapter 5, "Service Configuration", in section, "FRASM Connections"

## Full Name

Display BSTUN Port

## **Syntax**

dspbstunport <port\_num> :

<port\_num> port number in the range 1-192 for T1

#### Related Commands

addbstunport, delbstunport, dspbstunports

## Cards on which the command executes

**FRASM** 

## Attributes

Log: Yes State: Active Privilege: 1

## Example

dspBStunport 2

## Description

Displays BSTUN port 2.

# dspbstunports

This command displays all currently active BSTUN ports.

For more information about using BSTUN and its commands, refer to the Cisco MGX 8220 Reference.

- Chapter 4, "MGX 8220 Service Modules", in section, "Frame Relay Access Service Module"
- Chapter 5, "Service Configuration", in section, "FRASM Connections"

## Full Name

**Display BSTUN Ports** 

## Syntax

dspbstunports

## **Related Commands**

addbstunport, delbstunport, dspbstunport

## Cards on which the command executes

**FRASM** 

## Attributes

Log: Yes State: Active Privilege: 1

## Example

dspbstunports

# dspbstunroute

This command displays the parameter values for a BSTUN route.

## Full Name

Display BSTUN Route

## **Syntax**

dspbstunroute <port\_num> <cuaddress> :

port number of the BSTUN connection to be routed in the range 1-192 <port\_num>

<lsaddress> address of the BSC CU in the range 1-255

#### Related Commands

addbstunroute, delbstunroute, dspbstunroutes

## Cards on which the command executes

**FRASM** 

#### Attributes

Log: Yes State: Active Privilege: 1

## Example

dspbstunroute 69 3

## Description

Displays the BStun Route for port 69, caaddress of 3.

A typical display is shown below.

69 PortNum: RowStatus: Add Cuaddress: 3 Chan Num: 69 LSAP: 5 LocalAck: true

# dspbstunroutes

This command displays the parameter values for all current BSTUN routes.

Full Name

**Display BSTUN Routes** 

Syntax

dspbstunroutes

**Related Commands** 

addbstunroute, delbstunroute, dspbstunroute

Cards on which the command executes

FRASM

Attributes

Log: Yes State: Active Privilege: 1

Example

dspbstunroutes

Description

A typical display is shown below.

| Port | Status | Address | Channel (LCN) | LSAP |
|------|--------|---------|---------------|------|
| 69   | Add    | 3       | 69            | 5    |

Number of BSTUN routes:

# dspclksrc

The **dspclksrc** command displays the current clock source.

Full Name

Display current clock source

Syntax

dspclksrc

**Related Commands** 

cnfclksrc

Cards on which the command executes

ASC, AUSM, IM-ATM

Attributes

Log: No Privilege: 1-6 State: Active

Example

dspclksrc

Description

Displays the current clock source for the MGX 8220 shelf.

System Response

PrimaryClockSource: Internal Oscillator SecondaryClockSource: External T1/E1 from C.O.

CurrentClockSource: Internal Oscillator
ClockSwitchState: NoChange
ExtClkPresent: Not Present ExtClkSrcImpedance: 75 ohms ExtClkConnectorType: BNC

# dspcd

This command displays characteristics of the current card's hardware and firmware and information on its status. Card characteristics include serial number and hardware and firmware revision levels. Status may include the reason for the last reset (FunctionModuleRestReason) and state of the integrated alarm (cardIntegratedAlarm), which can be useful in debugging the card or the BPX switch, respectively. Some of the information is common to the version command display, but **version** shows boot code version in bold.

#### Full Name

Display card

## **Syntax**

dspcd

# Related Commands

cnfcd, dspcds, version

# Cards on which the command executes

ASC, FRSM, AUSM, CESM, IM-ATM

## Attributes

Log: No State: Any Privilege: 1-6

# Example 1

dspcd

#### Description

On an AUSM:

## System Response

ModuleSlotNumber: FunctionModuleState: Active FunctionModuleType: AUSM-4T1 FunctionModuleSerialNum: FNTYPE FunctionModuleHWRev: fk
FunctionModuleFWRev: model-A 2.0.00

FunctionModuleResetReason: Reset by ASC from PIO

LineModuleType: LM-DB15-4T1 LineModuleState: Present mibVersionNumber:

configChangeTypeBitMap: CardCnfChng, LineCnfChng

cardIntegratedAlarm: Minor
cardMinorAlarmBitMap: Channel failure

MGX 82203.1.14.AUSM.a >

## Example 2

dspcd

## Description

On an ASC:

# System Response

ModuleSlotNumber: FunctionModuleState: Active FunctionModuleType: ASC FunctionModuleType: ASC
FunctionModuleSerialNum: 152698 FunctionModuleHWRev: p1
FunctionModuleFWRev: eqa2.0g

FunctionModuleResetReason: WatchDog timeout reset

LineModuleType: LM-ASC LineModuleState: Present mibVersionNumber: 0

configChangeTypeBitMap: No changes cardIntegratedAlarm: Clear

## Example 3

dspcd

## Description

On an FRSM:

## System Response

ModuleSlotNumber: 7
FunctionModuleState: Active
FunctionModuleType: FRSM-4T1 FunctionModuleSerialNum: 189142 FunctionModuleHWRev: aj FunctionModuleFWRev: eqa2.0g FunctionModuleResetReason: Power reset LineModuleType: LM-DB15-4T1 LineModuleState: Present mibVersionNumber: 4

configChangeTypeBitMap: CardCnfChng, LineCnfChng cardIntegratedAlarm: Clear

# dspcderrs

The **dspcderrs** command displays information on the card errors.

Full Name

Display card errors

**Syntax** 

dspcderrs

**Related Commands** 

clrcderrs

Cards on which the command executes

ASC, FRSM, AUSM, IM-ATM

Attributes

Log: No Privilege: 1-6 State: Any

Example

dspcderrs

## Description

If no errors have occurred, no messages appear on screen.

## System Response

```
dspcderrs
08/05/95-18:53:05 tRootTask 3 Task failed : scm
09/05/95-09:14:08 tRootTask 3 Task failed
                                               : scm
value = 0 = 0x0
```

# dspcds

The **dspcds** command displays the status of all the cards in the MGX 8220 shelf.

Full Name

Display card shelf information

Syntax

dspcds

**Related Commands** 

dspcd

Cards on which the command executes

ASC, SRM-3T3

Attributes

Log: No State: Any Privilege: 1-6

# Example 1

dspcds

# Description

Executed from an ASC.

# System Response

| Slot | CardState | CardType  | CardAlarmStatus |
|------|-----------|-----------|-----------------|
|      |           |           |                 |
| 1.1  | Standby   | BNM-T3    |                 |
| 1.2  | Active    | BNM-T3    |                 |
| 1.3  | Standby   | ASC       |                 |
| 1.4  | Active    | ASC       |                 |
| 1.5  | Active    | FRSM-4T1  | Major           |
| 1.6  | Active    | FRSM-4T1  |                 |
| 1.7  | Active    | FRSM-4T1  |                 |
| 1.8  | Active    | FRSM-4T1  |                 |
| 1.9  | Empty     |           |                 |
| 1.10 | Active    | FRSM-4T1  |                 |
| 1.11 | Active    | FRSM-4T1  |                 |
| 1.12 | Active    | FRSM-4T1  |                 |
| 1.13 | Active    | FRSM-4T1  |                 |
| 1.14 | Active    | FRSM-4T1  |                 |
| 1.15 | Standby   | SRM-4T1/E | :1              |
| 1.16 | Active    | SRM-4T1/E | :1              |

## BkplnSerialNum:

NumOfValidEntries: 16

 
 NodeName:
 MGX 8220NAME

 Date:
 11/22/95

 Time:
 07:40:03

 TimeZone:
 PST
 Date: Time: TimeZoneGMTOff: -8
StatsMasterIn2dd--StatsMasterIpAddress: 0.0.0.0 ShelfIntegratedAlarm: Major

Syntax : dspcds

# dspchan

Displays a frame relay channel on an FRSM.

Full Name

Display channel

**Syntax** 

dspchan <channel number>

where:

<channel number>

channel number is in the range 16-271

**Related Commands** 

dspchans, cnfchan

Cards on which the command executes

FRSM, AUSM, CESM

Attributes

Log: No State: Any Privilege: 1-6

Example 1

dspchan 69

Description

Display the channel characteristics of channel 69.

# System Response

ChanNum: 69 ChanRowStatus: Mod ChanPortNum: ChanDLCI: 100 EgressQSelect: IngressQDepth: 1 65535 IngressQDEThresh: 32768 65535 IngressQECNThresh: 65535 32768 EgressQDepth: EgressQDEThresh: EgressQECNThresh: DETaggingEnable: 6553 Disabled 24000 CIR: Bc: 5100 Be: 5100 IBS: 100 Enabled ForeSightEnable: QIR: 260 500  ${\tt ChanLocalRemoteLpbkState:\ Enabled}$ ChanTestType: TestOff ChanTestState: NotInProgress
ChanRTDresult: 65535 ms
ChanType: NIW
ChanFECNmap: setEFCIzero
ChanDEtoCLPmap: mapCLP
ChanCLPtoDEmap: mapDE ChanNumNextAvailable: 17

For an AUSM, the display is the same as for the **dspcon** display.

# dspchancnt

Displays the counter contents of a channel.

Full Name

Display channel count

**Syntax** 

dspchancnt <channel number>

where:

<channel number>

channel number is in the range 16-271

**Related Commands** 

dspchstats

Cards on which the command executes

FRSM, AUSM, CESM, IM-ATM

Attributes

Log: No State: Any Privilege: 1-6

# Example 1

dspchancnt 69

# Description

Display the counters for channel 69 of the current FRSM

# System Response

ChanNum: 69 ChanState: okay 10186 ChanUpTime:

|                            | Tx                    | Rx                      |
|----------------------------|-----------------------|-------------------------|
| AbitState:                 | Sending A=1           | Receiving A=1           |
| ATMState:                  | Not sending any state | Not receiving any state |
| Total Frames:              | 0                     | 0                       |
| Total Bytes:               | 0                     | 0                       |
| Frames DE:                 | 0                     | 0                       |
| Bytes DE:                  | 0                     | 0                       |
| Frames Discarded:          | 0                     | 0                       |
| Bytes Discarded:           | 0                     | 0                       |
| FramesDiscXceedQDepth:     | 0                     | 0                       |
| BytesDiscXceedQDepth:      | 0                     | 0                       |
| FramesDiscXceedDEThresh:   | 0                     | 0                       |
| Frames FECN:               | 0                     | 0                       |
| Frames BECN:               | 0                     | 0                       |
| FramesTagged FECN:         | 0                     | 0                       |
| FramesTagged BECN:         | 0                     | 0                       |
| KbpsAIR:                   | 0                     | 0                       |
| FramesTaggedDE:            | 0                     | 0                       |
| BytesTaggedDE:             | 0                     | 0                       |
| RcvFramesDiscShelfAlarm:   |                       | 0                       |
| XmtFramesDiscPhyLayerFail: | 0                     |                         |
| XmtFramesDiscCRCError:     | 0                     |                         |
| XmtFramesDiscReAssmFail:   | 0                     |                         |
| XmtFramesDiscSrcAbort:     | 0                     |                         |
| XmtFramesDuringLMIAlarm:   | 0                     |                         |
| XmtBytesDuringLMIAlarm:    | 0                     |                         |
| RcvFramesDiscUPC:          |                       | 0                       |
| XmtFramesInvalidCPIs:      | 0                     |                         |
|                            | 0                     |                         |
| XmtFramesOversizedSDUs:    | 0                     |                         |
| XmtFramesUnknownProtocols: | 0                     |                         |
| RcvFramesUnknownProtocols: |                       | 0                       |

## Example 2

dspchancnt 16

## Description

Display the counters for channel 16 of the current AUSM

# System Response

ChanNum: 16 ChannelState: Active Normal Normal Normal ChannelEgressRcvState: ChannelEgressXmitState: ChannelIngressRcvState: Normal
ChannelIngressXmtState: Normal
1126725 ChanIngressPeakQDepth(cells): 1 ChanIngressReceiveCells: 41160574
ChanIngressClpSetCells: 0 ChanIngressEfciSetRcvCells: 0 0 ChanIngressUpcClpSetCells: ChanIngressClpSetDiscardCells: 1
ChanIngressClpSetDiscardCells: 0
ChanIngressTransmitCells: 41 ChanIngressTransmitCells: 41160574 ChanShelfAlarmDiscardCells:

Syntax : dspchancnt "chan\_num" channel number -- value ranging from 16 to 271

# dspchans

This command displays all the current channels on the card.

Full Name

Display channels

**Syntax** 

dspchans

**Related Commands** 

dspchan, addchan, delchan

Cards on which the command executes

FRSM, AUSM, CESM

Attributes

Log: No State: Any Privilege: 1-6

Example

dspchans

## Description

Display the channels on the current FRSM.

# System Response

| DLCI              | Chan    | EQ   | I/EQDepth           | I/EQDEThre  | I/EECNThre | Fst/DE  | Type | Alarm |
|-------------------|---------|------|---------------------|-------------|------------|---------|------|-------|
|                   |         |      |                     |             |            |         |      |       |
| 11.1.1.100        | 69      | 1    | 65535/65535         | 32768/32768 | 65535/6553 | Ena/Dis | NIW  | No    |
| 11.1.1.101        | 70      | 1    | 65535/65535         | 32768/32768 | 65535/6553 | Ena/Dis | NIW  | No    |
| 11.1.1.102        | 71      | 1    | 65535/65535         | 32768/32768 | 65535/6553 | Ena/Dis | NIW  | No    |
| 11.1.1.103        | 72      | 1    | 65535/65535         | 32768/32768 | 65535/6553 | Ena/Dis | NIW  | No    |
| 11.1.1.104        | 73      | 1    | 65535/65535         | 32768/32768 | 65535/6553 | Ena/Dis | NIW  | No    |
| 11.1.1.105        | 74      | 1    | 65535/65535         | 32768/32768 | 65535/6553 | Ena/Dis | NIW  | No    |
| 11.1.1.106        | 75      | 1    | 65535/65535         | 32768/32768 | 65535/6553 | Ena/Dis | NIW  | No    |
| 11.1.1.107        | 76      | 1    | 65535/65535         | 32768/32768 | 65535/6553 | Ena/Dis | NIW  | No    |
| 11.1.1.108        | 77      | 1    | 65535/65535         | 32768/32768 | 65535/6553 | Ena/Dis | NIW  | No    |
| 11.1.1.109        | 78      | 1    | 65535/65535         | 32768/32768 | 65535/6553 | Ena/Dis | NIW  | No    |
| 11.1.1.110        | 79      | 1    | 65535/65535         | 32768/32768 | 65535/6553 | Ena/Dis | NIW  | No    |
| 11.1.1.111        | 80      | 1    | 65535/65535         | 32768/32768 | 65535/6553 | Ena/Dis | NIW  | No    |
| 11.1.1.112        | 81      | 1    | 65535/65535         | 32768/32768 | 65535/6553 | Ena/Dis | NIW  | No    |
| 11.1.1.113        | 82      | 1    | 65535/65535         | 32768/32768 | 65535/6553 | Ena/Dis | NIW  | No    |
| 11.1.1.114        | 83      | 1    | 65535/65535         | 32768/32768 | 65535/6553 | Ena/Dis | NIW  | No    |
| 11.1.1.115        | 84      | 1    | 65535/65535         | 32768/32768 | 65535/6553 | Ena/Dis | NIW  | No    |
| 11.1.2.100        | 85      | 1    | 65535/65535         | 32768/32768 | 65535/6553 | Ena/Dis | NIW  | No    |
| Type <cr> to</cr> | continu | e, ( | O <cr> to stor</cr> | o:          |            |         |      |       |

Type <CR> to continue, Q<CR> to stop:

For an AUSM, the display is the same as for the **dspcon** display.

# dspchstats

Displays the current statistics of a channel.

## Full Name

Display channel statistics

## Syntax

dspchstats <line#><1st\_DS0><DLCI>

where:

e#> line number is in the range 1–4

<1st\_DS0> 1st\_DS0 is in the range of 1-24 for T1, 1-32 for E1

<DLCI> DLCI is the connection for which the statistics are to be displayed

## **Related Commands**

dspchstats

## Cards on which the command executes

**FRSM** 

## Attributes

Log: No State: Any Privilege: 1-6

## Example 1

dspchstats 2.4.1000

## Description

Display the counters for line 1, 1st\_DS0 of 4, and DLCI or 1000 for the current FRSM.

# System Response

lineNum: 1 Physical Port Num: 4 Logical Port Num: 2 ChanDLCI: 1000 ChanNum: 1 ChanNum: 1 ChanState: okay

ChanUpTime: 10186

|                            | Tx                    | Rx                      |
|----------------------------|-----------------------|-------------------------|
| AbitState:                 | Sending A=1           | Receiving A=1           |
| ATMState:                  | Not sending any state | Not receiving any state |
| Total Frames:              | 0                     | 0                       |
| Total Bytes:               | 0                     | 0                       |
| Frames DE:                 | 0                     | 0                       |
| Bytes DE:                  | 0                     | 0                       |
| Frames Discarded:          | 0                     | 0                       |
| Bytes Discarded:           | 0                     | 0                       |
| FramesDiscXceedQDepth:     | 0                     | 0                       |
| BytesDiscXceedQDepth:      | 0                     | 0                       |
| FramesDiscXceedDEThresh:   | 0                     | 0                       |
| Frames FECN:               | 0                     | 0                       |
| Frames BECN:               | 0                     | 0                       |
| FramesTagged FECN:         | 0                     | 0                       |
| FramesTagged BECN:         | 0                     | 0                       |
| KbpsAIR:                   | 0                     | 0                       |
| FramesTaggedDE:            | 0                     | 0                       |
| BytesTaggedDE:             | 0                     | 0                       |
| RcvFramesDiscShelfAlarm:   |                       | 0                       |
| XmtFramesDiscPhyLayerFail: | 0                     |                         |
| XmtFramesDiscCRCError:     | 0                     |                         |
| XmtFramesDiscReAssmFail:   | 0                     |                         |
| XmtFramesDiscSrcAbort:     | 0                     |                         |
| XmtFramesDuringLMIAlarm:   | 0                     |                         |
| XmtBytesDuringLMIAlarm:    | 0                     |                         |
| RcvFramesDiscUPC:          |                       | 0                       |
| XmtFramesInvalidCPIs:      | 0                     |                         |
| XmtFramesLengthViolations: | 0                     |                         |
| XmtFramesOversizedSDUs:    | 0                     |                         |
| XmtFramesUnknownProtocols: | 0                     |                         |
| RcvFramesUnknownProtocols: |                       | 0                       |

# dspcon

Displays configuration data for a connection.

Full Name

Display connection

Syntax

dspcon <channel number>

where:

<channel number> channel number is in the range 16-271

**Related Commands** addcon, delcon, dspcons

Cards on which the command executes

AUSM

Attributes

Log: No State: Any Privilege: 1-6

## Example 1

dspcon 16

# Description

Display the connection parameters for channel 16.

# System Response

```
ChanNum:
                                        16
                                        Add
RowStatus:
ConnectionType:
                                        VCC
ServiceType:
                                        CBR
PortNum:
VPI:
                                        10
VCI:
                                        100
EgressQNum:
                                        1
IngressQDepth (cells):
                                       100
IngressQCLPHigh (cells):
                                       70
IngressQCLPLow (cells):
                                      60
IngressEfciThreshold (cells):
                                       50
CompliantCellDelayVariation (micro secs): 0
CompliantInfoRate (cells/sec):
InitialBurstSize (cells):
MaxFrameSize (cells):
PeakInformationRate (cells/sec)
                                      1000
CLPTagEnable:
                                      Disabled
FrameGCRAEnable:
                                       Disabled
```

# dspcons

Displays details of all connections between the current AUSM and the BNI to which the current shelf attaches.

## Full Name

Display connections

## Syntax

dspcons

## **Related Commands**

dspcon, addcon, delcon

# Cards on which the command executes

**AUSM** 

## Attributes

Log: No Privilege: 1-6 State: Any

## Example

dspcons

## Description

Display parameters for the connections on the current AUSM.

## System Response

| Chan | Port.VPI.VCI | ConnType | Service Type | PCRlot1 | Q-Depth | State  |
|------|--------------|----------|--------------|---------|---------|--------|
| 30   | 1.10.100     | VCC      | ABR          | 3622    | 2000    | Active |
| 33   | 1.10.200     | VPC      | CBR          | 3622    | 100     | Alarm  |

# dspds3ln

This command displays the parameters of the DS3 line.

## Full Name

Display DS3 line

## Syntax

dspds3ln "line\_num"

where:

"line\_num" value of 1 is accepted for IMATM-T3T1/E3E1

Example: 1 dspds3ln"1"

#### Related Commands

none

## Cards on which the command executes

IM-ATM

## Attributes

Log: Yes State: Active Privilege: 1–2

Example: 2 dspds3ln"1"

LineNum:

LineType: dsx3CbitParity

LineCoding: dsx3B3ZS

LineLength: < 450 ft.

LineOOFCriteria: 3 Out of 8

LineAIScBitsCheck: Ignor C-bit

LineLoopbackCommand: NoLoop

LineRcvFEACValidation: 4 Out of 5

# dspds3lns

This command displays the parameters of all DS3 lines.

Full Name

Display DS3 lines

Syntax

dspds3lns

**Related Commands** 

Cards on which the command executes

IM-ATM

Attributes

Log: Yes State: Active Privilege: 1–2

Example:

dspds3lns

| Line | Type           | Coding   | Length    | Criteria   | AIS         |
|------|----------------|----------|-----------|------------|-------------|
|      |                |          |           |            |             |
| 8.1  | dsx3CbitParity | dsx3B3ZS | < 450 ft. | 3 Out of 8 | Ignor C-bit |

# dspfrasbnnroute

This command displays the parameter values for a FrasBNN route.

## Full Name

Display FrasBNN Route

# **Syntax**

dspfrasbnnroute <port\_num> <lsaddress> :

Port number of the FrasBNN connection to be routed in the range <port\_num>

1-192 for T1.

<lsaddress> Address of the SDLC LS in the range 0x01-xFE.

## **Related Commands**

addfrasbnnroute, delfrasbnnroute, dspfrasbnnroutes

#### Cards on which the command executes

**FRASM** 

## Attributes

Log: Yes Privilege: 1 State: Active

## Example 1

dspfrasbnnroute 69 3

## Description

Displays the FrasBNN Route for port 69, lsaddress of 3.

A typical display is shown below.

PortNum: 69 RowStatus: Add Lsaddress: 3 Chan Num: 69 5 LSAP: RSAP THType: None

# dspfrasbnnroutes

This command displays the parameter values for all current FrasBNN routes.

Full Name

Display FrasBNN Routes

**Syntax** 

dspfrasbnnroutes

**Related Commands** 

addfrasbnnroute, delfrasbnnroute

Cards on which the command executes

**FRASM** 

Attributes

Log: Yes State: Active Privilege: 1

# dspifip

The **dspifip** command displays the interface addresses configured for the card. These addresses can be Ethernet, Slip, and ATM.

Full Name

Display LAN IP configuration

**Syntax** 

dspifip

**Related Commands** 

cnfifip

Cards on which the command executes

ASC

Attributes

Log: No Privilege: 1-6 State: Any

Example

dspifip

Description

Display the IP LAN configuration.

## System Response

| IPAddress    | Interface | NetMask         | BroadcastAddress |
|--------------|-----------|-----------------|------------------|
|              |           |                 |                  |
| 192.168.3.18 | Ethernet  | 255.255.255.000 | 192.168.3.18     |
| 0.0.0.0      | Slip      | 255.255.255.000 | N/A              |
| 0.0.0.0      | ATM       | 255.255.255.000 | N/A              |

# dspilmi

The **dspilmi** command displays the interim local management interface (ILMI) configuration.

#### Full Name

Display ILMI

## **Syntax**

dspilmi <port\_num>

where:

port\_num is in the range 1-4 <port\_num>

## **Related Commands**

cnfilmi, dspilmient

#### Cards on which the command executes

**AUSM** 

#### Attributes

Log: No State: Any Privilege: 1-6

#### Example 1

dspilmi 1

### Description

Display the ILMI configuration for port 1.

```
Port Num:
Signalling:
SignallingVPI:
SignallingVCI:
                              No signalling
ILMITrap:
                             Disabled
ILMI-Min-Trap-Interval (secs): 1
KeepAlivePolling: Disabled
ErrorThreshold:
                              3
EventThreshold:
PollingInterval (secs):
MinimumEnquiryInterval (secs): 10
EXT Operation:
                             port 2
```

# dspilmicnt

The **dspilmicnt** command displays the ILMI counters.

#### Full Name

Display ILMI counters

## **Syntax**

dspilmicnt <port\_num>

where:

port\_num is in the range 1-4 <port\_num>

## **Related Commands**

cnfilmi, dspilmi

#### Cards on which the command executes

**AUSM** 

#### Attributes

Log: No State: Any Privilege: 1-6

#### Example

dspilmicnt 1

### Description

Display the ILMI counters for port 1 on the current AUSM card.

```
Port Num:
SNMPPDUsReceived:
Get RequestsReceived: 0
GetNextRequestsReceived: 0
SetRequestsReceived: 0
TrapReceived:
GetResponseReceived
                        0
GetResponseTransmitted: 0
{\tt GetRequestTransmitted:} \qquad 0
TrapsTransmitted:
TrapsTransmic:
InvalidPDUReceived:
                         0
                        0
Asn1ParseError:
NoSuchNameError:
                        0
TooBigError:
```

# dspintvl

The **dspintvl** command displays interval statistics for BNM-155 trunk card.

## Full Name

Display interval

## **Syntax**

 $\textbf{dspintvl} \text{-}sonetsec < sonetsecLineNumber> \text{-}intvl < intervalNum>|\text{-}sonetline|}$ <sonetLineLineNumber> -intvl<intervalNum>|sonetPathLineNum <sonetPathLineNumber> -intvl <intervalNum>

#### **Related Commands**

none

#### Cards on which the command executes

SRM-3T3 on shelf equipped with BNM-155

#### Attributes

Log: No State: Active Privilege: 1

## System Response

SonetSectionLineNum: SectionIntervalNum: SectionCurrentValidFlag: SectionCurrentESs: SectionCurrentSESs: SectionCurrentSEFSs: SectionCurrentCVs:

# dsplink

The **dsplink** command displays a link on a T3 line on a SRM-3T3 card.

Full Name

Display link

**Syntax** 

**dsplink** <T3 line number>

where:

<T3 Line number>

SRM-3T3 T3 line number (range 1-3)

**Related Commands** 

dellink, addlink

Cards on which the command executes

SRM-3T3

Attributes

Log: No Privilege: 1 State: Active

| T3Line | StartT | TRowStatus | TargetSlot | <b>TargetSlotLine</b> |
|--------|--------|------------|------------|-----------------------|
| 1      | 1      | Add        | 7          | 1                     |
| 1      | 2      | Add        | 7          | 2                     |
| 1      | 3      | Add        | 7          | 3                     |
| 1      | 4      | Add        | 7          | 4                     |

# dspllcport

Displays an existing LLC port from a FRASM line.

Full Name

Displays LLC port

**Syntax** 

**dspllcport** <port number> :

port number in the range 1-192 <port number>

**Related Commands** addllcport, dspllcports

Cards on which the command executes **FRASM** 

Attributes

Log: No State: Any state Privilege: 1-6

Example dspllcport 46

## Description

Displays the current configuration settings for the LLC port 46. A typical display is shown below.

| ChanNum:                  | 46           |
|---------------------------|--------------|
| RowStatus:                | Add          |
| AckDelayTime:             | Primary      |
| AckMax:                   | Multipoint   |
| IdleTime:                 | 10 sec(s)    |
| N2:                       | Disable      |
| T1:                       | Enable       |
| TBusyTime:                | 7            |
| TPFTime:                  | 12000 bit(s) |
| REjTime:                  | 20           |
| XIDNegValTime:            | 1            |
| XIDRetryTime:             | 10           |
| FlowRestartTimeThreshold: | 10000        |
| FlowWindowDivisor:        | Disabled     |
|                           |              |

# dspllcports

Displays the configuration of all existing LLC FRASM ports.

Full Name

Displays LLC ports

**Syntax** 

dspllcports

**Related Commands** addllcport, dspllcport

Cards on which the command executes

FRASM

Attributes

Log: No State: Any state Privilege: 1-6

Example

dspllcports

## Description

Displays the current configuration settings for each existing LLC port. A typical display for a single port is shown below

| Chan | Status   | AckDelay/AckMax | IdleTime | N2  | T1  |
|------|----------|-----------------|----------|-----|-----|
| 46   | Add/Prim | Mul             | 10       | Dis | Ena |

Number of LLC ports:

# dspllcportcnt

This command displays the current values of the LLC counters for a specified channel.

#### Full Name

Display LLC port count

## **Syntax**

dspllcportcnt <chan\_num> :

<chan num>

channel number of the LLC connection to be routed in the range 16-1015

#### **Related Commands**

clrllcportcnt

#### Cards on which the command executes

**FRASM** 

#### Attributes

Log: Yes State: Active Privilege: 1-2

#### Example 1

dspllcportcnt 22

## Description

Displays the LLC counter values for channel 22.

A typical display is shown below.

| PDUsIn          | 3480    |
|-----------------|---------|
| PDUsOut         | 3128    |
| OctetsIn        | 5220000 |
| OctetsOut       | 4692000 |
| TESTCommansIn   | 5       |
| TESTCommandsOut | 11      |
| LocalBusies     | 2       |
| UnknownSaps     | 4       |

## dspln

The dspln command displays the detailed configuration for a specified line. When the current card is an ASC, the line is:

- ds3 if the shelf is configured with a BNM-T3 trunk card
- SONET if the shelf is configured with a BNM-155 trunk card

#### Full Name

Display line configuration

### **Syntax**

On FRSM or AUSM cards

dspln <line number>

where:

line number> line number can be 1 on an ASC and 1–4 on 4-port service modules

and 1-8 on 8-port service modules

On SRM-3T3 cards

**dspln** <-srmds3><line number>

where:

line number> line number can be 1–3

#### Related Commands

addln, cnfln, delln

#### Cards on which the command executes

ASC, FRSM, AUSM, SRM-3T3, CESM, IM-ATM

#### Attributes

Log: No State: Active on ASC, any state on FRSM, AUSM, or SRM-3T3 Privilege: 1-6

## Example 1

dspln 2

## Description

Display line 2 on the current AUSM card.

## System Response

LineNum: LineConnectorType: BNC
LineType: dsx1E1CAS Enabled LineEnable: dsx1HDB3 LineCoding: LineLength: G.703 75 ohm G., G. LocalTiming LineXmtClockSource: LineLoopbackCommand: NoLoop LineSendCode: NoCode LineUsedTimeslotsBitMap: 0xffffffff ConfigChangePortBitMap: 0x0

LineNumOfValidEntries: 4

## Example 2

dspln 1

#### Description

Display line 1 on the current ASC (1 is the only valid line number on an ASC).

## System Response for BNM-T3

LineNum: 1
LineType: dsx3CbitParity
LineCoding: dsx3B3ZS
LineLength: LessThan450ft
LineOOFCriteria: 3 out of 8
LineAISCBitsCheck: Check C-bits dsx3CbitParity

LineLoopbackCommand: NoLoop

LineRcvFEACValidation: 4 out of 5 FEAC codes

LineNumOfValidEntries: 1

#### System Response for BNM-155

sonetLineNum: sonetLineType: sonetLineloopbak: sonetHCmasking: sonetPayloadScramble: sonetFrameScramble: sonetMediumType: sonetMediumTimeElapsed: sonetMediumValidIntervals sonetMediumLineCoding sonetMediumLineType sonetMediumCircuitIdentifier sonetMediumValidEntries:

# dsplns

The dsplns command displays the configuration for all lines on the current card. The displayed parameters depend on the card.

## Full Name

Display lines

## Syntax

dsplns

## **Related Commands**

addln, cnfln, delln

#### Cards on which the command executes

ASC, FRSM, AUSM, CESM, IM-ATM

## Attributes

Log: No State: Active on ASC, any state on FRSM, or AUSM Privilege: 1-6

#### Example 1

dsplns

## Description

Display lines on the current FRSM card.

## System Response

| Line | ConnType | Type    | Enable/Coding   | Length   | XmtClockSource |
|------|----------|---------|-----------------|----------|----------------|
|      |          |         |                 |          |                |
| 7.1  | DB-15    | dsx1ESF | Modify/dsx1B8ZS | 0-110 ft | LocalTiming    |
| 7.2  | DB-15    | dsx1ESF | Modify/dsx1B8ZS | 0-110 ft | LocalTiming    |
| 7.3  | DB-15    | dsx1ESF | Modify/dsx1B8ZS | 0-110 ft | LocalTiming    |
| 7.4  | DB-15    | dsx1ESF | Modify/dsx1B8ZS | 0-110 ft | LocalTiming    |

LineNumOfValidEntries: 4

## Example 2

dsplns

## Description

Display lines on the current ASC with BNM-T3 trunk card.

## System Response

| Line | Type           | Coding   | Length        | Criteria   | ${\tt AIScBitsCheck}$ |  |
|------|----------------|----------|---------------|------------|-----------------------|--|
| 2.1  | dsx3CbitParity | dsx3B3ZS | LessThan450ft | 3 out of 8 | Check C-bits          |  |

LineNumOfValidEntries: 1

## Example 3

dsplns

## Description

Display lines on the current ASC with BNM-155 trunk card.

## System Response

| Mealum | Mealum | Mealum | Mealum |          |          |         |        |        |      |
|--------|--------|--------|--------|----------|----------|---------|--------|--------|------|
| Sonet  | Line   | Line   | HSC    | Payload  | Frame    | Time    | Valid  | Line   | Line |
| Line   | Type   | Lpbk   | mask   | Scramble | Scramble | Elapsed | Intvls | Coding | Type |
|        |        |        |        |          |          |         |        |        |      |

LineNumOfValidEntries: 1

## dsploads

The **dsploads** command displays the connection load at a port. This helps to determine whether adding more connections is advisable. The display shows the load in cells per second. The layout of the display is in rows and columns. One column exists for each port, and one row exists for each connection type. If the traffic is exceeding the bandwidth configured for the port, an "overload" message appears at the bottom of the column for the overloaded port.

#### Full Name

Display loads

### **Syntax**

dsploads

#### **Related Commands**

none

#### Cards on which the command executes

**AUSM** 

#### **Attributes**

Log: No State: Active Privilege: 1-6

#### Example

dspmsgcnt

## Description

Display the load on the current AUSM.

#### System Response

Load Display for AUSM ports

|                       |         |          | Port3    | Port4     |
|-----------------------|---------|----------|----------|-----------|
| CBR (based on PCR0+1) | 0       | 0        | 0        | 0         |
| VBR (based on PCR0+1) | 0       | 0        | 0        | 0         |
| ABR (based on MCR)    | 64000   | 64000    | 64000    | 64000     |
| Total                 | 64000   | 64000    | 64000    | 64000     |
| Load Status           | Overloa | d0verloa | d0verloa | d0verload |

Note: All Cell Rates are multiplied by respective Percentage Utilization factors

# dsplog

The **dsplog** command displays the events and messages in the log. The most recent events appear at the top of the list.

This command displays the MGX 8220 log. If no parameters are entered, the entire log for all cards in the shelf is displayed. The log for a particular card and/or for only a number of most recent days can be specified.

#### Full Name

Display event/message log

#### **Syntax**

**dsplog** [<slot#>] [<no. of days>]

where:

<slot#> slot number of the card for which the log is to be displayed

<no. of days> number of most recent days to be included in the display

(up to 4 maximum)

#### Related Commands

clrlog

#### Cards on which the command executes

ASC, FRSM

#### Attributes

Log: No State: Active Privilege: 1-5

#### Example

dsplog

#### Description

#### System Response

```
dsplog
```

```
04/01/70-13:10:03 tRootTask 2 Illegal msg received
```

04/01/70-13:10:07 aum 1312 local IP address not programmed

03/01/70-20:11:31 smm 1207 slave ack timeout

# dspls

Displays an existing SDLC Link Station.

#### Full Name

Display SDLC LS (Link Station)

## Syntax

**dspls** <port number> <lsaddress> :

port number in the range 1-192 <port number>

<lsaddress> LS address in the range 1-254

# **Related Commands**

addls, dells, cnfls, dsplss

Cards on which the command executes

**FRASM** 

#### Attributes

Log: Yes State: Active Privilege: 1-2

#### Example

dspls 2 2

## Description

Displays the current configuration settings for the SDLC station on port 2 with station address 2. A typical display is shown below.

| PortNum:           | 2         |
|--------------------|-----------|
| RowStatus:         | Add       |
| LSAddress:         | 15        |
| HoldQ:             | 12        |
| LargestFrame:      | 265       |
| XID:               | 1010(Hex) |
| Echo:              | False     |
| PartnerMACAddress: | 00000     |

# dsplscount

This command displays the current values of the LS counters for a specified port and LS address.

#### Full Name

Display LS count.

## **Syntax**

dsplscount <port\_num> <lsaddress> :

port number of the LS connection to be routed in the range 1-192<port\_num>

<lsaddress> address of logical station in the range 0x01-0xFE (0xFF for STUN)

#### **Related Commands**

clrlscount

#### Cards on which the command executes

**FRASM** 

#### Attributes

Log: Yes State: Active Privilege: 1-2

#### Example 1

dsplscount 12 0x01

## Description

Displays the LS counter values for port 12 and logical address 0x01.

A typical display is shown below.

| BLUsIn        | 2390    |
|---------------|---------|
| BLUsOut       | 4530    |
| Octets In     | 3585000 |
| OctetsOut     | 6795000 |
| Polls In      | 7500    |
| Polls Out     | 8200    |
| Poll Rsps In  | 8200    |
| Poll Rsps Out | 7500    |
| Local Busies  | 20      |
| Remote Busies | 15      |

| I Frames In    | 1980    |
|----------------|---------|
| I Frames Out   | 4120    |
| UIFramesIn     | 2970000 |
| UIFramesOut    | 6180000 |
| XIDsIn         | 22      |
| XIDsOut        | 37      |
| TESTsIn        | 43      |
| TESTsOut       | 64      |
| REJsIn         | 4       |
| REJsOut        | 7       |
| FRMRsIn        | 9       |
| FRMRsOut       | 5       |
| SIMsIn         | 11      |
| SIMsOut        | 2       |
| RIMsIn         | 2       |
| RimsOut        | 3       |
| DISCIn         | 1       |
| DISCOut        | 0       |
| UAIn           | 29      |
| UAOut          | 11      |
| DMIn           | 2       |
| DMOut          | 4       |
| SNRMIn         | 4       |
| SNRMOut        | 5       |
| ProtocolErrs   | 1       |
| ActivityTOs    | 2       |
| RNRLIMITs      | 1       |
| RetriesExps    | 3       |
| RetransitsIn   | 1       |
| RetransmitsOut | 5       |
| •              |         |

# dsplss

Displays the configuration of all existing SDLC LS Stations.

Full Name

Displays SDLC LS Stations

**Syntax** 

dsplss

**Related Commands** 

addls, dells, cnfls, dspls

Cards on which the command executes

FRASM

Attributes

Log: Yes State: Active Privilege: 1

Example

dsplss

## Description

Displays the current configuration settings for each existing SDLC port. A typical display for a single port is shown below

| Port | Role     | Topol | SlowPoll | FFAck | Frmr | Wndw | N1    | N2 | Lmt | Pause | Wait  |
|------|----------|-------|----------|-------|------|------|-------|----|-----|-------|-------|
| 69   | Add/Prim | Mul   | 10       | Dis   | Ena  | 7    | 12000 | 20 | 1   | 10    | 10000 |

Number of SDLC stations:

# dspmaptbl

The dspmaptbl command displays the numbers assigned to frame relay ports or ATM ports on the FRSM or AUSM, respectively.

Full Name

Display map table

Syntax

dspmaptbl

**Related Commands** 

none

Cards on which the command executes

FRSM, AUSM

Attributes

Log: No Privilege: 1-6 State: Active

Example 1

dspmaptbl

Description

Display the map table for the current FRSM.

## System Response

| DLCI | ChanNum                                                                                                    | LineNum                                                                                                    |
|------|----------------------------------------------------------------------------------------------------|----------------------------------------------------------------------------------------------------|
|      |                                                                                                    |                                                                                                    |
| 100  | 69                                                                                                    | 1                                                                                                    |
| 101  | 70                                                                                                    | 1                                                                                                    |
| 102  | 71                                                                                                    | 1                                                                                                    |
| 103  | 72                                                                                                    | 1                                                                                                    |
| 104  | 73                                                                                                    | 1                                                                                                    |
| 105  | 74                                                                                                    | 1                                                                                                    |
| 106  | 75                                                                                                    | 1                                                                                                    |
| 107  | 76                                                                                                    | 1                                                                                                    |
| 108  | 77                                                                                                    | 1                                                                                                    |
| 109  | 78                                                                                                    | 1                                                                                                    |
| 110  | 79                                                                                                    | 1                                                                                                    |
| 111  | 80                                                                                                    | 1                                                                                                    |
| 112  | 81                                                                                                    | 1                                                                                                    |
| 113  | 82                                                                                                    | 1                                                                                                    |
| 114  | 83                                                                                                    | 1                                                                                                    |
| 115  | 84                                                                                                    | 1                                                                                                    |
| 100  | 85                                                                                                    | 1                                                                                                    |
| 101  | 86                                                                                                    | 1                                                                                                    |
| 102  | 87                                                                                                    | 1                                                                                                    |
| 103  | 88                                                                                                    | 1                                                                                                    |
|      | 100<br>101<br>102<br>103<br>104<br>105<br>106<br>107<br>108<br>109<br>110<br>111<br>112<br>113<br>114<br>115<br>100<br>101 | 101       70         102       71         103       72         104       73         105       74         106       75         107       76         108       77         109       78         110       79         111       80         112       81         113       82         114       83         115       84         100       85         101       86         102       87 |

Type <CR> to continue, Q<CR> to stop:

## Example 2

dspmaptbl

## Description

Display the map table for the current AUSM.

## System Response

| PortNum | VPI | VCI | ChanNum | Channel Type |
|---------|-----|-----|---------|--------------|
| 1       | 1   | 16  | 16      | VCC          |
| 1       | 1   | 17  | 17      | VCC          |
| 1       | 1   | 18  | 18      | VCC          |
| 1       | 1   | 19  | 19      | VCC          |
| 1       | 1   | 20  | 20      | VCC          |
| 1       | 1   | 21  | 21      | VCC          |
| 1       | 1   | 22  | 22      | VCC          |
| 1       | 1   | 23  | 23      | VCC          |
| 1       | 1   | 24  | 24      | VCC          |
| 1       | 1   | 25  | 25      | VCC          |
| 1       | 1   | 26  | 26      | VCC          |
| 1       | 1   | 27  | 27      | VCC          |
| 1       | 1   | 28  | 28      | VCC          |
| 1       | 1   | 29  | 29      | VCC          |
| 1       | 1   | 30  | 30      | VCC          |
| 1       | 1   | 31  | 31      | VCC          |
| 1       | 1   | 32  | 32      | VCC          |
| 1       | 1   | 33  | 33      | VCC          |
| 1       | 1   | 34  | 34      | VCC          |
| 1       | 1   | 35  | 35      | VCC          |

Type <CR> to continue, Q<CR> to stop:

## dspmsgcnt

The **dspmsgcnt** command displays the control message counter for the card.

#### Full Name

Display control message counter

## **Syntax**

dspmsgcnt

#### **Related Commands**

clrmsgcnt

## Cards on which the command executes

ASC, FRSM, AUSM, CESM, IM-ATM

#### Attributes

Log: No State: Active Privilege: 1-6

## Example

dspmsgcnt

#### Description

Displays the control message counter for the current card.

```
RiscXmtCtrlMsg: 88506
RiscRcvCtrlMsg: 53494
SARXmtCtrlMsg: 88506
SARCvCtrlMsg: 53494
SARCtrlMsgDiscLenErr: 0
SARCtrlMsgDiscLenErr: 0
SARCtrlMsgDiscUnknownChan: 0
SARCtrlMsgLastUnknownChan: 0
```

# dspport

On an FRSM and CESM, the dspport command displays the port configuration for the specified port. On an AUSM, the dspport command displays the Physical Layer Protocol Processor of a port on the current AUSM.

#### Full Name

Display port

## **Syntax**

dspport <port number>

where:

On an FRSM or CESM, port number is the port number in the range 1-96

On an AUSM, port number is the port number in the range 1-4

#### **Related Commands**

FRSM: addport, cnfport, delport

AUSM: upport, dnport

## Cards on which the command executes

FRSM, AUSM, CESM

#### **Attributes**

Log: No State: Active Privilege: 1-6

### Example 1

dspport 1

## Description

Display the port configuration for port 1 on the current FRSM.

## System Response

SlotNum: 7 PortLineNum: 1 PortNum: PortRowStatus: 64k 0xffffff PortDs0Speed: PortDs0ConfigBitMap: 1 PortEqueueServiceRatio: PortFlagsBetweenFrames: PortSpeed: 1536kbps SignallingProtocolType: NoSignalling Disable AsynchronousUpdates: 10 T391LineIntegrityTimer: T392PollingVerificationTimer: 15 N391FullStatusPollingCounter: 6 N392ErrorThreshold: N393MonitoredEventCount: FailedDuetoLineFailure PortState: No Signalling Failure Disable PortSignallingState: CLLMEnableStatus: CLLMxmtStatusTimer: 0x00ffffff PortDs0UsedLine1: 0x00ffffff 0x00ffffff 0x00ffffff PortDs0UsedLine2: PortDs0UsedLine3: PortDs0UsedLine4: PortNumNextAvailable: Syntax : dspport "port\_num" port number -- values ranging from 1-96 are accepted

## Example 2

dspport 1

#### Description

Display port 1 on the current AUSM.

PortNumber: Cell Framing: ATM

Cell Scramble: No Scramble Plpp Loopback: No Loopback

# dspportcnt

This command displays counters for a specified port.

Full Name

Display port counters

**Syntax** 

dspportcnt <port number>

where:

port number is in the range 1-96 <port number>

**Related Commands** 

enfed, dspeds

Cards on which the command executes

FRSM, AUSM

Attributes

Log: No State: Any Privilege: 1-6

## Example 1

dspportcnt 1

## Description

Display port counters on port 1 of the current AUSM.

| PortNum:                     | 1                       |
|------------------------------|-------------------------|
| PortState:                   | Out Of Cell Delineation |
| IngressRcvCells:             | 0                       |
| IngressGfcErrorCells:        | 0                       |
| IngressVpiVciErrCells:       | 0                       |
| IngressUnknownVpiVci:        | 0                       |
| EgressXmtCells:              | 918900                  |
| EgressPortAlarmDiscardCells: | 0                       |
| EgressXmtClpSetCells:        | 918907                  |
| EgressXmtEfciSetCells:       | 0                       |
| PortXmtAisCells:             | 918907                  |
| PortXmtSgmtLpbkCells:        | 0                       |
| PortRcvAisCells:             | 0                       |
| PortRcvFerfCells:            | 0                       |
| PortRcvSgmtLpbkCells:        | 0                       |
| PortRcvCrcErrOAMCells:       | 0                       |
| ReceivedHECErrorCells:       | 6                       |
| HECErroredSeconds:           | 1                       |
| SeverelyHECErroredSeconds:   | 0                       |

## Example 2

dspportcnt 1

## Description

On an FRSM:

|                              | Tx | Rx |
|------------------------------|----|----|
|                              |    |    |
| Total Frames:                | 0  | 0  |
| Total Bytes:                 | -  | -  |
| Frames FECN:                 | 0  | 0  |
| Frames BECN:                 | 0  | 0  |
| Frames Abort:                | 0  | 0  |
| Buf Not Available:           | 0  | 0  |
| KbpsAIR:                     | 0  | 0  |
| XmtFramesDiscXceedQDepth:    | 0  |    |
| XmtBytesDiscXceedQDepth:     | 0  |    |
| XmtFramesDuringLMIAlarm:     | 0  |    |
| XmtByteDuringLMIAlarm:       | 0  |    |
| XmtFramesUnderrun:           | 0  |    |
| RcvFramesDE:                 |    | 0  |
| RcvFramesDiscCRCError:       |    | 0  |
| RcvFramesDiscIllegalHeader:  |    | 0  |
| RcvFramesDiscAlignmentError: |    | 0  |
| RcvFramesDiscIllegalLen:     |    | 0  |
| RcvFramesDiscXceedDEThresh:  |    | 0  |
| RcvFramesUnknownDLCI:        |    | 0  |
| RcvLastUnknownDLCI:          |    | 0  |
| RcvFramesTaggedFECN:         |    | 0  |
| RcvFramesTaggedBECN:         |    | 0  |
| RcvFramesTaggedDE:           |    | 0  |
| Status:                      | 0  | 0  |
| StatusInquiry:               | 0  | 0  |
| AsynchUpdate:                | 0  | 0  |
| RcvInvalidRequest:           |    | 0  |
| RcvUNISeqMismatch:           |    | 0  |
| RcvNNISeqMismatch:           |    | 0  |
| UNISignallingTimeout:        |    | 0  |
| NNISignallingTimeout:        |    | 0  |
| FramesCLLM:                  | 0  | 0  |
| BytesCLLM:                   | 0  | 0  |
| CLLMFailures:                |    | 0  |
|                              |    |    |

# dspportstats

The **dspportstats** command displays statistics information for a specified port on the FRSM.

Full Name

Display port statistics

Syntax

dspportstats <line#><1st\_DS0>

where:

e#> line number is in the range 1-4

<1st\_DS0> 1st\_DS0 is in the range 1–24, for T1, and 1-32 for E1

**Related Commands** 

dspchstats

Cards on which the command executes

**FRSM** 

Attributes

Log: No State: Any Privilege: 1-6

Example

dspportstats 1 12

Description

Display statistics information for port 1 on first DS0 of 12.

## System Response

Line Num:1

Physical Port Num: 12 Logical Port Num: 4

|                                      | Tx | Rx |
|--------------------------------------|----|----|
| Total Frames:                        | 0  | 0  |
| Total Bytes:                         | 0  | 0  |
| Frames FECN:                         | 0  | 0  |
| Frames BECN:                         | 0  | 0  |
| Frames Abort:                        | 0  | 0  |
| Buf Not Available:                   | 0  | 0  |
| KbpsAIR:                             | 0  | 0  |
| XmtFramesDiscXceedQDepth:            | 0  |    |
| XmtBytesDiscXceedQDepth:             | 0  |    |
| XmtFramesDuringLMIAlarm:             | 0  |    |
| XmtByteDuringLMIAlarm:               | 0  |    |
| XmtFramesUnderrun:                   | 0  |    |
| RcvFramesDE:                         |    | 0  |
| RcvFramesDiscCRCError:               |    | 0  |
| RcvFramesDiscIllegalHeader:          |    | 0  |
| ${\tt RcvFramesDiscAlignmentError:}$ |    | 0  |
| RcvFramesDiscIllegalLen:             |    | 0  |
| RcvFramesDiscXceedDEThresh:          |    | 0  |
| RcvFramesUnknownDLCI:                |    | 0  |
| RcvLastUnknownDLCI:                  |    | 0  |
| RcvFramesTaggedFECN:                 |    | 0  |
| RcvFramesTaggedBECN:                 |    | 0  |
| RcvFramesTaggedDE:                   |    | 0  |
| Status:                              | 0  | 0  |
| StatusInquiry:                       | 0  | 0  |
| AsynchUpdate:                        | 0  | 0  |
| RcvInvalidRequest:                   |    | 0  |
| RcvUNISeqMismatch:                   |    | 0  |
| RcvNNISeqMismatch:                   |    | 0  |
| UNISignallingTimeout:                |    | 0  |
| NNISignallingTimeout:                |    | 0  |
| FramesCLLM:                          | 0  | 0  |
| BytesCLLM:                           | 0  | 0  |
| CLLMFailures:                        |    | 0  |
|                                      |    |    |

## dspportq

The dspportq command displays queue information for a specified port and egress queue on the AUSM.

#### Full Name

Display port queue

#### **Syntax**

dspportq <port number> <egress queue number>

where:

queue number is in the range 1-4 <port number>

<egress queue number> egress queue number is in the range 1–12

#### **Related Commands**

dspportqs

#### Cards on which the command executes

AUSM, IM-ATM

#### Attributes

Log: No Privilege: 1-6 State: Any

#### Example

dspportq 1 1

#### Description

Display queue information for egress queue 1 on port 1.

```
Service Port Num:
                                1
 Q Number:
                               1
 Port Bin State:
                              Enabled
 Service Sequence:
  Queue Depth:
                               100
  CLP Threshold High (cells): 100
  CLP Threshold Low (cells): 100
                             100
  EFCI Threshold:
  Queue Algorithm:
                               1
 Max Bandwidth Increment: 0
Min Bandwidth Increment: 0
  Q CLP State:
  Q Full Discarded Cells:
  CLP Set Discarded Cells:
```

# dspportqs

The dspportqs command displays queue information for all the egress queues on an AUSM port.

Full Name

Display card errors

**Syntax** 

dspportqs <port number>

**Related Commands** 

dspportq

Cards on which the command executes

**AUSM** 

Attributes

Log: No State: Any Privilege: 1-6

Example

dspportqs 1

#### Description

Display egress queue information for all the egress queues on port 1.

## System Response

| Port | Q Num | State   | Q-Algo | Service-Seq | Depth-Max | CLP-High | CLP-Low | EFCI-Thrsh |
|------|-------|---------|--------|-------------|-----------|----------|---------|------------|
|      |       |         |        |             |           |          |         |            |
| 1    | 1     | Enabled | 3      | 1           | 200       | 180      | 160     | 160        |
| 1    | 2     | Enabled | 3      | 2           | 900       | 800      | 700     | 700        |
| 1    | 3     | Enabled | 3      | 3           | 900       | 800      | 700     | 700        |
| 4    | 1     | Enabled | 3      | 1           | 200       | 180      | 160     | 160        |
| 4    | 2     | Enabled | 3      | 2           | 900       | 800      | 700     | 700        |
| 4    | 3     | Enabled | 3      | 3           | 900       | 800      | 700     | 700        |

Syntax : dspportqs

# dspports

The **dspports** command displays information on all the ports on the current card.

Full Name

Display ports

**Syntax** 

dspports

**Related Commands** 

addport, cnfport, delport, dspport

Cards on which the command executes FRSM, AUSM, CESM

**Attributes** 

Log: No State: Any Privilege: 1-6

Example

dspports

Description

Display the ports on the current FRSM.

| Port   | Ena/Sp    | eed      | EQService<br>Ratio | SignalType   | Т391 | Т392 | N391 | N392 | N393 | InAlarm |
|--------|-----------|----------|--------------------|--------------|------|------|------|------|------|---------|
| 7.2.1  | <br>Add/1 | <br>536k | 1                  | NoSignalling | 10   | 15   |      | 3    |      | l No    |
| 7.2.2  | Add/      | 64k      | 1                  | NoSignalling | 10   | 15   | 6    | 3    | 4    | l No    |
| 7.2.3  | Add/      | 64k      | 1                  | NoSignalling | 10   | 15   | 6    | 3    | 4    | l No    |
| 7.2.4  | Add/      | 64k      | 1                  | NoSignalling | 10   | 15   | 6    | 3    | 4    | l No    |
| 7.2.5  | Add/      | 64k      | 1                  | NoSignalling | 10   | 15   | 6    | 3    | 4    | l No    |
| 7.2.6  | Add/      | 64k      | 1                  | NoSignalling | 10   | 15   | 6    | 3    | 4    | l No    |
| 7.2.7  | Add/      | 64k      | 1                  | NoSignalling | 10   | 15   | 6    | 3    | 4    | l No    |
| 7.2.8  | Add/      | 64k      | 1                  | NoSignalling | 10   | 15   | 6    | 3    | 4    | l No    |
| 7.2.9  | Add/      | 64k      | 1                  | NoSignalling | 10   | 15   | 6    | 3    | 4    | l No    |
| 7.2.10 | Add/      | 64k      | 1                  | NoSignalling | 10   | 15   | 6    | 3    | 4    | l No    |
| 7.2.11 | Add/      | 64k      | 1                  | NoSignalling | 10   | 15   | 6    | 3    | 4    | l No    |
| 7.2.12 | Add/      | 64k      | 1                  | NoSignalling | 10   | 15   | 6    | 3    | 4    | l No    |
| 7.2.13 | Add/      | 64k      | 1                  | NoSignalling | 10   | 15   | 6    | 3    | 4    | l No    |
| 7.2.14 | Add/      | 64k      | 1                  | NoSignalling | 10   | 15   | 6    | 3    | 4    | l No    |
| 7.2.15 | Add/      | 64k      | 1                  | NoSignalling | 10   | 15   | 6    | 3    | 4    | l No    |
| 7.2.16 | Add/      | 64k      | 1                  | NoSignalling | 10   | 15   | 6    | 3    | 4    | l No    |
| 7.2.17 | Add/      | 64k      | 1                  | NoSignalling | 10   | 15   | 6    | 3    | 4    | l No    |
| 7.2.18 | Add/      | 64k      | 1                  | NoSignalling | 10   | 15   | 6    | 3    | 4    | l No    |
| 7.2.19 | Add/      | 64k      | 1                  | NoSignalling | 10   | 15   | 6    | 3    | 4    | l No    |

# dspsdlcport

Displays an existing SDLC port from a FRASM line.

Full Name

Displays SDLC port

**Syntax** 

dspsdlcport <port number> :

<port number> port number in the range 1-192

**Related Commands** addsdlcport, dspsdlcports

Cards on which the command executes **FRASM** 

**Attributes** 

Log: No State: Any state Privilege: 1-6

Example dspsdlcport 69

## Description

Displays the current configuration settings for the SDLC port 69. A typical display is shown below.

PortNum: 69 RowStatus: Add Role: Primary Topology: Multipoint SlowPollTimer: 10 sec(s) FFAckMode: Disable FRMRDisable: Enable WindowSize:

12000 bit(s) N1:

N2: 20 1 PollLimit: PollPause: 10 PollWait: 10000 Simultaneous: Disabled T1: 3000 VMAC: 00000

# dspsdlcports

Displays the configuration of all existing SDLC FRASM ports.

Full Name

Displays SDLC ports

Syntax

dspsdlcports

**Related Commands** 

addsdlcport, dspsdlcport

Cards on which the command executes

FRASM

Attributes

Log: No State: Any state Privilege: 1-6

Example

dspsdlcports

## Description

Displays the current configuration settings for each existing SDLC port. A typical display for a single port is shown below

| Port | Ena/Role | Topol | SlowPoll | FFAck | Frmr | Wndw | N1    | N2 | Lmt | Pause | Wait  |
|------|----------|-------|----------|-------|------|------|-------|----|-----|-------|-------|
| 69   | Add/Prim | Mul   | 10       | Dis   | Ena  | 7    | 12000 | 20 | 1   | 10    | 10000 |

# dspsdlcportcnt

This command displays the current values of the SDLC counters for a specified port.

Full Name

Display SDLC port count

**Syntax** 

dspsdlcportcnt <port\_num> :

port number of the SDLC connection to be routed in the range 1-192 <port\_num>

**Related Commands** 

clrsdlcportcnt

Cards on which the command executes

**FRASM** 

**Attributes** 

Log: Yes State: Active Privilege: 1-2

## Example 1

dspsdlcportcnt 12

## Description

Displays the SDLC counter values for port 12.

A typical display is shown below.

| Physical Failures | 0      |
|-------------------|--------|
| Invalid Addresses | 6      |
| Dwarf Frames      | 5      |
| Polls In          | 5000   |
| Polls Out         | 5125   |
| Poll Rspn In      | 5125   |
| Poll Rspn Out     | 5000   |
| Local Busies      | 10     |
| Remote Busies     | 25     |
| I Frames In       | 3000   |
| I Frames Out      | 4500   |
| Octets In         | 128000 |
| Octets Out        | 195000 |
| Protocol Errors   | 2      |
| Activity TOs      | 1      |
| Retries Exps      | 2      |
| Retransmits In    | 5      |
| Retransmits Out   | 7      |

# dspsrmlns

The dspsrmlns command display the configuration for all lines on the current card. The displayed parameters depend on the card (see example).

## Full Name

Display lines

## Syntax

dspsrmlns

## **Related Commands**

addln, cnfln, delln

## Cards on which the command executes

SRM-3T3

## Attributes

Log: No State: Active on SRM-3T3 Privilege: 1-6

## Example

dsplns

## Description

Display lines on the current SRM 3T3 card.

## System Response

| Line Enable | Type           | Coding   | Criteria   | AIScBitsCheck | FELpbkStatus |
|-------------|----------------|----------|------------|---------------|--------------|
|             |                |          |            |               |              |
| 1.1 Disable | dsx3CbitParity | dsx1B3ZS | 3 out of 8 | Check C-bits  | No far end   |
| 1.1 Disable | dsx3CbitParity | dsx1B3ZS | 3 out of 8 | Check C-bits  | No far end 1 |
| 1.1 Disable | dsx3CbitParity | dsx1B3ZS | 3 out of 8 | Check C-bits  | No far end   |

LineNumOfValidEntries: 3

## dspstungroup

This command displays a STUN protocol group.

## Full Name

Display STUN Protocol Group

## **Syntax**

dspstungroup <group\_num> :

<group\_num>

number by which the group is to be known in the range 1-255

## **Related Commands**

addstungroup, delstungroup, dspstungroups

## Cards on which the command executes

**FRASM** 

## Attributes

Log: Yes State: Active Privilege: 1

## Example

dspstungroup 2

## Description

Displays the current configuration settings for STUN group number 2. A typical display is shown below.

| GroupNum: | 2    |
|-----------|------|
| Type:     | SDLC |

# dspstungroups

This command displays all currently active STUN protocol groups.

Full Name

Display STUN Protocol Groups

**Syntax** 

dspstungroups

**Related Commands** 

addstungroup, delstungroup, dspstungroup

Cards on which the command executes

**FRASM** 

Attributes

Log: Yes State: Active Privilege: 1

Example

dspstungroups

## Description

Displays the current configuration settings for each existing STUN group. A typical display for a single port is shown below

| Group Num | Туре |
|-----------|------|
| 2         | SDLC |

Number of STUN protocol groups:1

# dspstunport

This command displays a STUN port.

For more information about using STUN and its commands, refer to the Cisco MGX 8220 Reference.

- Chapter 4, "MGX 8220 Service Modules", in section, "Frame Relay Access Service Module"
- Chapter 5, "Service Configuration", in section, "FRASM Connections"

## Full Name

Display STUN Port

## **Syntax**

dspstunport <port\_num> :

port number in the range 1-192 for T1 <port\_num>

## **Related Commands**

addstunport, delstunport, dspstunports

## Cards on which the command executes

**FRASM** 

#### Attributes

Log: Yes State: Active Privilege: 1

## Example

dspstunport 2

## Description

Displays STUN port 2.

# dspstunports

This command displays all currently active STUN ports.

For more information about using STUN and its commands, refer to the Cisco MGX 8220 Reference.

- Chapter 4, "MGX 8220 Service Modules", in section, "Frame Relay Access Service Module"
- Chapter 5, "Service Configuration", in section, "FRASM Connections"

## Full Name

**Display STUN Ports** 

## **Syntax**

dspstunports

## **Related Commands**

addstunport, delstunport, dspstunport

## Cards on which the command executes

**FRASM** 

## Attributes

Log: Yes State: Active Privilege: 1

## Example

dspstunports

## dspstunroute

This command displays the parameter values for a STUN route.

## Full Name

Display STUN Route

## **Syntax**

dspstunroute <port\_num> <lsaddress> :

port number of the STUN connection to be routed in the range 1-192 <port\_num>

<lsaddress> address of the SDLC LS in the range 0x01-0xFF

#### Related Commands

addstunroute, delstunroute, dspstunroutes

## Cards on which the command executes

**FRASM** 

#### Attributes

Log: Yes State: Active Privilege: 1

## Example

dspstunroute 69 3

## Description

Displays the Stun Route for port 69, lsaddress of 3.

A typical display is shown below.

69 PortNum: RowStatus: Add Lsaddress: 3 Chan Num: 69 LSAP: 5 LocalAck: true

# dspstunroutes

This command displays the parameter values for all current STUN routes.

Full Name

Display STUN Routes

Syntax

dspstunroutes

**Related Commands** 

addstunroute, delstunroute, dspstunroute

Cards on which the command executes

FRASM

Attributes

Log: Yes State: Active Privilege: 1

Example

dspstunroutes

Description

A typical display is shown below.

| Port | Address | Channel (LCN) | LSAP | LocalAck |
|------|---------|---------------|------|----------|
| 69   | 3       | 69            | 5    | True     |

Number of STUN routes:

# dspsarcnt

The **dspsarcnt** command displays the Segmentation and Reassembly (SAR) counters for the current card.

## Full Name

Display SAR counters

## Syntax

dspsarcnt < ChanNum>

where ChanNum is:

- For FRSM, 16-271
- For ASC, 16-1024
- For AUSM, 16-271
- For CESM, 32-279

Cards on which the command executes ASC, FRSM, AUSM, CESM

## Attributes

Privilege: 1–6 Log: No State: Any

## Example 1

dspsarcnt 22

## Description

Display SAR count on the current FRSM, channel 22.

## System Response

```
SarShelfNum: 1
SarSlotNum: 13
SarChanNum: 22

Tx Rx

Total Cells: 11227853 11529804
Total CellsCLP: 0 0
Total CellsAIS: 498805 0
Total CellsFERF: 0 302222
Total CellsEnd2EndLpBk: 0 0
                                                                               0
302222
0
Total CellsEnd2EndLpBk: 0
Total CellsSegmentLpBk: 0
                                                                                  0
RcvCellsDiscOAM:
```

Syntax : dspsarcnt "chan\_num" channel number -- value ranging from 16 to 271

possible errors are :

- a) illegal/invalid parameters
- b) channel doesn't exist

## Example 2

dspsarcnt 98

## Description

Display SAR count for channel 98 on the current card (an AUSM).

## System Response

|                                    | SarShelfNum:<br>SarSlotNum:<br>SarChanNum:<br>Tx | 1<br>4<br>98 | Rx |
|------------------------------------|--------------------------------------------------|--------------|----|
| Total Cells:                       | 141357                                           | 0            |    |
| Total CellsCLP:                    | 0                                                | 0            |    |
| Total CellsAIS:                    | 0                                                | 0            |    |
| Total CellsFERF:                   | 0                                                | 0            |    |
| Total CellsEnd2EndLpBk:            | 0                                                | 0            |    |
| Total CellsSegmentLpBk:            | 0                                                | 0            |    |
| RcvCellsDiscOAM:                   |                                                  | 0            |    |
| Type <cr> to continue, Q&lt;0</cr> | CR> to stop:                                     |              |    |
|                                    | SarShelfNum:                                     | 1            |    |
|                                    | SarSlotNum:                                      | 4            |    |
|                                    | SarChanNum:                                      | 114          |    |
|                                    | Tx                                               |              | Rx |
|                                    |                                                  |              |    |
| Total Cells:                       | 283600                                           | 296016       |    |
| Total CellsCLP:                    | 0                                                | 0            |    |
| Total CellsAIS:                    | 0                                                | 0            |    |

0

0

0

0

Type <CR> to continue, Q<CR> to stop:

Total CellsFERF: 0

Total CellsEnd2EndLpBk: 0

Total CellsSegmentLpBk: 0

RcvCellsDiscOAM:

## dspshelfalm

The dspshelfalm command displays the shelf alarms for the MGX 8220 shelf. If no alarm number is specified, the status of every alarm is displayed. See the example for the number for each alarm.

In the dspshelfalm display, the State column shows whether the alarm has been asserted. "Normal" means that no alarm has been asserted. If an alarm were asserted, State would show "Above Normal" or "Below Normal". The presence of the word "missing" in the State column means that the input is missing or ignored. The content of the Severity column indicates what the severity of the alarm would be if the alarm were asserted.

Full Name

Display shelf alarms

**Syntax** 

dspshelfalm [alarm number]

**Related Commands** 

none

Cards on which the command executes

**ASC** 

Attributes

Log: No State: Active Privilege: 1-6

## Example

dspshelfalm

## Description

Display the status of all the shelf alarms.

## System Response

| Alarm | Type         | Unit | Thresh | Severity | Measurable | . Val | State   |
|-------|--------------|------|--------|----------|------------|-------|---------|
|       |              |      |        |          |            |       |         |
| 1     | Temperature  | 1    | 50     | Minor    | Yes        | 40    | Normal  |
| 2     | Power Supply | 1    | 0      | Minor    | No         | 0     | missing |
| 3     | Power Supply | 2    | 0      | Minor    | No         | 0     | missing |
| 4     | DC Level     | 1    | 42-54  | Minor    | Yes        | 0     | missing |
| 5     | DC Level     | 2    | 42-54  | Minor    | Yes        | 47    | Normal  |
| 6     | Fan Unit     | 1    | 2000   | Minor    | Yes        | 0     | missing |
| 7     | Fan Unit     | 2    | 2000   | Minor    | Yes        | 0     | missing |
| 8     | Fan Unit     | 3    | 2000   | Minor    | Yes        | 0     | missing |
| 9     | Fan Unit     | 4    | 2000   | Minor    | Yes        | 0     | missing |
| 10    | Fan Unit     | 5    | 2000   | Minor    | Yes        | 0     | missing |
| 11    | Fan Unit     | 6    | 2000   | Minor    | Yes        | 0     | missing |

ASMNumOfValidEntries: 11 ASMShelfAlarmState: 2

# dspslotlnk

The **dspslotlnk** command displays SRM-3T3 link information for a specified slot.

## Full Name

Display slot link

## **Syntax**

dspslotlnk <slot number>

where:

<slot number>

slot number for which the links are to be displayed

## **Related Commands**

delslotlnk

Cards on which the command executes

SRM-3T3

Attributes

Log: No Privilege: 1 State: Active

## System Response

| SlotLine | T3Line | T1 |  |
|----------|--------|----|--|
| 7.1      | 1      | 1  |  |
| 7.2      | 1      | 2  |  |
| 7.3      | 1      | 3  |  |
| 7.4      | 1      | 4  |  |

# dspsmcnf

The **dspsmcnf** command displays configuration enables for the service modules in the system. The output displays the following for each service module slot:

- Whether a card is present and a configuration exists
- Whether rate control is on or off
- Whether the card is channelized
- The number of the MIB version

## Full Name

Display service module configuration.

## **Syntax**

dspsmcnf

## **Related Commands**

clrsmcnf

## Cards on which the command executes

ASC

## Attributes

Log: Yes Privilege: 1-6 State: Any

## Example dspsmcnf

## Description

## System Response

MGX 82203.1.3.ASC.a > dspsmcnf

| slot # | Config<br>Card Type | Config<br>exist | Rate<br>Control | Channelized | MIB<br>Version |
|--------|---------------------|-----------------|-----------------|-------------|----------------|
|        |                     |                 |                 |             |                |
| 5      |                     | No              | Off             | Off         | 0              |
| 6      |                     | No              | Off             | Off         | 0              |
| 7      | FRSM-4T1            | Yes             | Off             | Off         | 5              |
| 8      |                     | No              | Off             | Off         | 0              |
| 9      |                     | No              | Off             | Off         | 0              |
| 10     |                     | No              | Off             | Off         | 0              |
| 11     | FRSM-4E1            | Yes             | On              | On          | 5              |
| 12     | FRSM-4T1            | Yes             | On              | On          | 5              |
| 13     | FRSM-4T1            | Yes             | On              | On          | 5              |
| 14     | AUSM-4T1            | Yes             | On              | Off         | 4              |

MGX 82203.1.3.ASC.a >

# dspsrmclksrc

The **cnfsrmclksrc** command displays the SRM 3T3 clock source for a specified T3 line.

Full Name

Display SRM clock source

**Syntax** 

dspsrmclksrc -ds3<T3 line number>

where:

<T3 Line number>

SRM-3T3 T3 line number (range 1-3)

**Related Commands** 

cnfsrmclksrc

Cards on which the command executes

SRM-3T3

Attributes

Log: No Privilege: 1 State: Active

System Response

| T3Line | lineXmtClockSource       |  |
|--------|--------------------------|--|
| 1.1    | backplane clock from BNM |  |
| 1.2    | backplane clock from BNM |  |
| 1.3    | backplane clock from BNM |  |

# dsptrapmgr

The **dsptrapmgr** command displays a list of a specified SNMP Manager.

Full Name

Display trap manager

**Syntax** 

dsptrapmgr <ipaddr>

where:

<ipaddr>

IP address of the trap manager to be displayed. In the form n.n.n.n

**Related Commands** 

addtrapmgr, deltrapmgr, dsptrapmgrs

Cards on which the command executes

ASC

Attributes

Log: No State: Any Privilege: 1-6

Example

dsptrapmgr 1.1.1.1

Description

System Response

ipaddr: 1.1.1.1
PortNum: 162
RowStatus: Add ReadTrapFlag: Off NextTrapSeqNum: 396 TimeOut: Disabled Age: 0 minutes

# dsptrapmgrs

The **dsptrapmgrs** command displays a list of all the SNMP Managers that receive traps.

Full Name

Display trap managers

**Syntax** 

dsptrapmgrs

**Related Commands** 

cnftrapmgr

Cards on which the command executes

**ASC** 

**Attributes** 

Log: No State: Any Privilege: 1-6

Example

dsptrapmgrs

Description

## System Response

| ipAddress     | PortNum | RowStatus | ReadTrapFlag | NextTrapSeqNum |
|---------------|---------|-----------|--------------|----------------|
|               |         |           |              |                |
| 192.168.3.251 | 2500    | Add       | Off          | 571            |
| 192.168.3.254 | 2500    | Add       | Off          | 631            |

LastTrapSeqNum: 631 NumOfValidEntries: 2

# dspred

Displays currently configured redundant slot links.

Full Name

Display redundancy

Syntax

dspred

**Related Commands** 

addred, delred

Cards on which the command executes

ASC

Attributes

Log: No State: Active Privilege: 1-6

## dspusers

Displays the users that have been added to the shelf configuration. The screen output shows the user name and highest privilege level and includes a display of the number of those levels above user-privilege.

## Full Name

Display users

## Syntax

dspusers

## **Related Commands**

adduser, deluser

## Cards on which the command executes

ASC

#### Attributes

Log: No State: Active Privilege: 1-6

## Example

dspusers

## Description

Display the users configured for this shelf. The users in this example are Raoul and Duke.

## System Response

| User Id   | level |
|-----------|-------|
| StrataCom | -2    |
| Service   | -1    |
| SuperUser | 0     |
| raoul     | 3     |
| duke      | 1     |

# Help

Lists the commands available on the current card. The Help command is case-sensitive. This command takes no arguments, so it does not display information on individual commands.

Full Name

Help

**Syntax** 

Help

**Related Commands** 

none

Cards on which the command executes ASC, FRSM, AUSM, CESM, IM-ATM

Attributes

Log: No Privilege: 1-6 State: Any

## Example

Help

## Description

Display the commands available on the current card. In this case, the card is an ASC.

## System Response

dsptrapmgr clrmsgcnt clrsarcnt dspadrxlat cnfalm dspalmcnf cnfcnt clrbnmcnt cnfifip dspifip cnftime cnfdate cnfname cnfclksrc dspclksrc dspshelfalm dspbnmcnt dspcd dspsarcnt dspmsgcnt dspalm dspalms dspalmcnt

dspln dsplns dspcds

## modbert

The **modbert** command modifies the shelf for bit error rate testing.

Full Name

Modify Bit Error Rate Test

Syntax

modbert

**Related Commands** dspbert, startbert, cnfbert, delbert

Cards on which the command executes ASC

# myid

Displays the login name of the current user.

Full Name

My ID

Syntax

myid

**Related Commands** 

none

Cards on which the command executes

ASC, FRSM, AUSM

Attributes

Log: No State: Any Privilege: 1-6

Example

myid

Description

Display the login name of the current user.

System Response

StrataCat

## resetcd

The **resetcd** command resets the hardware or failure history on the current ASC. Without a slot number, the command resets only the ASC. With a slot number, **resetcd** resets the card in the specified slot.

Full Name

Reset card

Syntax

resetcd [slot number]

**Related Commands** 

none

Cards on which the command executes

ASC

Attributes

Log: Yes Privilege: 1–3 State: Active

## startbert

The **startbert** command starts the shelf for bit error rate testing.

Full Name

Start Bit Error Rate Test

Syntax

startbert

**Related Commands** dspbert, cnfbert, modbert, delbert

Cards on which the command executes ASC

## switchcc

The switchec command switches control of the MGX 8220 shelf from the active ASC/BNM core card group to the standby ASC/BNM. The ASC in slot 3 is associated with the BNM in slot 1. The ASC in slot 4 is associated with the BNM in slot 2. If the standby cards are not available, the command is not executed.

During a config copy, this command is disabled. If the command is attempted during a config copy, a "Can't execute, BRAM or FLASH is being updated" message is displayed.

Full Name

Switch core cards

Syntax

switchcc

**Related Commands** 

none

Cards on which the command executes

**ASC** 

Attributes

Log: Yes Privilege: 1-3 State: Active

## tstcon

Tests the integrity of a connection between an MGX 8220 card and a remote end within the WAN switching network by sending a single collection of supervisory cells to the remote end. The terminal displays only a pass or fail message.

Full Name

Test connection

**Syntax** 

tstcon <channel number>

where:

<channel number>

range 16-271

**Related Commands** 

dspcons, tstconseg, tstdelay

Cards on which the command executes

FRSM, AUSM, CESM

Attributes

Log: No State: Active Privilege: 1-4

## tstconseg

Tests the integrity of a connection between an MGX 8220 card and service equipment (CPE) by sending a single collection of supervisory cells to the remote end. The terminal displays only a pass or fail message.

Full Name

Test connection segment

Syntax

tstconseg <channel number>

where:

<channel number> range 16-271

**Related Commands** 

dspcons, tstcon

Cards on which the command executes

FRSM, AUSM

Attributes

Log: No State: Active Privilege: 1–4

# tstdelay

Externally tests the integrity of a connection by sending a single collection of supervisory cells to the remote end to the network and back. The terminal displays a pass or fail message and the round trip time in milliseconds.

#### Full Name

Test round trip delay

## **Syntax**

tstdelay <channel number>

where:

<channel number>

range 16-271

#### Related Commands

dspcons, tstcon

## Cards on which the command executes

FRSM, AUSM, CESM

## Attributes

Log: No State: Active Privilege: 1-4

## Example

tstdelay 16

## Description

Test the delay for a round trip to and from the network on channel 16.

## System Response

```
MGX 822061.1.10.AUSM.a > tstdelay 16
TestDelay in progress.
TestDelay Passed with 2 ms.
MGX 822061.1.10.AUSM.a >
```

# upport

The **upport** command ups a port. No messages appear on screen unless an error occurs.

Full Name

Up port

Syntax

upport <PortNum>

where:

<PortNum>

PortNum = 1-4

**Related Commands** 

dnport

Cards on which the command executes

AUSM

Attributes

Log: Yes State: Active Privilege: 1

## users

Lists the users logged into the current card. The screen display shows the means through which each user logged into the shelf, the slot number of the current card, and the login name of the users.

Full Name

Users

**Syntax** 

users

**Related Commands** 

none

Cards on which the command executes

ASC

Attributes

Log: No State: Any Privilege: 1-6

Example

users

Description

Display the users logged into the current ASC.

System Response

Port SlotNum user ID Telnet 4 StrataCat

## version

The **version** command displays different types of version-related information, such as firmware version, operating system kernel version, the date of the software build, and so on (refer to screen examples).

#### Full Name

Display versions

## **Syntax**

version

#### **Related Commands**

none

Cards on which the command executes ASC, FRSM, AUSM, CESM, IM-ATM

#### Attributes

Log: No State: Any Privilege: 1-6

## Example 1

version

## Description

```
Display version information on the current card (ASC).
***** StrataCom Inc. MGX 8220 ASC Card ****
SRM-3T3 I-Cube file
                           ic320.h
VxWorks (for StrataCom) Version 5.1.1-R3000
Kernel: WIND version 2.4
Made on Thu Mar 20 16:53:19 PST 1997
Boot line:
ln (0.0)
```

## System Response

```
MGX 82203.1.3.ASC.a > version
***** Stratacom Inc. MGX 8220 ASC Card *****2
Firmware Version=shenlee
Backup Boot version=model-B BT_2.1.2
ASCFRSM Xilinx file=asc025.h
ASCBNM Xilinx file=bnm_newIte
ASCBNM Altera file=bnm155
SRM-T1E1 Xilinx file=srm038.h
SRM-3T3 Encoder file=encoder42_004.ttf
SRM-3T3 Encoder-2 file=encoder80_001.ttf
SRM-3T3 Decoder file=decoder42_004.ttf
SRM-3T3 Clock file=clkctrl_37.ttf
SRM-3T3 I-Cube file=ic320.h
VxWorks (for STRATACOM) version 5.1.1-R3000.
Kernel: WIND version 2.4.
Made on Wed Feb 14 16:06:24 PST 1996.
Boot line:
sl(0,0)
MGX 82203.1.3.ASC.a >
```

## Example 2

version

## Description

Display version information on the current card (FRSM).

## System Response

```
MGX 82203.1.11.FRSM.a > version
***** Stratacom Inc. MGX 8220 FRSM Card *****
   Firmware Version = eqa2.0.1g
    Backup Boot version = model-B BT_2.0.0
   ASCFRSM Xilinx file = frsm025.h
VxWorks (for STRATACOM) version 5.1.1-R3000.
Kernel: WIND version 2.4.
Made on Wed Feb 14 16:15:08 PST 1996.
Boot line:
MGX 82203.1.11.FRSM.a >
```

## Example 3

version

## Description

Display version information on the current card (AUSM).

## System Response

```
MGX 82203.1.14.AUSM.a > version
***** StrataCom Inc. MGX 8220 AUSM Card *****
   Firmware Version = model-A 2.0.00
   Backup Boot version = model-A BT_eqa2.0.1
   AUSM Xilinx file = ausmfract.h
VxWorks (for STRATACOM) version 5.1.1-R3000.
Kernel: WIND version 2.4.
Made on Fri Feb 9 18:59:08 PST 1996.
Boot line:
MGX 82203.1.14.AUSM.a >
```

enfelksre 1-62

cnfdate 1-63 cnfifip 1-64 cnfilmi 1-65

| addaimgrp 1-9, 1-10                                                                                                    | cnfifip 1-64                                                                                                    |
|----------------------------------------------------------------------------------------------------|----------------------------------------------------------------------------------------------------|
| addbstunport 1-12                                                                                                    | cnfilmi 1-65                                                                                                    |
| addchan 1-14                                                                                                    | enflleport 1-66                                                                                                    |
| addchanloop 1-15                                                                                                    | cnfllcportflow 1-67                                                                                                    |
| addcon 1-16                                                                                                    | enflleportmise 1-68                                                                                                    |
| addfrasbnnroute 1-17                                                                                                    | cnfllcporttime 1-69                                                                                                    |
|                                                                                                    | cnfln 1-70                                                                                                    |
| addlink 1-18                                                                                                    | cnfls 1-71                                                                                                    |
| addln 1-19                                                                                                    | enflsmise 1-72, 1-73                                                                                                    |
| addlnloop 1-20                                                                                                    | cnfname 1-74                                                                                                    |
| addlns2aimgrp 1-21                                                                                                    | enfport 1-75, 1-76                                                                                                    |
| addls 1-22                                                                                                    | cnfportq 1-77                                                                                                    |
| addport 1-23                                                                                                    | cnfpwd 1-78                                                                                                    |
| addred 1-25                                                                                                    | enfsdleport 1-79                                                                                                    |
| addstungroup 1-26                                                                                                    | enfsdleportmise 1-80                                                                                                    |
| addstunport 1-27                                                                                                    | -                                                                                                    |
| addstunroute 1-28                                                                                                    | cnfsdlcportopts 1-81                                                                                                    |
| adduser 1-29                                                                                                    | cnfsdlcportpoll 1-82                                                                                                    |
|                                                                                                    | enfsrmelksre 1-83                                                                                                    |
|                                                                                                    | cnftime 1-84                                                                                                    |
| C                                                                                                    | cnftmzn 1-85                                                                                                    |
|                                                                                                    | cnftmzngmt 1-86                                                                                                    |
| 4.00                                                                                                    | cnftrapmgr 1-87                                                                                                    |
| cc 1-30                                                                                                    | cnfupcabr 1-88                                                                                                    |
| Cisco CD-ROM xiii                                                                                                    | enfupeebr 1-89                                                                                                    |
| clraimgrpent 1-31                                                                                                    | enfupevbr 1-90                                                                                                    |
| clralm 1-32, 1-35                                                                                                    | copychans 1-91                                                                                                    |
| clralment 1-33                                                                                                    | copyports 1-92                                                                                                    |
|                                                                                                    |                                                                                                    |
| clralments 1-34                                                                                                    |                                                                                                    |
|                                                                                                    |                                                                                                    |
| clralments 1-34                                                                                                    | 131                                                                                                    |
| clralments 1-34<br>clrbnment 1-36                                                                                                    | D                                                                                                    |
| clralments 1-34<br>clrbnment 1-36<br>clrbsceucount 1-37                                                                                                    | D                                                                                                    |
| clralments 1-34 clrbnment 1-36 clrbsecucount 1-37 clrbseportent 1-38                                                                                                    | D delaimgrp 1-93                                                                                                    |
| clralments 1-34 clrbnment 1-36 clrbsecucount 1-37 clrbseportent 1-38 clrederrs 1-39                                                                                                    | D delaimgrp 1-93 delbert 1-94                                                                                                    |
| clralments 1-34 clrbnment 1-36 clrbsecucount 1-37 clrbseportent 1-38 clrcderrs 1-39 clrchanent 1-40                                                                                                    | D  delaimgrp 1-93 delbert 1-94 delbstungroup 1-95                                                                                                    |
| clralments 1-34 clrbnment 1-36 clrbsecucount 1-37 clrbseportent 1-38 clrcderrs 1-39 clrchanent 1-40 clrchanents 1-42 clrlleportent 1-43                                                                                                    | D  delaimgrp 1-93 delbert 1-94 delbstungroup 1-95 delbstunport 1-96                                                                                                    |
| clralments 1-34 clrbnment 1-36 clrbsecucount 1-37 clrbseportent 1-38 clrederrs 1-39 clrchanent 1-40 clrchanents 1-42 clrlleportent 1-43 clrlog 1-44                                                                                                    | D  delaimgrp 1-93 delbert 1-94 delbstungroup 1-95                                                                                                    |
| clralments 1-34 clrbnment 1-36 clrbsecucount 1-37 clrbseportent 1-38 clrcderrs 1-39 clrchanent 1-40 clrchanents 1-42 clrlleportent 1-43 clrlog 1-44 clrlscount 1-45                                                                                                    | D  delaimgrp 1-93 delbert 1-94 delbstungroup 1-95 delbstunport 1-96                                                                                                    |
| clralments 1-34 clrbnment 1-36 clrbsecucount 1-37 clrbseportent 1-38 clrcderrs 1-39 clrchanent 1-40 clrchanents 1-42 clrlleportent 1-43 clrlog 1-44 clrlscount 1-45 clrmsgent 1-46                                                                                                    | delaimgrp 1-93<br>delbert 1-94<br>delbstungroup 1-95<br>delbstunport 1-96<br>delbstunroute 1-97                                                                                                    |
| clralments 1-34 clrbnment 1-36 clrbsecucount 1-37 clrbseportent 1-38 clrcderrs 1-39 clrchanent 1-40 clrchanents 1-42 clrlleportent 1-43 clrlog 1-44 clrlscount 1-45 clrmsgent 1-46 clrportent 1-47                                                                                                    | delaimgrp 1-93 delbert 1-94 delbstungroup 1-95 delbstunport 1-96 delbstunroute 1-97 delchan 1-98                                                                                                    |
| clralments 1-34 clrbnment 1-36 clrbsecucount 1-37 clrbseportent 1-38 clrcderrs 1-39 clrchanent 1-40 clrchanents 1-42 clrlleportent 1-43 clrlog 1-44 clrlscount 1-45 clrmsgent 1-46 clrportent 1-47 clrportents 1-48                                                                                                    | delaimgrp 1-93 delbert 1-94 delbstungroup 1-95 delbstunport 1-96 delbstunroute 1-97 delchan 1-98 delchanloop 1-99                                                                                                    |
| clralments 1-34 clrbnment 1-36 clrbsecucount 1-37 clrbseportent 1-38 clrcderrs 1-39 clrchanent 1-40 clrchanents 1-42 clrlleportent 1-43 clrlog 1-44 clrlscount 1-45 clrmsgent 1-46 clrportent 1-47 clrportents 1-48 clrsarent 1-49                                                                                                    | delaimgrp 1-93 delbert 1-94 delbstungroup 1-95 delbstunport 1-96 delbstunroute 1-97 delchan 1-98 delchanloop 1-99 delchans 1-100                                                                                                    |
| clralments 1-34 clrbment 1-36 clrbsecucount 1-37 clrbseportent 1-38 clrcderrs 1-39 clrchanent 1-40 clrchanents 1-42 clrlleportent 1-43 clrlog 1-44 clrlscount 1-45 clrmsgent 1-46 clrportent 1-47 clrportents 1-48 clrsarent 1-49 clrscrn 1-50                                                                                                    | delaimgrp 1-93 delbert 1-94 delbstungroup 1-95 delbstunport 1-96 delbstunroute 1-97 delchan 1-98 delchanloop 1-99 delchans 1-100 delcon 1-101                                                                                                    |
| clralments 1-34 clrbsment 1-36 clrbsecucount 1-37 clrbseportent 1-38 clrcderrs 1-39 clrchanent 1-40 clrchanents 1-42 clrlleportent 1-43 clrlog 1-44 clrlscount 1-45 clrmsgent 1-46 clrportent 1-47 clrportents 1-48 clrsarent 1-49 clrscrn 1-50 clrsdleportent 1-51                                                                                                    | delaimgrp 1-93 delbert 1-94 delbstungroup 1-95 delbstunport 1-96 delbstunroute 1-97 delchan 1-98 delchanloop 1-99 delchans 1-100 delcon 1-101 delfrasbnnroute 1-102                                                                                                    |
| clralments 1-34 clrbment 1-36 clrbsecucount 1-37 clrbseportent 1-38 clrcderrs 1-39 clrchanent 1-40 clrchanents 1-42 clrlleportent 1-43 clrlog 1-44 clrlscount 1-45 clrmsgent 1-46 clrportent 1-47 clrportents 1-48 clrsarent 1-49 clrscrn 1-50 clrsdleportent 1-51 clrsmenf 1-52                                                                                                    | delaimgrp 1-93 delbert 1-94 delbstungroup 1-95 delbstunport 1-96 delbstunroute 1-97 delchan 1-98 delchanloop 1-99 delchans 1-100 delcon 1-101 delfrasbnnroute 1-102 dellink 1-103                                                                                                    |
| clralments 1-34 clrbsment 1-36 clrbsceucount 1-37 clrbscportent 1-38 clrcderrs 1-39 clrchanent 1-40 clrchanents 1-42 clrlleportent 1-43 clrlog 1-44 clrlscount 1-45 clrmsgent 1-46 clrportent 1-47 clrportents 1-48 clrsarent 1-49 clrsern 1-50 clrsdleportent 1-51 clrsmenf 1-52 clrsmenf 1-53                                                                                              | delaimgrp 1-93 delbert 1-94 delbstungroup 1-95 delbstunport 1-96 delbstunroute 1-97 delchan 1-98 delchanloop 1-99 delchans 1-100 delcon 1-101 delfrasbnnroute 1-102 dellink 1-103 delln 1-104                                                                                                    |
| clralments 1-34 clrbment 1-36 clrbsecucount 1-37 clrbseportent 1-38 clrcderrs 1-39 clrchanent 1-40 clrchanents 1-42 clrlleportent 1-43 clrlog 1-44 clrlscount 1-45 clrmsgent 1-46 clrportent 1-47 clrportents 1-48 clrsarent 1-49 clrsern 1-50 clrsdleportent 1-51 clrsmenf 1-52 clrsmenf 1-53 cnfaimgrp 1-54                                                                                | delaimgrp 1-93 delbert 1-94 delbstungroup 1-95 delbstunport 1-96 delbstunroute 1-97 delchan 1-98 delchanloop 1-99 delchans 1-100 delcon 1-101 delfrasbnnroute 1-102 dellink 1-103 delln 1-104 dellnloop 1-105                                                                                                    |
| clralments 1-34 clrbnment 1-36 clrbsecucount 1-37 clrbseportent 1-38 clrcderrs 1-39 clrchanent 1-40 clrchanents 1-42 clrlleportent 1-43 clrlog 1-44 clrlscount 1-45 clrmsgent 1-46 clrportent 1-47 clrportents 1-48 clrsarent 1-49 clrscrn 1-50 clrsdleportent 1-51 clrsmenf 1-52 clrsmenf 1-53 cnfaimgrp 1-54 cnfbert 1-55                                                                  | delaimgrp 1-93 delbert 1-94 delbstungroup 1-95 delbstunport 1-96 delbstunroute 1-97 delchan 1-98 delchanloop 1-99 delchans 1-100 delcon 1-101 delfrasbnnroute 1-102 dellink 1-103 delln 1-104 dellnloop 1-105 dellnsfmaimgrp 1-106                                                                                                  |
| clralments 1-34 clrbment 1-36 clrbsecucount 1-37 clrbseportent 1-38 clrcderrs 1-39 clrchanent 1-40 clrchanents 1-42 clrlleportent 1-43 clrlog 1-44 clrlscount 1-45 clrmsgent 1-46 clrportents 1-47 clrportents 1-48 clrsarent 1-49 clrscrn 1-50 clrsdleportent 1-51 clrsmenf 1-52 clrsmenf 1-53 cnfaimgrp 1-54 cnfbert 1-55 cnfbnmif 1-56                                                    | delaimgrp 1-93 delbert 1-94 delbstungroup 1-95 delbstunport 1-96 delbstunroute 1-97 delchan 1-98 delchanloop 1-99 delchans 1-100 delcon 1-101 delfrasbnnroute 1-102 dellink 1-103 delln 1-104 dellnloop 1-105 dellnsfmaimgrp 1-106 dells 1-107 delport 1-108                                                                        |
| clralments 1-34 clrbment 1-36 clrbsecucount 1-37 clrbseportent 1-38 clrcderrs 1-39 clrchanent 1-40 clrchanents 1-42 clrlleportent 1-43 clrlog 1-44 clrlscount 1-45 clrmsgent 1-46 clrportent 1-47 clrportents 1-48 clrsarent 1-49 clrscrn 1-50 clrsdleportent 1-51 clrsmenf 1-52 clrsmenf 1-53 cnfaimgrp 1-54 cnfbert 1-55 cnfbnmif 1-56 cnfbseport 1-57                                     | delaimgrp 1-93 delbert 1-94 delbstungroup 1-95 delbstunport 1-96 delbstunroute 1-97 delchan 1-98 delchanloop 1-99 delchans 1-100 delcon 1-101 delfrasbnnroute 1-102 dellink 1-103 delln 1-104 dellnloop 1-105 dellnsfmaimgrp 1-106 dells 1-107 delport 1-108 delports 1-109                                                         |
| clralments 1-34 clrbnment 1-36 clrbsceucount 1-37 clrbscportent 1-38 clrcderrs 1-39 clrchanent 1-40 clrchanents 1-42 clrlleportent 1-43 clrlog 1-44 clrlscount 1-45 clrmsgent 1-46 clrportent 1-47 clrportents 1-48 clrsarent 1-49 clrscrn 1-50 clrsdleportent 1-51 clrsmenf 1-52 clrsmenf 1-53 cnfaimgrp 1-54 cnfbert 1-55 cnfbnmif 1-56 cnfbscportmise 1-58                                | delaimgrp 1-93 delbert 1-94 delbstungroup 1-95 delbstunport 1-96 delbstunroute 1-97 delchan 1-98 delchanloop 1-99 delchans 1-100 delcon 1-101 delfrasbnnroute 1-102 dellink 1-103 delln 1-104 dellnloop 1-105 dellnsfmaimgrp 1-106 dells 1-107 delport 1-108 delports 1-109 delred 1-114, 1-115                                     |
| clralments 1-34 clrbnment 1-36 clrbscucount 1-37 clrbscportent 1-38 clrcderrs 1-39 clrchanent 1-40 clrchanents 1-42 clrlleportent 1-43 clrlog 1-44 clrlscount 1-45 clrmsgent 1-46 clrportent 1-47 clrportents 1-48 clrsarent 1-49 clrscrn 1-50 clrsdleportent 1-51 clrsmenf 1-52 clrsmenf 1-53 cnfaimgrp 1-54 cnfbert 1-55 cnfbnmif 1-56 cnfbscportmisc 1-58 cnfchanfst 1-59                 | delaimgrp 1-93 delbert 1-94 delbstungroup 1-95 delbstunport 1-96 delbstunroute 1-97 delchan 1-98 delchanloop 1-99 delchans 1-100 delcon 1-101 delfrasbnnroute 1-102 dellink 1-103 delln 1-104 dellnloop 1-105 dellnsfmaimgrp 1-106 dells 1-107 delport 1-108 delports 1-109 delred 1-114, 1-115 delslotlnk 1-110                    |
| clralments 1-34 clrbnment 1-36 clrbscucount 1-37 clrbscportent 1-38 clrcderrs 1-39 clrchanent 1-40 clrchanents 1-42 clrlleportent 1-43 clrlog 1-44 clrlscount 1-45 clrmsgent 1-46 clrportent 1-47 clrportents 1-48 clrsarent 1-49 clrscrn 1-50 clrsdleportent 1-51 clrsmenf 1-52 clrsmenf 1-53 cnfaimgrp 1-54 cnfbert 1-55 cnfbnmif 1-56 cnfbscportmisc 1-58 cnfchanfst 1-59 cnfchanpol 1-60 | delaimgrp 1-93 delbert 1-94 delbstungroup 1-95 delbstunport 1-96 delbstunroute 1-97 delchan 1-98 delchanloop 1-99 delchans 1-100 delcon 1-101 delfrasbnnroute 1-102 dellink 1-103 delln 1-104 dellnloop 1-105 dellnsfmaimgrp 1-106 dells 1-107 delport 1-108 delports 1-109 delred 1-114, 1-115 delslotlnk 1-110 delstungroup 1-111 |
| clralments 1-34 clrbnment 1-36 clrbscucount 1-37 clrbscportent 1-38 clrcderrs 1-39 clrchanent 1-40 clrchanents 1-42 clrlleportent 1-43 clrlog 1-44 clrlscount 1-45 clrmsgent 1-46 clrportent 1-47 clrportents 1-48 clrsarent 1-49 clrscrn 1-50 clrsdleportent 1-51 clrsmenf 1-52 clrsmenf 1-53 cnfaimgrp 1-54 cnfbert 1-55 cnfbnmif 1-56 cnfbscportmisc 1-58 cnfchanfst 1-59                 | delaimgrp 1-93 delbert 1-94 delbstungroup 1-95 delbstunport 1-96 delbstunroute 1-97 delchan 1-98 delchanloop 1-99 delchans 1-100 delcon 1-101 delfrasbnnroute 1-102 dellink 1-103 delln 1-104 dellnloop 1-105 dellnsfmaimgrp 1-106 dells 1-107 delport 1-108 delports 1-109 delred 1-114, 1-115 delslotlnk 1-110                    |

Α

| deluser 1-116          | dspportqs 1-194                          |
|------------------------|------------------------------------------|
| dnport 1-117           | dspports 1-195                           |
| dspaimgrp 1-118        | dspportstats 1-191                       |
| dspaimgrpent 1-119     | dspred 1-219                             |
| dspaimgrps 1-120       | dspsarcnt 1-208                          |
| dspalm 1-121           | dspsdlcport 1-196                        |
| dspalmenf 1-123        | dspsdleportent 1-172, 1-199              |
| dspalment 1-125        | dspsdlcports 1-198                       |
| dspalms 1-128          | dspshelfalm 1-211                        |
| dspbert 1-129          | dspslotlnk 1-213                         |
| dspbnmcnt 1-130        | dspsmcnf 1-214                           |
| dspbnmif 1-131         | dspsrmclksrc 1-216                       |
| dspbscucount 1-135     | dspsrmlns 1-201                          |
| dspbscport 1-132       | dspstungroup 1-202                       |
| dspbscportent 1-134    | dspstungroups 1-203                      |
| dspbscports 1-133      | dspstungroups 1-203<br>dspstunport 1-204 |
| dspbstungroup 1-137    | dspstunports 1-205                       |
|                        |                                          |
| dspbstungroups 1-138   | dspstunroute 1-206                       |
| dspbstunport 1-139     | dspstunroutes 1-207                      |
| dspbstunports 1-140    | dsptrapmgr 1-217, 1-218                  |
| dspbstunroute 1-141    | dspusers 1-220                           |
| dspbstunroutes 1-142   |                                          |
| dspcd 1-144            |                                          |
| dspcderrs 1-146        | Н                                        |
| dspcds 1-147           |                                          |
| dspchan 1-149          | Help 1-221                               |
| dspchancnt 1-151       | 11cip 1 221                              |
| dspchans 1-154         |                                          |
| dspchstats 1-155       | 24                                       |
| dspclksrc 1-143        | M                                        |
| dspcon 1-157           |                                          |
| dspcons 1-159          | modbert 1-223                            |
| dspds3ln 1-160         | myid 1-224                               |
| dspds3lns 1-161        |                                          |
| dspfrasbnnroute 1-162  |                                          |
| dspfrasbnnroutes 1-163 | R                                        |
| dspifip 1-164          | IX.                                      |
| dspilmi 1-165          |                                          |
| dspilmient 1-166       | resetcd 1-225                            |
| dspintvl 1-167         |                                          |
| dsplink 1-168          |                                          |
| dspllcport 1-169       | S                                        |
| dspllcports 1-171      |                                          |
| dspln 1-173            | startbert 1-226                          |
| dsplns 1-175           | switchee 1-227                           |
| dsploads 1-177         | Switched 1-227                           |
| dsplog 1-178           |                                          |
| dspls 1-179            | _                                        |
| dsplscount 1-180       | Т                                        |
| dsplss 1-182           |                                          |
| •                      | tstcon 1-228                             |
| dspmaptbl 1-183        | tstconseg 1-229                          |
| dsproger 1.186         | tstdelay 1-230                           |
| dspport 1-186          |                                          |
| dspportent 1-188       |                                          |
| dspporta 1-193         |                                          |

## U

upport 1-231 users 1-232

#### ٧

version 1-233

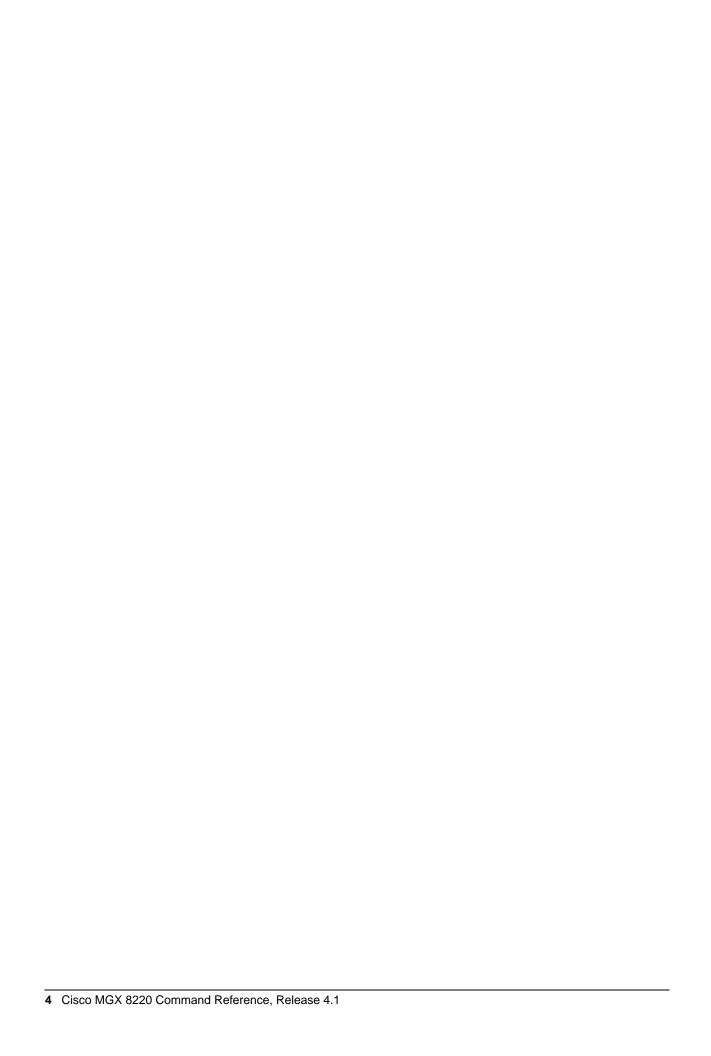

# Cisco MGX 8220 Command Reference 78-5389-01

Release 4.1 May 1998

Thank you for taking the time to fill out this response card. Your input is important to us and helps us to provide you with better documentation.

If you have comments about this document, please complete this self-addressed response card and mail it to us.

We also encourage you to make copies of this blank response card to complete and send to us whenever you have comments about this document. You can mail copies of this card to:

Cisco Systems, Inc. Attn: Central Documentation Services 170 West Tasman Drive San Jose, CA 95134-9883

You can also send us your comments by e-mail to bug-doc@cisco.com, or fax your comments to us at (408) 527-8089.

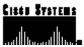

## **Documentation Response Card**

Feedback on the Cisco MGX 8220 Command Reference, Release 4.1, 78-5389-01, May 1998

Please respond to the following statements by checking a number from 1 to 5:

- 5 Strongly agree
- 4 Somewhat agree
- 3 Neutral
- 2 Somewhat disagree
- 1 Strongly disagree

| i Ottorigly disagree                          |              |          |                  |                                                           |
|-----------------------------------------------|--------------|----------|------------------|-----------------------------------------------------------|
| Overall, I am satisfied with Strongly agree 5 |              | ment.    | 2 🗍              | 1 Strongly disagree                                       |
| This document is accurate Strongly agree 5    | and free of  | _        | s.<br>2 🗍        | 1 ☐ Strongly disagree                                     |
| I can find the information                    | I nood in th | is does  |                  |                                                           |
| Strongly agree 5                              |              |          |                  | 1 Strongly disagree                                       |
| This document is complete Strongly agree 5    |              |          |                  | ant information for me to do my job.  1 Strongly disagree |
| This document is written a Strongly agree 5   |              | ct level | of com           | nplexity for the subject matter.  1 Strongly disagree     |
| This document is useful to Strongly agree 5   |              |          | job.<br><b>2</b> | 1 Strongly disagree                                       |
| Would you like us to conta                    | ct you?      | Y        | es 🔲 1           | No 🗌                                                      |
| Additional Feedback                           |              |          |                  |                                                           |
|                                               |              |          |                  |                                                           |
|                                               |              |          |                  |                                                           |
|                                               |              |          |                  |                                                           |
|                                               |              |          |                  |                                                           |
|                                               |              |          |                  |                                                           |
|                                               |              |          |                  |                                                           |
|                                               |              |          |                  |                                                           |
|                                               |              |          |                  |                                                           |
| <b>Mailing Information</b> Date               |              |          |                  |                                                           |
| Company Name                                  |              |          |                  |                                                           |
| Contact Name                                  |              |          |                  |                                                           |
| Mailing Address                               |              |          |                  |                                                           |
| City                                          |              |          | St               | tate/Province                                             |
| Zip/Postal Code                               |              |          |                  | ountry                                                    |
| Phone ( )                                     |              |          |                  | xtension                                                  |
| Fay (                                         |              |          | F                | mail                                                      |

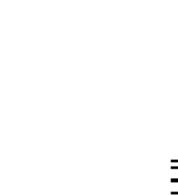

UNITED STATES NECESSARY IF MAILED IN THE NO POSTAGE

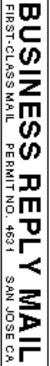

POSTAGE WILL BE PAID BY ADDRESSEE

CISCO SYSTEMS INC ATTN CENTRAL DOCUMENTATION SERVICES

170 WEST TASMAN DRIVE SAN JOSE CA 95134-9883